Universidade Federal do Rio Grande do Sul

Instituto de Pesquisas Hidráulicas

# **Integração de Modelos Hidrológicos e Sistemas de Informação Geográfica na análise de processos de Outorga Quantitativa de uso da água: Aplicação na Bacia do Rio dos Sinos - RS**

## MARGARITA MARIA ELISA PEREIRA PESSOA

Dissertação submetida ao Programa de Pós-Graduação em Recursos Hídricos e Saneamento Ambiental da Universidade Federal do Rio Grande do Sul como requisito parcial para a obtenção do título de Mestre em Recursos Hídricos e Saneamento Ambiental.

# **Orientador:** WALTER COLLISCHONN

### **Banca Examinadora**

Prof<sup>a</sup>. Dra. Jussara Cabral Cruz (UFSM)

Prof. Dr. Fernando Cruz Meirelles (IPH-UFRGS)

Prof. Dr. Carlos André B. Mendes (IPH-UFRGS)

Porto Alegre, RS - Brasil

Maio 2010

# **Livros Grátis**

http://www.livrosgratis.com.br

Milhares de livros grátis para download.

# AGRADECIMENTOS

Desejo expressar meus sinceros agradecimentos:

Ao Instituto de Pesquisas Hidráulicas, por dar a oportunidade aos alunos estrangeiros de crescer profissionalmente.

Ao Prof. Walter Collischonn, pela excelente orientação, ensinamentos, paciência e pelo exemplo de dedicação ao trabalho.

A todos meus professores do IPH, porque de cada um tenho aprendido muito. Assim também a todos os funcionários do Instituto que sempre se encontram dispostos a ajudar de forma especial aos que vem de longe.

A todos os colegas e amigos do IPH, especialmente aos colegas e amigos da sala de projetos pelo apoio e tempo dedicado ao esclarecimento das minhas duvidas.

A CAPES pela bolsa de estudos.

A minha Família pelo suporte emocional constante sem importar a distância, especialmente a minha Mãe por ter sido a pessoa que mais apoio tem me dado desde o principio, na minha idéia de sair do país para continuar estudando, embora ela tenha sido também a pessoa que mais sofreu com o nosso distanciamento.

Ao Federico pelo apoio e amor incondicional.

A todas aquelas pessoas não mencionadas, mas que contribuíram grandemente com o fato de estar hoje aqui concluindo este trabalho.

E, enfim, a DEUS, porque sem Ele nada é possível.....

## RESUMO

Para expedir uma outorga de direito de uso da água, é necessário que técnicos do órgão responsável verifiquem se existe capacidade do corpo hídrico de atender a demanda solicitada (captação ou lançamento), considerando os demais usos já existentes e a hidrologia local. Em muitos casos, no Brasil e em outros países, as análises e os cálculos necessários para esta verificação ainda são feitos de forma manual, utilizando mapas em papel e planilhas de cálculo não integradas a Sistemas de Informação Geográfica. Este trabalho apresenta uma metodologia baseada na integração de SIG e modelos hidrológicos para a análise de pedidos de outorga de uso da água. A metodologia envolve 1) a utilização de SIG para pré-processamento de dados visando a aplicação de um modelo hidrológico chuva-vazão; 2) a aplicação do modelo chuva-vazão para gerar estimativas da vazão de referência adotada como disponibilidade hídrica em cada trecho de rio em que é dividida a bacia; 3) a transferência dos resultados do modelo hidrológico de volta ao SIG; e 4) a aplicação de um Sistema de Suporte a Decisão no qual cálculos simples de balanço hídrico são realizados internamente em um SIG. É apresentado um teste da metodologia na bacia do rio dos Sinos, no Rio Grande do Sul, região na qual há um comprometimento elevado da disponibilidade hídrica de referência. Os resultados no estudo de caso mostraram que é possível aprimorar a metodologia de análise de outorga ao integrar SIG e modelagem hidrológica.

**PALAVRAS CHAVE:** Outorga, Sistemas de Informação Geográfica, Modelo Hídrológico, Sistema de Suporte à Decisão.

## ABSTRACT

In order to grant water rights to its user, it is necessary that technicians from the institution in charge verify if there is indeed the capability from the water body to overtake the requested demands (withdrawal or effluent disposal), considering other existing uses and local hydrology. In many cases in Brazil and other countries, the required analyses are still largely made by hand, using paper maps and spreadsheets not integrated to Geographic Information Systems (GIS). This work presents a methodology based on the integration of GIS and hydrological models for analyzing and granting water rights requests. This methodology implies: 1) the use of GIS for data pre-processing and by means of using an hydrological rainfall-runoff model; 2) the application of this rainfall-runoff model to estimate the water discharge availability that can be used as a reference for every reach of the river in which the basin is divided; 3) the transfer of the hydrological model results back to the GIS; and 4) the application of a Decision Support System in which simple calculations of water balance are done entirely in GIS environment. The presented methodology was applied to the case of the Rio dos Sinos basin, in Rio Grande do Sul, Brazil, a region where water demands exceed availability. Results of this case study showed that it is possible to improve the methodology used to analyze the granting of water rights when GIS and hydrological models are integrated..

**KEY WORDS:** grant of water use, Geographic Information System,

Hydrological Model, Decision Support System

# **SUMARIO**

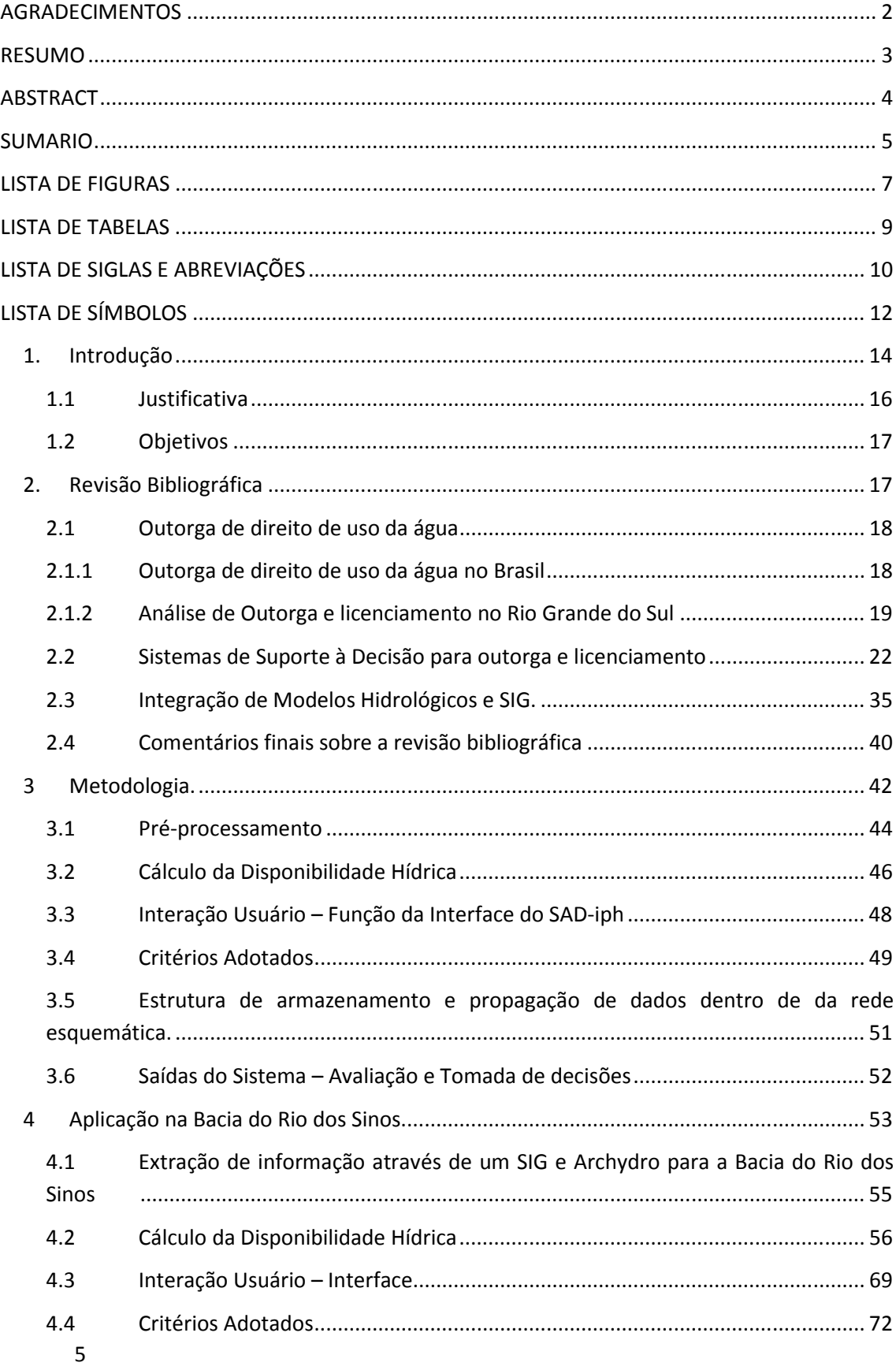

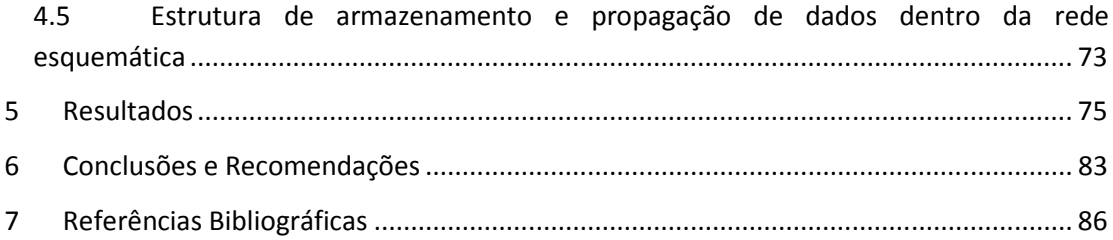

# LISTA DE FIGURAS

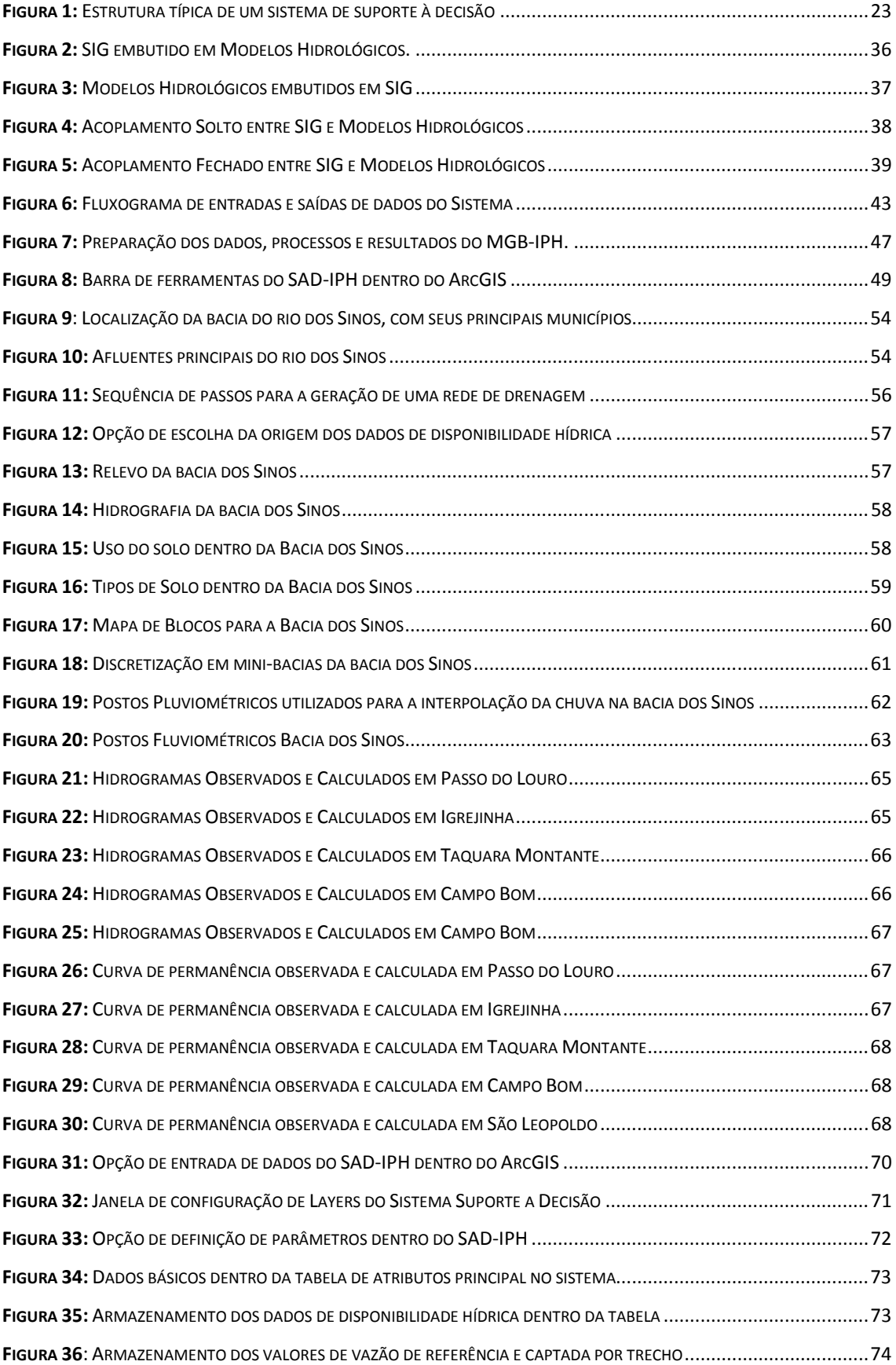

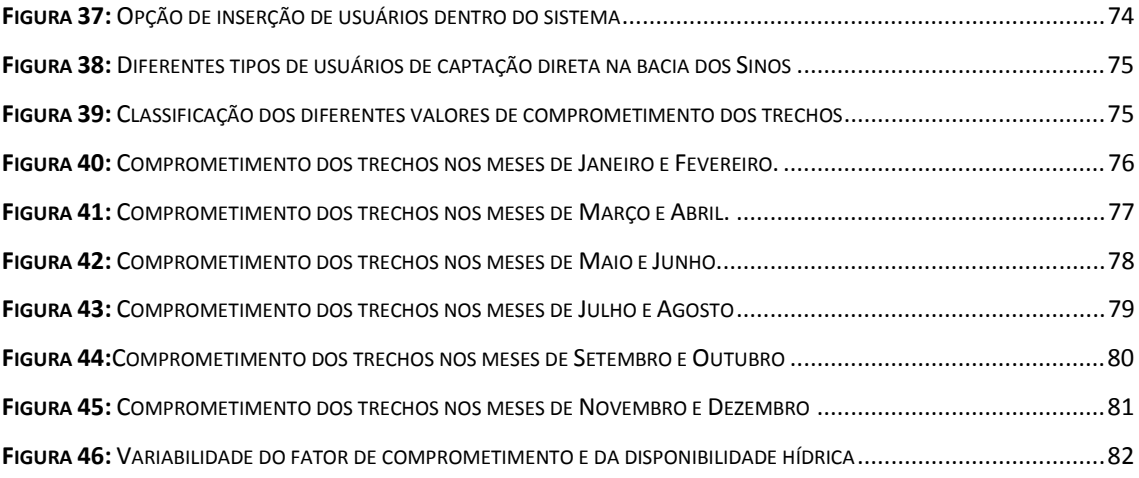

# LISTA DE TABELAS

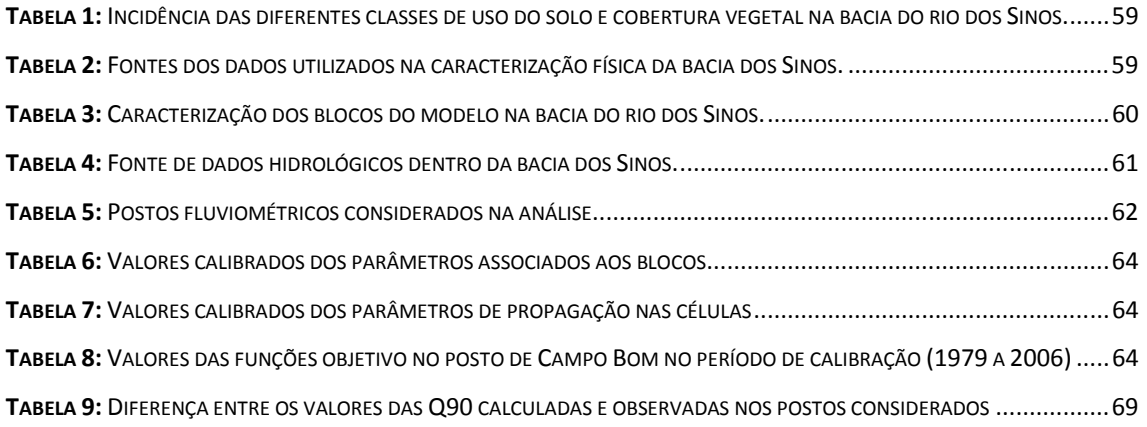

# LISTA DE SIGLAS E ABREVIAÇÕES

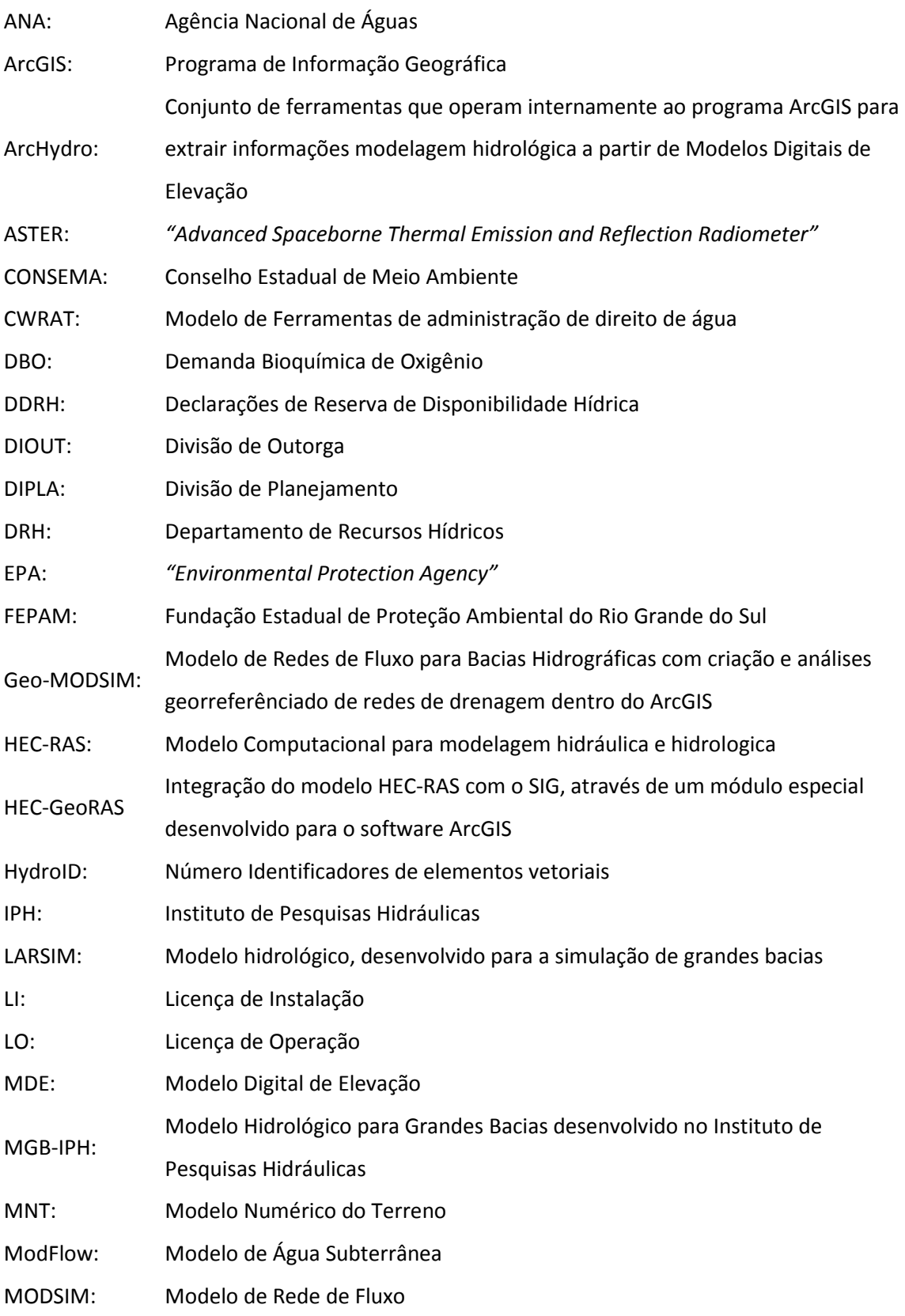

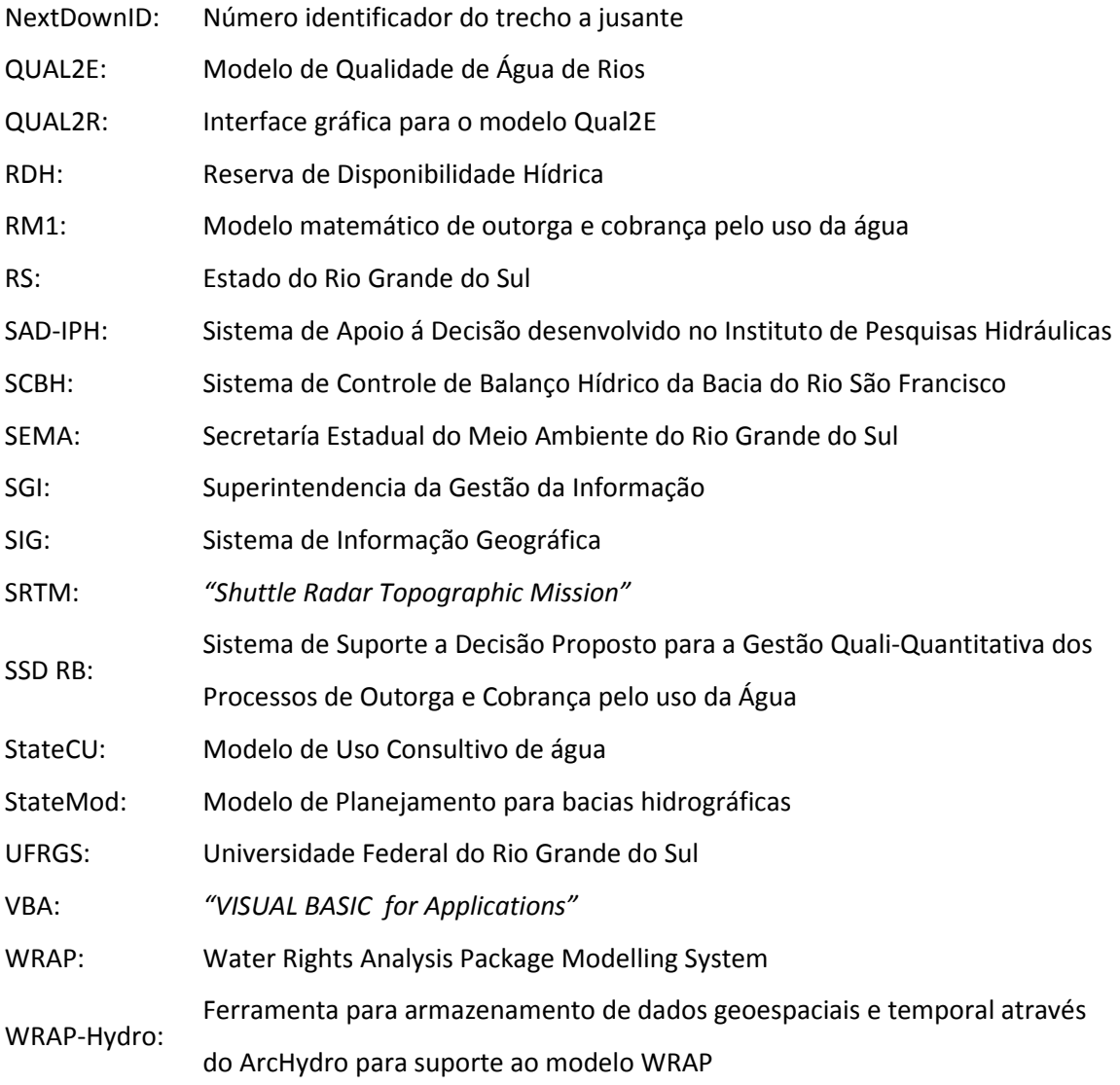

# LISTA DE SÍMBOLOS

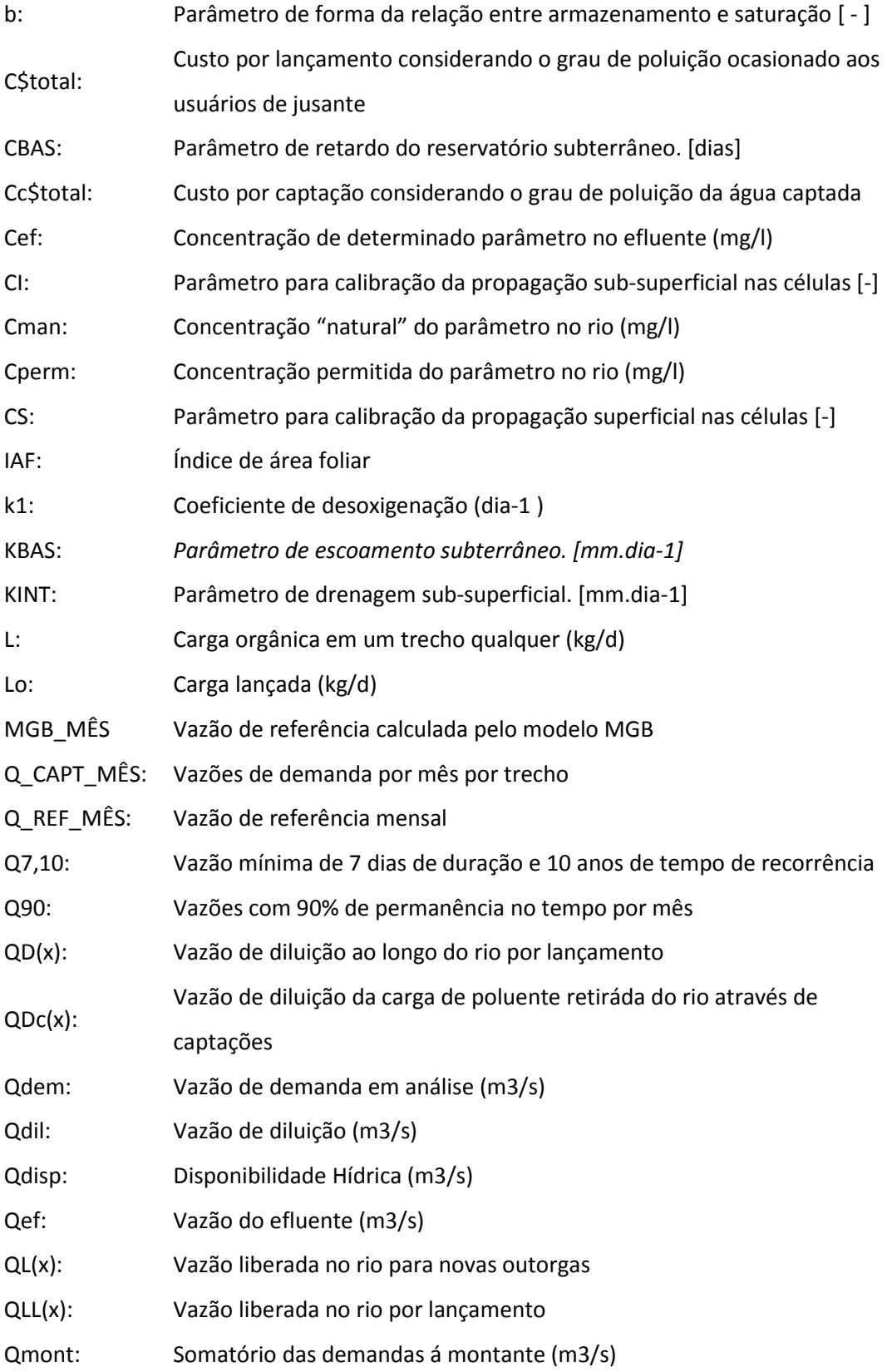

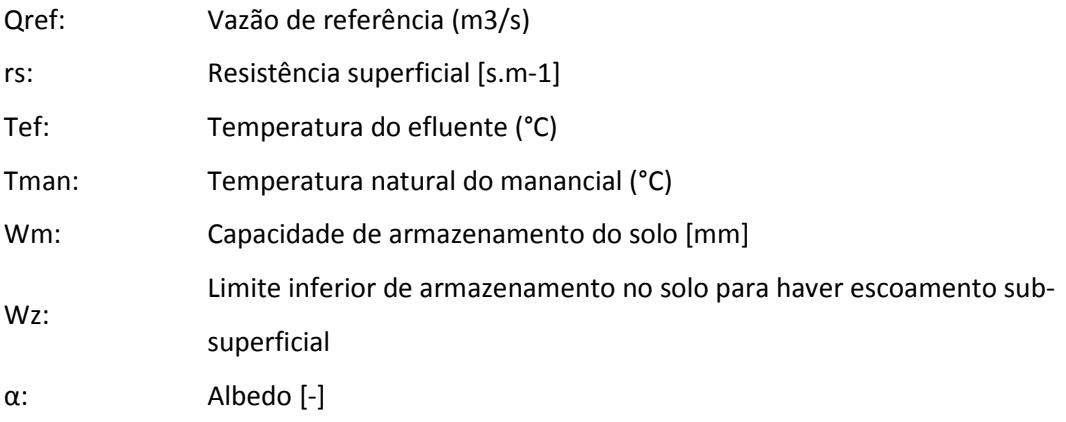

### **1. Introdução**

O uso e a proteção das águas são promovidos por um grande número de entidades, de caráter público ou privado. Quando a apropriação das águas atinge um nível próximo ao das suas disponibilidades qualitativas e quantitativas surgem os conflitos que envolvem diversas entidades, usos setoriais e locais da bacia. Isto é agravado em presença da degradação da qualidade da água. A solução destes conflitos e a tomada de decisão, mesmo quando existe uma entidade responsável por esta tarefa, pode ser complexa (Lanna, 1999).

A Lei 9.433/1997, que instituiu a Política Nacional de Recursos Hídricos, elenca entre os seus instrumentos a outorga de uso de recursos hídricos. A outorga de uso de recursos hídricos é uma autorização de uso de caráter administrativo que depende de uma série de análises técnicas de parte dos órgãos gestores estaduais e do âmbito da Agência Nacional de Águas. Um aspecto fundamental na análise de um pedido de outorga nestes órgãos é a capacidade do corpo hídrico de atender a demanda solicitada (captação ou lançamento), considerando os demais usos já existentes e a hidrologia local.

Segundo a mesma Lei citada anteriormente, estão sujeitos a outorga pelo Poder Público os direitos dos seguintes usos de recursos hídricos:

I - derivação ou captação de parcela da água existente em um corpo de água para consumo final, inclusive abastecimento público, ou insumo de processo produtivo;

II - extração de água de aqüífero subterrâneo para consumo final ou insumo de processo produtivo;

III - lançamento em corpo de água de esgotos e demais resíduos líquidos ou gasosos, tratados ou não, com o fim de sua diluição, transporte ou disposição final;

IV - aproveitamento dos potenciais hidrelétricos;

V - outros usos que alterem o regime, a quantidade ou a qualidade da água existente em um corpo de água.

De acordo com a legislação brasileira de recursos hídricos, a outorga de direitos de uso da água cabe ao Estado ou à União, dependendo da dominialidade do rio ou da bacia. Em bacias ou rios estaduais a responsabilidade é do Estado, através do órgão competente, como o Departamento de Recursos Hídricos, ou a Secretaria de Recursos Hídricos. Em bacias federais, a responsabilidade recai sobre a Agência Nacional de Águas (ANA).

A análise dos pedidos de outorga baseia-se em análises documentais; verificação da racionalidade do uso da água de parte do usuário; e verificação da disponibilidade de água no local.

Na ANA a metodologia de verificação de disponibilidade adotada pode ser dividida em três etapas (Collischonn; Lopez, 2008):

1) Determinação da disponibilidade hídrica, através de extrapolação de dados de uma estação fluviométrica próxima, regionalização de vazões, vazão regularizada por reservatório ou outro método adequado.

2) Identificação de todas as demandas existentes na bacia a montante do ponto de demanda, podendo ser os usuários outorgados (federais e estaduais) ou usos identificados através de planos e estudos.

3) Cálculo de indicadores, determinando qual a porcentagem da disponibilidade hídrica local é comprometida individualmente pelo usuário e qual é o grau de comprometimento total, considerando todos os usuários.

De acordo com o grau de comprometimento e com a racionalidade do uso, a outorga é deferida ou não e o prazo de vigência da outorga é determinado (longo para usos racionais em rios pouco comprometidos, curto para usos menos eficientes em rios comprometidos).

Embora seja um procedimento relativamente repetitivo, o uso de métodos automáticos para realizar as etapas acima ainda não é muito disseminado no Brasil. Em muitos estados, e mesmo na ANA, algumas análises de disponibilidade hídrica exigem que os técnicos analisem mapas em papel, relatórios e se utilizem de planilhas de cálculo. Em outras palavras, não existe uma integração direta entre a base de dados geográficos e a metodologia de análise dos pedidos de outorga.

Algumas iniciativas recentes no Brasil para automatização do processo de outorga e de análise da disponibilidade hídrica, oferecendo ao técnico uma ferramenta de suporte à decisão, incluem um sistema desenvolvido

especialmente para o rio São Francisco o Sistema de Controle de Balanço Hídrico da Bacia do Rio São Francisco (Collischonn e Lopez, 2008), e o sistema SSD RB – Sistema de Suporte a Decisão Proposto para a Gestão Quali-Quantitativa dos Processos de Outorga e Cobrança pelo uso da Água (Rodrigues, 2005).

O Sistemas de Controle de Balanço Hídrico da Bacia do rio São Francisco vem sendo desenvolvido desde 2007 com a intenção de agilizar os procedimentos de análise de balanço hídrico e dar apoio à emissão de outorgas de uso de recursos hídricos. O mesmo foi desenvolvido em linguagem MATLAB 2006 contando com uma interface gráfica para facilitação de seu uso por parte dos diversos especialistas.

Nesse mesmo âmbito, no Instituto de Pesquisas Hidráulicas da Universidade Federal do Rio Grande do Sul tem-se desenvolvido como projeto de iniciação cientifica um Sistema de Apoio à Decisão para outorga de uso de água integrado a um software SIG (ArcGIS) o Sad-IPH (Kayser, 2009; Pereirá et al., 2009). No presente trabalho, foi realizada uma integração deste sistema que, com o modelo hidrológico MGB-IPH, e, o mesmo foi testado num estudo de caso na bacia hidrográfica do rio dos Sinos, no RS, que já se apresenta numa situação crítica em relação aos usos da água.

#### **1.1 Justificativa**

A justificativa deste trabalho reside na importância de ter ferramentas de apoio à tomada de decisões, que facilitem as análises técnicas dentro dos processos de outorga, integrando sistemas de informação geográfica e modelagem hidrológica constituindo um subsidio necessário para a gestão objetiva e mais eficiente dos recursos hídricos.

A Lei 9433/1997 que instituiu a Política Nacional de Recursos Hídricos tem entre seus instrumentos de gestão, a outorga de uso de recursos hídricos, visando à promoção de economias e, conseqüentemente, maior eficiência de uso da água. Isto exige da parte das autoridades competentes, decisões técnicas claras, evitando ambigüidades nas avaliações. Outra exigência é a

rapidez das análises, e acredita-se que esta poderia ser atendida mediante a integração de modelos hidrológicos e SIG para ferramentas à tomada de decisões num sistema único que facilite as análises.

#### **1.2 Objetivos**

O presente trabalho tem como objetivo responder à seguinte pergunta:

É possível através da integração de modelos hidrológicos e sistemas de informação geográfica facilitar e agilizar as análises técnicas necessárias para tomada de decisões, especificamente na avaliação de pedidos de outorga quantitativa por extração direta de água superficial?

### **2. Revisão Bibliográfica**

Para o melhor entendimento dos processos de concessão de direito de uso dos recursos hídricos ou outorga de uso, foi preciso fazer uma revisão bibliográfica que abarcasse desde: a outorga ou direito de uso da água no Brasil, e chegando finalmente a indagar sobre a visão sobre outorga e licenciamento dentro do estado de Rio Grande do Sul, junto com o procedimento comumente aqui utilizado para análise de pedidos de outorga.

Foi levantado também: como os sistemas de informação geográfica podem contribuir à gestão de recursos hídricos e quais as ferramentas mais modernas e apropriadas hoje em dia, qual o beneficio da interação entre um SIG e dados provenientes de saídas de modelos hidrológico e os diversos tipos de métodos em que pode ser feita a integração dos mesmos sempre visando o objetivo de representar as situações reais em matéria de disponibilidade e demanda hídrica dentro da bacia.

Alguns trabalhos referentes à tomada de decisões com auxilio de sistemas de Suporte foram consultados e utilizados de base para a análise e metodologia proposta neste trabalho.

#### **2.1 Outorga de direito de uso da água**

A outorga pelo uso da água tem como objetivos assegurar o controle quantitativo e qualitativo dos usos da água e garantir o efetivo exercício dos direitos de acesso a todos os usuários de cada bacia. É por isso que as diversas leis de águas a têm como instrumento indispensável de gestão.

#### **2.1.1 Outorga de direito de uso da água no Brasil**

De acordo com a legislação brasileira de recursos hídricos, a outorga de direitos de uso da água cabe ao Estado ou à União, dependendo da dominialidade do rio ou da bacia. Em bacias ou rios estaduais a responsabilidade é do Estado, através do órgão competente, como o Departamento de Recursos Hídricos, ou a Secretaria de Recursos Hídricos. Em bacias federais, a responsabilidade recai sobre a Agência Nacional de Águas (ANA).

Após a década de 30 do século passado, diversas ações e modelos de políticas de gestão dos recursos hídricos vêm sendo implementados tanto em nível nacional, como estadual, que visam contribuir para a gestão dos recursos hídricos no Brasil.

A Lei 9433/97 que "Institui a Política Nacional de Recursos Hídricos", traz em um dos seus instrumentos essenciais para a gestão dos recursos hídricos, a outorga de direito de uso dos recursos hídricos, que é um instrumento pelo qual o usuário recebe autorização ou concessão, para fazer uso da água.

Em corpos hídricos de domínio da União (aqueles que não se restringem a uma unidade da Federação) e em reservatórios construídos com recursos da União, a Agência Nacional de Águas é a instituição responsável pela análise técnica para a emissão da outorga – tanto a preventiva como a de direito de uso dos recursos hídricos.

As Declarações de Reserva de Disponibilidade Hídrica (DRDH) e as outorgas de direitos de uso da água para aproveitamentos hidrelétricos em rios de domínio da União também são emitidas pela ANA.

#### **2.1.2 Análise de Outorga e licenciamento no Rio Grande do Sul**

No Estado do Rio Grande do Sul, de acordo com a Lei n $^0$  10350/94, que é inclusive anterior à legislação nacional, também é prevista a outorga como um de seus instrumentos de gestão dos recursos hídricos: – "Art. 29 – Dependerá da outorga do uso da água qualquer empreendimento ou atividade que altere as condições quantitativas e qualitativas, ou ambas, das águas superficiais ou subterrâneas observadas".

A metodologia de análise aos pedidos de outorga e licenciamento por parte do Departamento de Recursos Hídricos (DRH) e da Fundação Estadual de Proteção Ambiental (FEPAM) da Secretaria Estadual do Meio Ambiente (SEMA) do Rio Grande do Sul é apresentada.

Em principio é importante diferenciar os conceitos de outorga e licenciamento.

Outorga está associada a autorização, por parte do estado, para um individuo ou empreendedor , em a) reservar um determinado volume de água, b) captar determinada vazão em um corpo hídrico superficial ou aqüífero, ou c) lançar determinada carga poluente em um corpo hídrico.

O licenciamento está associado à autorização, por parte do estado, para um individuo ou empreendedor, executar alguma atividade produtiva como, por exemplo: agricultura, geração de energia elétrica, indústria, etc., que possuem água como insumo ou que produzem resíduos que serão lançados em corpos hídricos.

Desta forma a outorga é um pré-requisito para o licenciamento ambiental de atividades que possuem a água como insumo ou que produzem resíduos que serão lançados em corpos hídricos.

Pela legislação estadual a outorga quantitativa é de responsabilidade do DRH e a outorga qualitativa é de responsabilidade do órgão ambiental (FEPAM ou municípios conforme o impacto gerado).

No Estado do Rio Grande do Sul, o processo de outorga e licenciamento segue os passos descritos abaixo:

**1.** Um empreendedor precisa do licenciamento para determinada atividade;

**2.** O órgão ambiental condiciona o licenciamento da atividade à comprovação que no local há disponibilidade hídrica para tal atividade;

**3.** O empreendedor se dirige ao DRH e solicita a Reserva de Disponibilidade Hídrica para captar determinado volume de água para determinada atividade.

**4.** Existindo disponibilidade hídrica o DRH emite um documento chamado de Reserva de Disponibilidade Hídrica (RDH);

**5.** Com a RDH o empreendedor se dirige ao órgão ambiental (FEPAM) e solicita a Licença Prévia (LP);

**6.** Uma vez que o empreendedor obtenha a LP, ele retorna ao DRH, apresenta a LP e obtém a portaria de outorga;

**7.** Com a portaria de outorga ele retorna à FEPAM e obtém as demais licenças de instalação e de operação (LI e LO).

Este procedimento foi elaborado para que o processo de licenciamento só prossiga se existir disponibilidade hídrica para tal atividade.

Na instrução do processo de outorga, um responsável técnico (geralmente um engenheiro civil ou agrônomo) informa as coordenadas da captação de água, ou do reservatório, em uma ficha cadastral e anexa uma cópia da carta do exército localizando o referido ponto.

A partir daí são realizadas as análises de disponibilidade hídrica por parte do DRH. Geralmente a análise se dá da seguinte forma (Carrillo, 2010):

1. Verifica-se se as coordenadas informadas na ficha cadastral estão de acordo com o ponto plotado na cópia da carta do exército;

2. Plota-se o ponto no software de visualização de imagens de satélite Google Earth, e verifica-se visualmente em qual sub-bacia se situa o referido ponto;

3. Se o ponto estiver localizado em qualquer bacia de domínio do estado, excetuando as bacias dos rios Gravataí, Sinos, Santa Maria e bacia da lagoa Mangueirá; a outorga é concedida naquele ponto e apenas é feita uma análise se a vazão requerida é compatível com a atividade informada;

4. Se o ponto cair em uma das bacias citadas anteriormente, a princípio a outorga não é concedida, pois se considera que não há mais disponibilidade hídrica em tais bacias;

5. Quando surge alguma dúvida com relação ao posicionamento do ponto em que está sendo solicitada a outorga, os técnicos da Divisão de Outorga (DIOUT) consultam os técnicos da Divisão de Planejamento (DIPLA), que trabalham com softwares de GIS, porém a consulta é manual.

Também é importante mencionar que segundo o Decreto N.º 37033/96 que regulamenta a outorga do direito de uso da água no estado do Rio Grande do Sul, prevista nos artigos 29, 30 e 31 da Lei 10350/94; a outorga possui três modalidades:

Art. 1º - As águas de domínio do Estado do Rio Grande do Sul, superficiais e subterrâneas, somente poderão ser objeto de uso após outorga, de que tratam os artigos 29, 30 e 31 da Lei n.º 10.350, de 30 de dezembro de 1994, pelo Departamento de Recursos Hídricos da Secretaria das Obras Públicas, Saneamento e Habitação - DRH - e pela Fundação Estadual de Proteção Ambiental - FEPAM -, mediante:

I - **Licença de uso**, quando o usuário atender às condições definidas pelos órgãos mencionados no "caput", em função da disponibilidade qualiquantitativa da água na bacia;

II - **Autorização**, nos casos em que não haja definição das condições referidas no inciso I;

Parágrafo único - O uso das águas poderá ser outorgado mediante **Concessão**, nos casos de utilidade pública, conforme previsto no artigo 43 do Decreto n.º 24.643, de 10 de julho de 1994 .

Também o mesmo decreto expressa que:

Art. 10 - As autorizações outorgadas em caráter precário, podem ser revogadas a qualquer momento, a critério dos órgãos referidos no artigo 1º deste regulamento

Na prática:

1- Enquanto não estiverem definidas as condições quali-quantitativas da água nas sub-bacias, a outorga é emitida na modalidade de autorização.

2- Existindo algum problema de disponibilidade hídrica em alguma subbacia específica revogam-se as portarias envolvidas na situação e se reanaliza os processos.

Para as bacias em que há disponibilidade hídrica apenas é analisado se a vazão requerida é compatível com a atividade.

Nas bacias em que não há disponibilidade hídrica, ou há conflito, os processos são analisados por sub-bacia e as outorgas são concedidas em

função de: a) usos prioritários previstos em legislação, b) viabilidade técnica, c) recomendações dos respectivos comitês de sub-bacia.

De acordo com o visto anteriormente, observa-se que os procedimentos de análise de disponibilidade hídrica no Rio Grande do Sul são manuais. Muitas vezes são utilizados arquivos em papel, análises visuais e critérios excessivamente simplistas. Por vezes são utilizados softwares, como planilhas de cálculo e até mesmo programas SIG, mas não existe uma integração entre as planilhas e a informação geográfica, o que agilizaria muito o processo de análise.

#### **2.2 Sistemas de Suporte à Decisão para outorga e licenciamento**

Uma alternativa interessante para agilizar o processo de análise de pedidos de outorga é o desenvolvimento de um Sistema de Suporte à Decisão (SSD). Segundo Porto e Azevedo (1997) os SSD são sistemas computacionais constituídos por bases de dados e modelos matemáticos, que, interagindo entre si, através de uma interface gráfica, tem por objetivo auxiliar indivíduos que tomam decisões na solução de problemas não estruturados (ou parcialmente estruturados). Problemas não estruturados são aqueles para os quais não existem soluções através de algoritmos bem definidos, e por isso não são facilmente tratáveis por computador. Em consequência, a solução destes problemas exige uma estreita interação entre homem e máquina, fato que constitui uma das principais características dos SSD. O conceito de suporte (no sentido de ajuda, ou apoio) é fundamental na definição acima, ou seja, o computador deve ser colocado à disposição do tomador de decisões, para que ele possa dispor de informações, identificar e formular problemas, conceber e analisar alternativas e finalmente escolher o melhor curso de ação.

O planejamento e gerenciamento de recursos hídricos, devido às diversas variáveis envolvidas, são problemas complexos que podem ser melhor estruturados através do uso dessas ferramentas, propiciando tomadas de decisões mais rápidas e precisas.

A **Figura 1** apresenta a estrutura típica de um sistema de suporte à decisão.

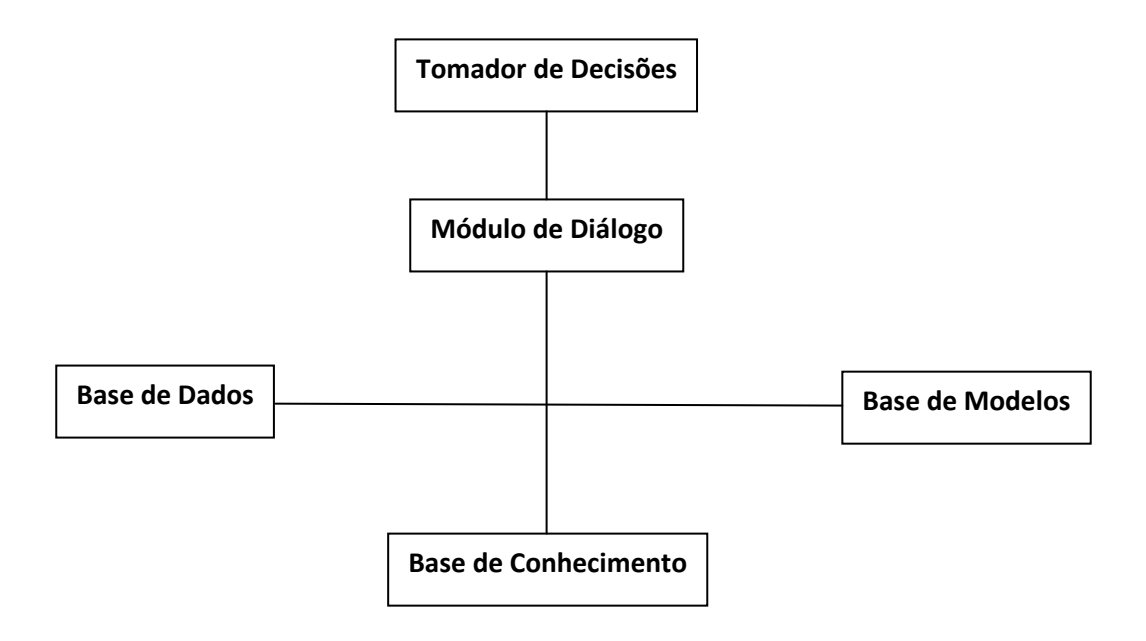

**Figura 1:** Estrutura típica de um sistema de suporte à decisão (Fonte: Porto & Azevedo, 1997)

A figura anterior está composta das partes seguintes:

- **Base de Dados:** reúne e gerencia as informações do sistema;

- **Base de Modelos:** contém os modelos utilizados no sistema para atendimento a solução do problema;

- **Base de Conhecimentos:** conhecimentos que implicam na experiência de especialistas, permitindo geralmente a incorporação de informações que não são passiveis de tratamento pelos módulos anteriores;

- **Módulo de Diálogo:** responsável pela comunicação do usuário com o computador.

Dentro desta visão, um SSD para outorga deveria manter uma base de dados sobre a hidrografia de uma bacia e sobre a disponibilidade de água em todos os pontos dentro desta bacia. Além disso, um SSD para outorga deveria ter modelos que representam a interação entre diferentes usuários. Por exemplo, os modelos deveriam ser capazes de representar qual o impacto da retiráda de água do usuário A sobre a disponibilidade de água para o usuário B.

A base de conhecimentos de um SSD para outorga incluiria, além dos conhecimentos dos especialistas, certas regras que dependeriam da legislação de outorga válidas na área de estudo. Por exemplo, a base de conhecimentos deveria incluir informações sobre o máximo valor outorgável para um usuário individual e para todos os usuários coletivamente.

Finalmente, o ideal seria que o módulo de diálogo de um SSD para outorga permitisse a visualização do sistema analisado na forma de mapas.

Alguns exemplos de sistemas de suporte a decisão são o WRAP (Wurbs, 1993) e o Sistema Suporte à decisão do estado de Colorado junto com o Geo-MODSIM (Labadie, 2007) aplicados nos Estados Unidos, e dois sistemas aplicados dentro do Brasil: o Sistema de Controle de Balanço Hídrico da Agencia Nacional de Águas para a Bacia do Rio São Francisco (Collischonn e Lopes, 2008) e o "SSD RB" – Sistema de Suporte à Decisão para a Gestão Quali-Quantitativa dos Processos de Outorga e Cobrança pelo uso da Água proposto por Rodrigues R. (2005), como Tese de Doutorado na Universidade de São Paulo.

Todos os trabalhos coincidem em se orientar principalmente a apoio para análises e outorga de uso de recursos hídricos, tanto captação como também lançamento de efluentes. Uma breve descrição destes sistemas é apresentada nos itens seguintes.

### 2.2.1 O Sistema de Modelagem para Análises de direito de uso da Água WRAP

O WRAP (Water Rights Analysis Package Modeling System) é um modelo de Simulação para gestão dos recursos hídricos dentro de uma bacia hidrográfica baseado em critérios de prioridade de alocação de água utilizado no Texas, EUA. O modelo facilita a avaliação da disponibilidade de água para os requisitos de utilização especificados. Também permite avaliar os possíveis impactos em toda a Bacia de projetos de recursos hídricos e o desenvolvimento de estratégias de gestão (Wurbs, 1993; Wurbs, 2010). Este pacote de software pode ser utilizado para aplicação em qualquer rio ou sistema de reservatório desenvolvendo arquivos de entrada para a bacia hidrográfica de interesse particular.

O WRAP-Hydro é uma extensão funcional do WRAP e fornece uma estrutura para armazenamento de dados geoespaciais e temporal para suporte a modelos de simulação hidrológica. Estes modelos de simulação tipicamente requerem insumos geoespaciais para além dos principais atributos fornecidos

pelo Arc Hydro. O WRAP Hydro, utiliza o Arc Hydro, a fim de obter parâmetros que serão aproveitados pelo WRAP. O WRAP-Hydro divide as redes em pedaços esquemáticos gerenciáveis, que representam regiões hidrologicamente consistente.

#### 2.2.2 O Sistema de Suporte à decisão do estado de Colorado

Este é um sistema descrito em Johnson (2008), que é utilizado para avaliar alternativas de estratégias de desenvolvimento e administração de águas que maximizam o uso e a disponibilidade do recurso em todas as condições hidrológicas. Provê um sistema funcional e integrado que pode ser mantido e atualizado pelo estado, promove um sistema de informação compartido entre as agencias governamentais e os usuários de recursos hídricos.

O sistema de suporte à decisão do estado de Colorado tem os componentes seguintes:

Base de dados relacional centralizado (HydroBase): contem informação de séries de vazões históricas e em tempo real, informação de direitos de água, derivações de água, clima, localização geográfica de permissões de uso e de postos de medição de vazão e clima.

Base de dados espacial centralizada: Planos de informação (layers) de sistemas de informação geográfica, incluindo dados atuais e históricos de uso do solo e irrigação, recursos hídricos, localização de estruturas, áreas de serviço de abastecimento de água parcelas irrigadas, poços, postos de medição, áreas de aqüíferos, estradas, áreas públicas, solos e banhados.

Modelo de uso consuntivo (StateCU): desenvolvido para quantificar usos consuntivos dentro do estado.

Modelo de Planejamento (StateMod): modelo utilizado para avaliar as políticas passadas, presentes e futuras de manejo de bacias. É um modelo de quantificação e alocação de recursos hídricos que calcula a vazão natural e a partir desta aloca vazão para outorga.

Modelo de água subterrânea (ModFlow): tem a capacidade de dar informação espacial e temporal de vazões de entrada e saída aos sistemas de

água subterrânea. Caracteriza vazões de água subterrânea em locais críticos dentro da bacia.

Modelo de ferramentas de administração de direito de água (CWRAT): Ferramenta que permite importar dados de medições hidrológicas em tempo real, importar outros dados externos. Permite o monitoramento de vazões pontuais, vazões naturais e o traspasso de vazões de montante para jusante.

Modelo de análise interestadual compacto: e utilizado para avaliar rio e operação de reservatórios através do sistema do rio Colorado, permitindo examinar critérios de operação presentes e futuros interestaduais.

Outro Modelo utilizado para análise de redes em bacias hidrográficas dentro do estado de Colorado é o Geo-MODSIM

O MODSIM 8.0 de Labadie (2006 apud Johnson, 2008) é um modelo projetado para auxiliar aos interessados na elaboração de uma visão compartilhada do planejamento e metas de gestão, capaz de dar uma melhor compreensão da necessidade de operações coordenadas em complexos sistemas de rios da bacia que podem impactar múltiplas entidades jurisdicionais. MODSIM provê ferramentas de avaliação dos impactos, desde o ponto de vista hidrológico, ambiental e institucional/legal relacionados às alternativas de cenários de desenvolvimento, manejo, incluindo usos de água superficial e subterrânea. Por sua vez o Geo-MODSIM tem sido desenvolvido como uma extensão do MODSIM para a criação e análises georreferênciado de redes de drenagem dentro de bacias hidrográficas desde o ArcGIS 9.

Resumindo o Geo-MODSIM, permite a utilização completa de ferramentas de processamento de dados, ferramentas de visualização e de análises do ArcGIS em conjunto com as funcionalidades do modelo MODSIM (Johnson, 2008).

#### 2.2.3 Sistema de Controle de Balanço Hídrico da Bacia do Rio São Francisco.

O SCBH da Bacia do rio São Francisco é um sistema para apoio a emissão de outorgas na Agencia Nacional de Águas. O sistema é capaz de realizar análises de outorgas para captações e lançamentos, vale-se de uma estrutura baseada na leitura e atualização de matrizes binárias e possibilita uma agilização significativa das análises de pedidos de outorga, através de uma interface de fácil uso (Collischonn e Lopez, 2008).

#### Concepção e desenvolvimento do sistema.

A base para o pré-processamento é a rede hidrográfica da bacia do São Francisco na escala 1:1.000.000, selecionada a partir da base hidrográfica nacional gerada pela Superintendência de Gestão da Informação (SGI) da ANA e disponível em formato shapefile.

O script de pré-processamento executa um laço que identifica, para cada trecho de rio, todos os demais trechos situados a jusante, até a foz, utilizandose o próprio banco de dados e valendo-se da facilidade do MATLAB em ler e armazenar arquivos shapefile. Resulta daí uma matriz de linhas e colunas cujo número de filas representa a distância em número de trechos de rio até a foz.

 Esta matriz é armazenada em arquivo de formato binário (vetorjus.bin) que passa a ser um arquivo de entrada do sistema.

Da mesma forma, o comprimento de cada trecho a jusante é armazenado, resultando igualmente em uma matriz do mesmo número de filas e colunas que a anterior (compjus.bin). Esta matriz é importante no caso de outorgas de lançamento de efluentes, os quais têm um decaimento de acordo com o tempo de trânsito no rio, e, portanto, com a distância percorrida em cada trecho.

O pré-processamento gera ainda um arquivo binário com o resumo do balanço hídrico em cada trecho. Cada linha desta matriz armazena o código do trecho, sua área de drenagem, 12 valores de disponibilidade hídrica (1 para cada mês) e 36 valores de demandas a montante sendo 12 considerando o somatório das vazões máximas, 12 considerando as médias diárias e 12 considerando as médias mensais. Os valores de demanda são inicialmente zerados, e vão sendo atualizados à medida que novos usuários são inseridos. Assim é gerado um terceiro arquivo de entrada (cotejo.bin), consistindo em uma matriz binária com mesmo número de filas que as anteriores e número de colunas 50.

Finalmente, é gerado um arquivo contendo, para cada trecho, a classe de enquadramento prevista, a temperatura da água, DBO, concentração de fósforo e de nitrogênio totais. Armazena-se ainda uma carga de DBO, inicialmente zerada, a qual é atualizada quando lançamentos são outorgados. Resulta então o último arquivo de entrada, (qualitativo. bin), consistindo de uma matriz de mesmo número de filas que as anteriores e 7 colunas.

Como um segundo passo anterior à utilização do sistema, é necessário alimentá-lo com os valores de disponibilidade hídrica real dos diversos trechos na bacia do São Francisco. A matriz de balanço hídrico (cotejo. bin) foi, portanto atualizada com os valores de vazão de referência estimados. Estas disponibilidades foram determinadas em estudos anteriores. Futuramente, à medida que a disponibilidade hídrica for determinada em outros trechos, o sistema irá sendo atualizado.

#### Desenvolvimento e uso do sistema: captação

O sistema é apresentado ao usuário através de uma interface gráfica, que permite que o usuário (no caso, o especialista em recursos hídricos que analisa o pedido de outorga) possa entrar com as informações referentes ao regime de captação e/ou lançamento e fazer as análises.

O sistema faz as análises em termos de demandas mensais, pois o próprio requerimento de outorga da ANA prevê a captação de demandas que variam de acordo com o mês do ano. Com isto é possível contemplar sazonalidade no balanço hídrico.

Ao abrir a tela inicial, o usuário entra com as vazões captadas e o regime de captação, bem como o código do trecho em que se encontra a demanda. Ao pedir a verificação pelo sistema ele busca na matriz de balanço hídrico a linha correspondente ao trecho de demandas e lê os valores de disponibilidade hídrica e as demandas acumuladas correspondentes. Simultaneamente, já são calculados os indicadores de comprometimento da disponibilidade hídrica individual e coletivo, e o mês mais critico do ponto de vista de balanço hídrico e identificado. O sistema calcula as "Demandas a montante" que é o somatório das vazões já outorgadas a montante, resultantes da inserção anterior de outros usuários. Calcula também os seguintes indicadores.

$$
indic. 1: comprometimento do ususario = \frac{Qdem}{Qdisp} \times 100\% \dots \dots \dots \dots \dots \dots \dots (1)
$$
  
*indic.* 2: *comprometimento do trecho* = \frac{(Qdem + Qmont)}{Qdisp} \times 100\% \dots \dots \dots (2)

Onde Qdem é a vazão de demanda em análise, Qdisp é a disponibilidade hídrica e Qmont é o somatório das demandas a montante, todos em m3/s.

É possível verificar se a demanda em análise não pode vir prejudicar um outro usuário outorgado mais a jusante, clicando-se no botão " Cotejo a jusante", o qual mostra a evolução da disponibilidade e da demanda hídrica a jusante do trecho em análise.

Se os indicadores calculados apresentarem níveis de comprometimento aceitáveis, a outorga pode ser aceita e pode-se dar continuidade ao processo. Neste caso, deve-se clicar no botão "incluir este usuário", o qual soma a vazão demandada nas demandas a montante (são identificados os trechos a montante na matriz de topologia, (vetorjus.bin). A matriz de balanço hídrico é atualizada, de forma que futuras análises já levarão em conta a demanda inserida. O botão "gerar relatório" produz um arquivo.doc contendo um resumo do balanço hídrico e dos indicadores, o qual pode ser anexado ao processo.

#### Desenvolvimento e uso do sistema: lançamentos de efluentes.

O sistema permite também a análise de outorga de lançamentos de efluentes, que, na ANA, são contemplados apenas pelos parâmetros temperatura, DBO, nitrogênio e fósforo totais (Agencia Nacional de Águas, 2005). No SCBH, as análises são feitas através da metodologia proposta por Kelman(1997), que consiste em determinar a vazão necessária para a diluição do efluente até um nível aceitável

$$
Qdil = Qef \times \frac{(Cef - Cperm)}{(Cperm - Cman)}
$$

Onde Qdil é a vazão de diluição, Qef é a vazão do efluente (ambas em m3/s), Cef é a concentração de determinado parâmetro no efluente, Cperm é a concentração permitida do parâmetro no rio e Cman é a concentração "natural" do parâmetro no rio, estas últimas em mg/l.

No caso da vazão de diluição do parâmetro temperatura, a formulação é um pouco diferente, uma vez que a resolução CONAMA 357/2005 estabelece que um lançamento não pode alterar a temperatura do corpo receptor em mais de 3°C. desta forma:

$$
Qdil = Qef \times \frac{Tef - Tman - 3}{3}
$$

Onde Tef é a temperatura do efluente e Tman é a temperatura natural do manancial.

São calculadas 4 vazões de diluição (uma para cada parâmetro), **sendo a maior delas considerada como a vazão da qual o usuário se apropria,**  uma vez que, por não se tratar de uso consuntivo, a mesma água que dilui a DBO pode diluir o Nitrogênio total ou outro parâmetro, de forma que não faz sentido somar as vazões de diluição.

Outro conceito no SCBH é o de vazão indisponível, definida como a vazão de mistura que esse usuário torna indisponível para outros lançamentos, sendo calculada por:

#### $Qindisp = Qdil + Qef$

Para realizar a análise de lançamentos no SCBH, o usuário deve preencher os campos correspondentes ao "regime de lançamento", informando a vazão efluente, o regime diário e mensal e os valores dos parâmetros de qualidade de água do efluente, além do trecho de lançamento, e clicar em "verificar". O sistema calcula as vazões de diluição e indisponíveis e imprime em novos painéis na tela do programa.

O sistema lê a matriz de qualidade de água (qualitativo.bin), obtendo os valores de classe de enquadramento e características qualitativas da água no trecho, imprimindo no painel "qualidade no trecho". De acordo com a classe lida, o sistema busca os valores correspondentes dos limites de cada parâmetro (Cperm), usados em equações anteriores.

É verificado qual o parâmetro critico, ou seja, aquele que gera a maior vazão de diluição, e se imprime a vazão indisponível. Adicionalmente, são calculados alguns indicadores.

$$
indic. 3 = \frac{Qdil}{Qdisp}
$$
  
indic. 4 = 
$$
\frac{Qindisp}{Qdisp - Qmont}
$$
  
indic. 5 = 
$$
\frac{Qindisp + Qmont}{Qdisp}
$$

A subtração (Qdisp-Qmont) é denominada vazão remanescente.

Diferentemente do caso de outorga de captações, em que a vazão demandada é adicionada as demandas de montante de todos os trechos a jusante, sem alterações, a vazão indisponível é modificada pelos processos de autodepuração na calha do rio. No SCBH, esta análise é feita em termos de carga orgânica. No caso da DBO, por exemplo, a carga sofre decaimento segundo a seguinte formulação, também oriunda de Kelman (1997)

$$
L = Lo \times e^{-k1.t}
$$

sendo que k $1$ (temp) =  $0,17 \times 1,047^{(temp-20)}$ 

Onde L é a carga orgânica em um trecho qualquer, Lo é a carga lançada, ambos em kg/d, k1 é um coeficiente de desoxigenação (dia $^{-1}$ ) e t é o tempo, em dias, que a carga leva para percorrer a distância entre o trecho de lançamento e o trecho de interesse.

Para o cálculo do tempo, o sistema lê a matriz de comprimentos de trecho (compjus.bin) e considera-se uma velocidade média de 0,5m/s. A carga degradada em cada trecho é adicionada à carga já existente neste, atualizando-se a matriz de qualidade de água.

O usuário pode igualmente verificar se o lançamento afeta algum usuário outorgado a jusante, clicando no botão "concentração a jusante", no painel "Gráficos". Esta operação divide a carga acumulada em todos os trechos à jusante pela vazão remanescente, obtendo a concentração de DBO no trecho, e plota as concentrações a jusante.

Vale ressaltar que a degradação vale somente para poluentes não conservativos. No caso de metais ou cloretos, por exemplo, a carga lançada permanece praticamente a mesma em todos os trechos a jusante (embora a sedimentação e precipitação possam modificar as concentrações). O sistema só faz o decaimento do parâmetro DBO. Para Nitrogênio e fósforo, o cálculo é somente em termos da vazão de diluição no local.

Da mesma forma que no caso das captações, o usuário, uma vez aceita a outorga em termos de balanço hídrico, deve atualizar os arquivos de balanço hídrico e de qualidade de água clicando em "incluir este usuário" e pode gerar um relatório com a síntese dos resultados.

# 2.2.4 SSD RB – Sistema de Suporte a Decisão Proposto para a Gestão Quali-Quantitativa dos Processos de Outorga e Cobrança pelo uso da Água. Aplicado no rio Jundiaí (Rodrigues R., 2005)

O Sistema SSD RB (Rodrigues, 2005) é formado pela integração do modelo de outorga e cobrança RM1 (Rodrigues, 2000) e o modelo de qualidade das águas QUAL2E (Brown & Barnwell, 1987), através de uma interface gráfica denominada QUAL2R (Rodrigues & Porto, 2003).

O modelo SSD RB quantifica os custos referentes à captação e lançamento, levando em consideração a qualidade e a quantidade da água, assim como o prejuízo ocasionado pelo usuário poluidor aos usuários de jusante e as consequências de uma captação expressiva na qualidade da água de jusante. Então a descrição do SSD RB é feita sem dar ênfase na questão da cobrança mais sim é focada nos temas como Outorga desde o ponto de vista de quantidade e qualidade e a integração dos modelos ao sistema suporte à decisão.

#### Modelagem do sistema de suporte a decisão RB

O Sistema de Suporte à Decisão RB, para oferecer subsídios, para conceder a outorga solicitada e calcular o custo de lançamento e/ou captação na bacia leva em consideração uma série de fatores tais como:

-Localização da outorga solicitada na rede hidrográfica;

-Disponibilidade de água no local solicitado;

-Qualidade da água no local solicitado

-Enquadramento do rio no local de outorga solicitada;

-Grau de prejuízo do lançamento do usuario-poluidor aos usuários de jusante;

-Quantidade de água solicitada;

-Localização das outorgas já concedidas na rede hidrográfica;

-Usos da água a montante e a jusante do local em estudo;

-Série histórica de dados qualitativos e quantitativos da bacia hidrográfica;

-Características hidráulicas do corpo hídrico;

-Associação do custo total da água captada à qualidade da água no ponto de captação, ou seja, quanto melhor a qualidade da água captada mais o usuário paga, assim como quanto mais degradada a qualidade da água menos o usuário paga;

-Associação do custo de lançamento do usuário-poluidor aos prejuízos ocasionados aos usuários de jusante, em termos de qualidade da água

#### Função do Modelo de qualidade das águas QUAL2E

O modelo de simulação de qualidade da água "QUAL2E" da Enviromental Protention Agency dos Estados Unidos é um modelo unidimensional de qualidade de água superficial que permite simular até 15 variáveis de qualidade da água. Este modelo quantifica concentrações de poluentes ao longo do corpo receptor mediante cenário global de lançamentos e captações (Brown & Barnwell, 1987).

O modelo QUAL2E tem como função calcular a concentração do poluente ao longo do eixo principal do rio. Para o modelo QUAL2E os dados de vazão do corpo receptor são calculados através de um único valor de vazão. A interface QUAL2R (descrita mais adiante) permite que o modelo QUAL2E seja rodado diversas vezes para diferentes valores de vazão.

Os dados de entrada do modelo QUAL2E são: dados de lançamento (localização, vazão de lançamento, concentração de poluente), dados de captação (localização, vazão), dados de vazão e concentração do poluente no corpo receptor, e dados dos parâmetros de calibração do modelo. Para o SSD RB é permitido ao usuário entrar com valores dos parâmetros de calibração associados aos respectivos valores de vazão simulados, facilitando o processo de calibração.

A função principal do modelo QUAL2E no SSD RB é calcular a concentração do poluente diante de um cenário global de lançamentos e captações. Os dados calculados pelo mesmo são lidos e enviados posteriormente ao modelo RM1.

#### Função do modelo RM1

O modelo RM1 tem como função calcular a vazão de diluição no rio e a vazão de diluição da carga de poluente retiráda do rio através de captações, para cada usuário, lançamento e poluente, assim como a vazão de diluição liberada no sistema para novas outorgas.

O modelo RM1 determina a variação longitudinal da vazão de diluição, a vazão liberada no sistema para novas outorgas e o volume de diluição da carga de poluente do usuário de montante captada pelo usuário de jusante, referente apenas ao lançamento e ao poluente considerados (Rodrigues, R., 2000)

O modelo RM1 considera o decaimento da concentração de poluente no sistema, utilizando como ferramenta de auxilio o modelo QUAL2E para considerar os processos de degradação, sedimentação e diluição do poluente no sistema. Isto é possível através da separação pelo modelo RM1 de quanto efetivamente cada usuário-poluidor contribui em carga de poluição ao longo do corpo receptor.

Através do modelo RM1, é possível responder sobre a implicação de lançamentos de qualidade da água captada a jusante. Logo é possível repassar o custo da vazão de diluição da carga de poluente retiráda do sistema por pontos de captação aos respectivos usuários de montante, assim como amortecer esses valores no custo de captação dos usuários atingidos por lançamentos de montante. Assim, quanto mais limpo o rio, mais o usuário paga para captar, assim como quanto maior forem os prejuízos causados aos usuários de jusante pelo usuário-poluidor, maior será o custo de seu lançamento.

Os dados calculados pelo modelo RM1, considerando o processo de autodepuração, o enquadramento e o regime de vazão do corpo hídrico, são:

- Vazão de diluição ao longo do rio por lançamento, QD(x);

- Vazão liberada no rio por lançamento, QLL(x);

- Vazão liberada no rio para novas outorgas, QL(x);

- Vazão de diluição da carga de poluente retiráda do rio através de captações, QDc(x);

-Custo por lançamento considerando o grau de poluição ocasionado aos usuários de jusante, C\$total;

-Custo por captação considerando o grau de poluição da água captada, Cc\$total.

#### Função da base de dados

A Base de Dados é constituída por arquivos de texto que armazenam os dados de entrada (número de trechos, comprimento do elemento, comprimento

do trecho, elemento de cabeceirá, captação, lançamento, reservatório, vazões, enquadramento, custos, etc.), assim como por arquivos do modelo QUAL2E.

#### Interface gráfica do SSD RB

Os dados calculados pelos modelos QUAL2E e RM1 são apresentados graficamente, para cenários distintos de vazões, a qualidade das águas do rio e a disponibilidade das mesmas para novos lançamentos e captações, assim como fazer uma análise para as solicitações de outorga, tanto em termos de qualidade e quantidade da água como em termos de custos.

#### Linguagem de programação do sistema

O modelo QUAL2E foi desenvolvido na linguagem de programação FORTRAN 77. O SSD RB foi desenvolvido em linguagem de programação VISUAL BASIC 6. O arquivo de entrada é criado, assim como o arquivo de saída é lido, em linguagem VISUAL BASIC 6

#### **2.3 Integração de Modelos Hidrológicos e SIG.**

Um dos aspectos que mais tem impulsionado atualmente os sistemas de suporte a decisão e os modelos hidrológicos em geral, é a integração com os Sistemas de Informação Geográficas (SIG). Por quase duas décadas entre os anos 60 e 70 os sistemas de informação geográfica e os modelos hidrológicos foram desenvolvidos em paralelo, com pequena interação (Sui & Maggio, 1999). Os principais esforços de investigação para a integração entre os SIG e modelos hidrológicos só se desenvolveram no final dos anos 80, como uma parte dos esforços dos usuários de SIG para melhorar a compatibilidade analítica dos SIG (Fotheringham & Rogerson, 1994; Goodchild, Haining, & Wise, 1992) e as novas demandas dos hidrólogos de melhorar a representação digital do terreno (Clark, 1998; Singh & Fiorentino, 1996). Hoje em dia, ambos, os usuários de SIG e Hidrólogos estão reconhecendo cada vez mais as vantagens dessa integração.

Diversas técnicas de modelos hidrológicos têm permitido aos usuários de SIG ir além da etapa de inventario e administração de dados para realizar sofisticados modelos e simulações. Os SIG, especialmente através de seus potentes capacidades de processamento de dados DEM (modelos digitais de
elevação), têm proporcionado modelos com novas plataformas para gestão de dados e visualização. A crescente literatura sobre a integração dos SIG com modelos hidrológicos testemunha o reconhecimento de tais benefícios mútuos (DeVantier & Feldman, 1993; Maidment, 1993, 1996; McDonnell, 1996; Moore, 1996)

Ao contrário de muitos modelos ambientais, os modelos hidrológicos têm um conjunto de práticas bem estabelecidas e normas amplamente aceitadas por hidrólogos e engenheiros hidráulicos, e os resultados dos modelos as vezes são utilizados com fins normativos. As práticas atuais de integração dos SIG com modelos hidrológicos, portanto, merecem uma abordagem independente (Sui e Maggio, 1999).

Quatro enfoques diferentes têm sido amplamente utilizados para integrar os SIG com a Modelagem Hidrológica. Estes enfoques são descritos nos itens que seguem.

# 2.3.1 SIG embutidos como funcionalidades dentro do pacote de Modelagem Hidrológica.

Esta abordagem, ilustrada na figura 2, busca embutir as funcionalidades do SIG dentro dos pacotes de modelos hidrológicos e tem sido adotada principalmente por os especialistas em modelagem hidrológica que pensam que o SIG é uma ferramenta de mapeamento e conceitualmente irrelevante para os fundamentos dos modelos hidrológicos (Sui e Maggio, 1999).

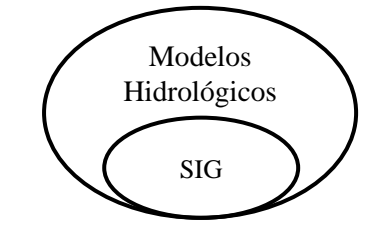

**Figura 2:** SIG embutido em Modelos Hidrológicos. (Fonte: Sui e Maggio, 1999)

O inconveniente de este enfoque é que as capacidades de gestão de dados e visualização dos softwares de modelagem hidrológica não são em absoluto comparáveis com os as capacidades disponíveis nos pacotes de softwares de SIG comerciais e também os esforços de programação tendem ser intensos e as vezes redundantes. O desenvolvimento de últimas versões de RiverCAD, HEC-RAS 2.0, RiverTools e MODFLOW tem este enfoque (Sui e Maggio, 1999)

#### 2.3.2 Modelos hidrológicos embutidos dentro dos SIG

Neste tipo de integração, ilustrado na figura 3, o modelo hidrológico opera internamente ao software SIG aproveitando as funcionalidades de SIG para sobreposição de camadas de informação, e para a integração espacial das variáveis. Entretanto, as capacidades de modelagem são simplistas, e a calibração tem lugar fora do software, ou não há possibilidade de calibração (Sui e Maggio, 1999).

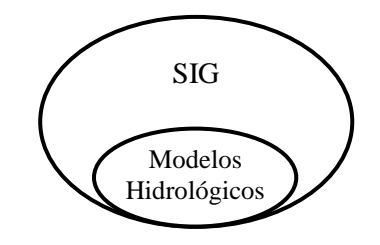

**Figura 3:** Modelos Hidrológicos embutidos em SIG (Fonte: Sui e Maggio, 1999)

Um exemplo que pode ser enquadrado dentro desta classificação é o Modelo de distribuição de poluentes em bacias utilizando SIG, proposto por Mendes (1994). Este trabalho descreve como a base fundamental de modelos de recursos Hídricos pode ser considerada dentro de um SIG, permitindo a descrição bidimensional espacialmente distribuída de condições climáticas, uso de solo e água, geologia, fisiografía, população, hidrologia superficial e subterrânea.

#### 2.3.3 Acoplamento solto.

Este tipo de acoplamento, ilustrado na figura 4, ocorre principalmente por transferência de arquivos, que podem ser lidos tanto pelos modelos hidrológicos como pelo SIG.

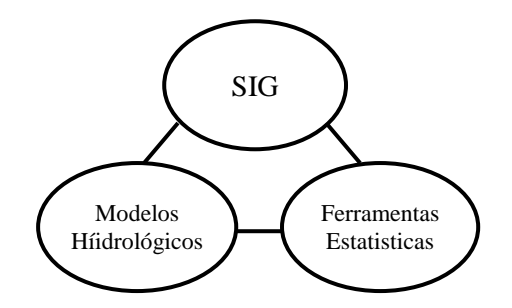

**Figura 4:** Acoplamento Solto entre SIG e Modelos Hidrológicos (Fonte: Sui e Maggio, 1999)

Um exemplo bem conhecido é o do programa HEC-RAS, que é um modelo matemático para representação de movimento de água, sedimentos e poluentes em redes de rios. A integração do modelo HEC-RAS com o SIG se dá através de um módulo especial desenvolvido para o software ArcGIS, denominado HEC-GeoRAS. Este módulo é capaz de gerar informações de entrada para o modelo hidrodinâmico a partir de dados espaciais manipulados no SIG, como Modelos Digitais de elevação, imagens de satélite, etc. A transferência da informação do SIG para o modelo se dá através de arquivos. Após as simulações, os resultados gerados pelo modelo HEC-RAS podem ser transferidos de volta ao SIG, novamente através de arquivos, e podem ser interpretados e visualizados utilizando o módulo HEC-GeoRAS.

A vantagem desta abordagem é que programações redundantes podem ser evitadas. No entanto a conversão de dados entre os diferentes programas pode ser lenta e propensa a erros. Porque a programação computacional é mínima este enfoque pode ser o método mais realista para a maioria dos usuários de SIG e engenheiros hidrológico-hidráulicos para realizar trabalhos de modelagem (Sui e Maggio, 1999).

#### 2.3.4 Acoplamento Hermético ou Fechado.

Este enfoque inclui alguns modelos hidrológicos dentro de pacotes de SIG comerciais através de macros de SIG ou programação convencional. Com o reconhecimento de usuários da necessidade de desenvolver aplicações personalizadas, provedores de softwares de SIG têm proporcionado macros e a capacidade de programação de Scripts (como os ESRI´s Avenue e AML) onde os usuários podem englobar uma série de comandos individuais em um grupo o desenvolverem uma interface para aplicações especificas (Sui e Maggio, 1999).

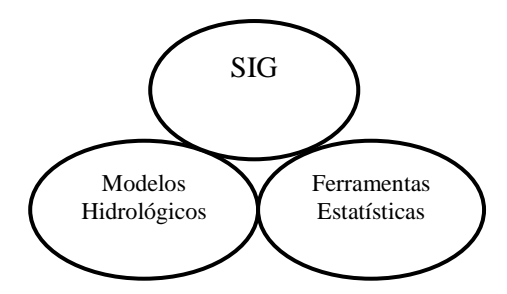

**Figura 5:** Acoplamento Fechado entre SIG e Modelos Hidrológicos (Fonte: Sui e Maggio, 1999)

Este modo de acoplamento inclui também a solução de incorporar rotinas escritas por usuários dentro do SIG. Muitos pacotes de softwares já têm desenvolvido mecanismos para permitir aos usuários de modelos criar bibliotecas ou rotinas a serem chamadas de dentro do menu normal de um software particular (Sui e Maggio, 1999). Um exemplo de este tipo de integração é o Basins v4.0 que é um sistema de análise ambiental multipropósito desenvolvido pela Agencia de Proteção Ambiental dos Estados Unidos EPA, que integra um sistema de informação geográfica o MapWindow, ferramentas de modelagem, dados nacionais de bacias e de avaliação ambiental num pacote conveniente único (EPA, 2007).

Este enfoque requer uma interface bem definida para as estruturas de dados no SIG. O desafio será desenvolver novos mecanismos para todos os usuários acessar a dados espaciais sem necessidade de saber acerca das estruturas de dados utilizadas no SIG (Goodchild et al., 1992).

#### 2.3.5 O Arc-Hydro

Um conjunto organizado de conceitos que podem facilitar a integração de modelos hidrológicos e SIG é a estrutura de dados e o conjunto de ferramentas denominado ArcHydro, desenvolvidas em parceria pela Universidade do Texas e pela empresa ESRI (Maidment, 2002). O ArcHydro foi desenvolvido para operar internamente ao programa ArcGIS, para extrair informações necessárias para a modelagem hidrológica a partir de Modelos Digitais de Elevação MDE. ArcHydro além de prover a delimitação, área, declividade, cursos d'água e outras características das bacias, permite a análise da rede de drenagem baseada em representações vetoriais de elementos da rede.

Para modelar um sistema de bacias, é necessário representar os elementos da rede de drenagem e organizá-los de acordo com suas próprias características topológicas. O modelo deve ter a capacidade de integrar rios e sub-bacias e identificar os elementos de montante e jusante.

Os conceitos e ferramentas do ArcHydro permitem a análise da rede de drenagem, com base em representações vetoriais de elementos da rede (p. ex. rios como linhas e bacias como polígonos) e suas correspondentes tabelas de atributos. Fornece um quadro para a organização e pré-processamento geoespacial e temporal de dados em um sistema de informação geográfica para uso em modelos de simulação hidrológica e hidráulica ((Whiteaker T., et al, 2006).

#### **2.4 Comentários finais sobre a revisão bibliográfica**

Com base na revisão bibliográfica constata-se que a legislação brasileira exige a análise da disponibilidade de água para outorgar a um empreendedor o direito de usar a água em um determinado local. Em muitos casos, os órgãos responsáveis por analisar os pedidos e conceder ou não a outorga utilizam métodos relativamente manuais, baseados em informação em papel, e modelos de balanço simplificado.

40 Além dos exemplos internacionais consultados, dois exemplos interessantes de Sistemas de Suporte a Decisão para outorga aplicados no Brasil foram encontrados na revisão. O primeiro é o Sistema de Controle de Balanço Hídrico da Bacia do Rio São Francisco (Collischonn e Lopes, 2008), utilizado na ANA. O segundo é o SSD RB, aplicado na bacia do rio Jundiaí – SP (Rodrigues, 2005). Entretanto, embora estejam sendo utilizados com sucesso na prática dentro do país, tanto o sistema desenvolvido na ANA como o sistema SSD RB não tem ainda uma integração com SIG. Por outro lado, já existem métodos para integração de modelos matemáticos e SIG, que permitiriam o desenvolvimento de SSD inteirámente integrados a um SIG, com a facilidade de disponibilizar resultados na forma de mapas.

### **3. Metodologia**

Como foi exposto anteriormente se propõe integrar uma metodologia de cálculo de disponibilidade hídrica e ferramentas de suporte à tomada de decisão num ambiente de banco de dados georeferenciados, mais especificamente em ambiente SIG, onde, através desta integração, seja possível facilitar as análises técnicas previas necessárias para tomada de decisões, com ênfase na avaliação de pedidos de outorga quantitativa.

Para atender a este objetivo foi desenvolvida uma metodologia que inclui um SIG, um modelo hidrológico chuva-vazão distribuído e um sistema de apoio à decisão integrada ao SIG.

A função do SIG é, primeiramente, realizar as etapas de préprocessamento necessárias para o cálculo das disponibilidades hídricas na bacia. Para isto foram utilizadas as ferramentas do ArcHydro, que permitem a divisão da bacia em pequenas sub-bacias, denominadas aqui mini-bacias, de uma forma coerente.

O cálculo das disponibilidades de água foi realizado utilizando o modelo chuva-vazão distribuído MGB-IPH descrito em Collischonn (2001) ou Collischonn et al (2007).

Por fim, foi aplicado um Sistema de Suporte a Decisão para outorga integrado ao SIG, em que a bacia foi dividida aplicando exatamente a mesma discretização utilizada na aplicação do modelo MGB-IPH. Os resultados do modelo hidrológico em cada uma das mini-bacias foram transferidos ao Sistema de Suporte à Decisão, e o mesmo sistema foi testado considerando o caso da bacia do rio dos Sinos, uma das mais críticas do Rio Grande do Sul.

A **Figura 6** representa um fluxograma da metodologia descrita a continuação.

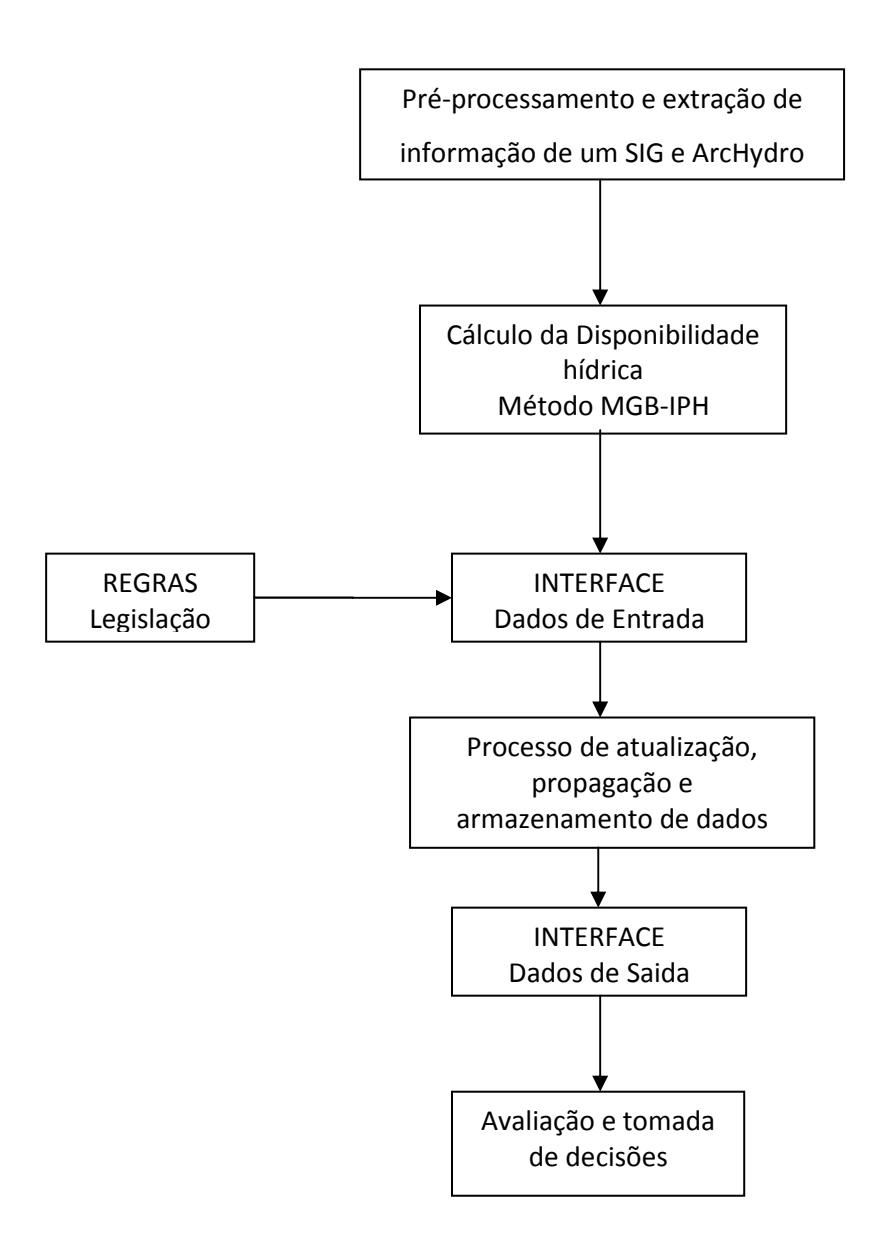

**Figura 6:** Fluxograma de entradas e saídas de dados do Sistema

Ao final da análise, o SIG é utilizado ainda para a visualização dos resultados de uma forma simples e prática através da elaboração de mapas da rede de drenagem, em que as cores dos trechos de rios estão relacionadas ao grau de comprometimento da disponibilidade hídrica.

#### **3.1 Pré-processamento**

A partir de Modelos Digitais de Elevação (DEM) é possível através de um pré-processamento dos dados, com auxilio do Software ArcGIS 9 e das ferramentas do ArcHydro, extrair toda a informação física e topológica das bacias hidrográficas. Então, os elementos da rede de drenagem são representados pela rede vetorial com sua correspondente tabela de atributos preenchida com os correspondentes Identificadores (HydroID) dos elementos, o que permite o relacionamento entre os mesmos assim como a determinação do sentido do fluxo na rede.

As fortes características espaciais e topológicas de bacias hidrográficas se prestam particularmente à aplicação dos SIG. Os dados topográficos são usualmente trabalhados sob a forma de um Modelo Numérico do Terreno (MNT), ou Modelo Digital de Elevação (MDE), cuja representação mais tradicional é através de uma imagem raster, ou grade. Atualmente, a principal fonte de dados de elevação do terreno em escala global é a base de dados obtida pelo projeto Shuttle Radar Topographic Mission (SRTM) e disponibilizada gratuitamente pela internet embora neste trabalho tenham sido testadas as imagens do sensor ASTER (Advanced Spaceborne Thermal Emission and Reflection Radiometer) que a diferença das imagens do SRTM de 90x90m de resolução, possui um melhor detalhamento com 30x30m de resolução

É apresentada a utilização da estrutura de dados e do conjunto de ferramentas denominado ArcHydro, desenvolvido em parceria pela Universidade do Texas e pela empresa ESRI, que opera internamente o programa ArcGIS (Maidment, 2002). Uma sequência típica de utilização das ferramentas ArcHydro inicia com um MDE, a partir do qual são obtidas informações como direções de escoamento; área de drenagem; rede de drenagem; definição de trechos de rios; e definição de bacias hidrográficas.

É importante mencionar que estas etapas serão fundamentais não somente para a obtenção da rede esquemática suficientemente discretizada utilizada como base dentro do SSD, mas também como base na aplicação do modelo hidrológico descrito em itens posteriores. As etapas de

geoprocessamento, anteriores ao desenvolvimento do sistema em uma bacia, são brevemente apresentadas nos itens a seguir:

 **Determinação de direções de fluxo:** consiste em considerar uma única direção de fluxo para cada pixel do MDE, o resultado é uma imagem raster onde a cada pixel é atribuído um valor ou código que denota para qual dos vizinhos ele drena;

 **Determinação de área de drenagem acumulada:** geração de uma nova imagem raster onde cada pixel tem como atributo o valor correspondente ao somatório das áreas superficiais de todos os pixels cujo escoamento contribui para o pixel em questão;

 **Definição da rede de drenagem:** geração automática de um plano de informações referente à rede de drenagem a partir do raster de áreas acumuladas, geração de arquivo raster;

 **Identificação de trechos individuais da rede de drenagem:** definição de trechos individuais, definidos como trechos da rede que une duas confluências ou um trecho que parte do início da drenagem e chega até a primeirá confluência subseqüente;

 **Definição das sub-bacias incrementais:** identificação de todas as células que drenam para cada trecho definido anteriormente, geração de arquivo raster;

 **Definição dos arquivos vetoriais:** os arquivos raster gerados anteriormente são utilizados na geração de arquivos vetoriais; geração de polígonos correspondentes às sub-bacias incrementais, e geração de linhas correspondentes à rede de drenagem com os trechos de rio individualizados; atribuição de identificadores (HydroID) para cada sub-bacia e para cada linha de drenagem correspondente a esta, localização do número identificador do trecho seguinte (NextDownID), atributo mais importante do sistema de suporte à decisão; atribuição das características topológicas dos elementos, tais como a área das sub-bacias e o comprimento de cada trecho;

#### **3.2 Cálculo da Disponibilidade Hídrica**

Para definir qual a vazão total que pode ser outorgada num trecho determinado ou num conjunto de trechos é preciso conhecer qual a disponibilidade hídrica desse rio nesse ponto ou pontos requeridos e que porcentagem dessa disponibilidade é realmente outorgável.

Para o cálculo da disponibilidade hídrica, os métodos tradicionais amplamente explicados na literatura de recursos hídricos e freqüentemente utilizados são: os métodos de extrapolação de dados de uma estação fluviométrica próxima, regionalização de vazões, vazão regularizada por reservatório ou estimação de vazões por modelos hidrológicos.

Neste trabalho se propõe obter os dados de disponibilidade hídrica por meio de Modelagem Hidrológica, especificamente o Modelo de Grandes Bacias MGB-IPH, descrito em Collischonn (2001) ou Collischonn et al (2007).

O MGB-IPH é um modelo distribuído desenvolvido para aplicação em grandes bacias, divididas ou discretizadas em um grande número de pequenas bacias, denominadas minibacias. Cada mini-bacia é, por sua vez, dividida em unidades de resposta hidrológica (URH), o que permite considerar a variabilidade dos processos de balanço hídrico vertical (evapotranspiráção, interceptação, e armazenamento de água no solo). Além disso o modelo também representa o escoamento nas minibacias, e o escoamento em rios e reservatórios em intervalo de tempo diário ou menor.

Para a sua aplicação são necessários os seguintes dados da bacia a ser estudada: séries de chuva e vazão, séries de temperatura, pressão, insolação, umidade relativa do ar e velocidade do vento. Para o pré-processamento são necessários dados de topografia, mapas de tipos de solos, e mapas de coberturva vegetal e uso da terra..

A preparação dos dados de entrada os processos e resultados do modelo são resumidos na Figura a seguir.

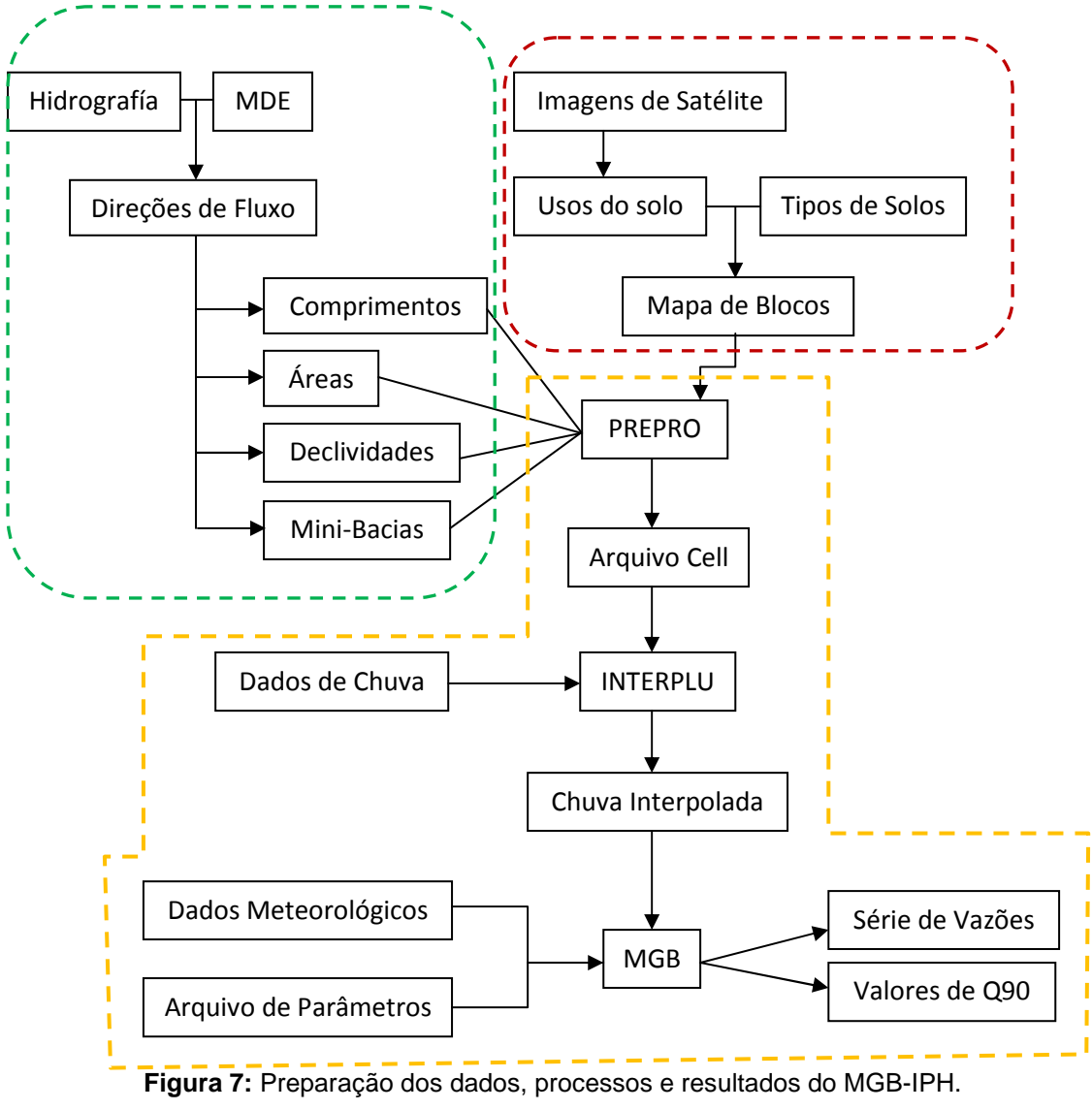

(Fonte: Collischonn 2009)

Os parâmetros do modelo são os seguintes:

-Wm: Capacidade de armazenamento do solo [mm]

-b: Parâmetro de forma da relação entre armazenamento e saturação [ - ]

-K<sub>INT:</sub> parâmetro de drenagem sub-superficial. [mm.dia-1]

-K<sub>BAS:</sub> parâmetro de escoamento subterrâneo. [mm.dia-1]

-CS: parâmetro para calibração da propagação superficial nas células [-]

-C<sub>I</sub>: parâmetro para calibração da propagação sub-superficial nas células [-]

-CBAS: parâmetro de retardo do reservatório subterrâneo. [dias]

Os Parâmetros fixos que têm valores que podem ser medidos, que podem ser relacionados à vegetação, ou que não interferem profundamente nos resultados são:

-IAF: índice de área foliar

 $-r_s$ : resistência superficial  $[s.m^{-1}]$ 

 $-\alpha$ : albedo [-]

-Wz: limite inferior de armazenamento no solo para haver escoamento subsuperficial

A calibração do modelo é realizada em três etapas. Numa primeira etapa os valores dos parâmetros são definidos com base em características dos solos e da vegetação e com base em aplicações anteriores em bacias semelhantes. Na segunda etapa é realizada uma calibração manual, por tentativa e erro, em que os valores dos parâmetros são alterados manualmente, procurando uma boa representação dos hidrogramas em locais onde existem dados de vazão observados. Na terceira etapa é utilizado um método de calibração automática multi-objetivo, denominado MOCOM-UA (Yapo et al., 1998).

Para a etapa de calibração automática as funções objetivo escolhidas para o presente trabalho foram o erro dos valores das Q90 observadas e calculadas, a diferença de volumes totais calculados e observados e o coeficiente de Nash Sutcliffe.

As saídas do modelo aplicadas nesta metodologia são:

-A Série de vazões em todos os trechos para um intervalo de tempo predeterminado; e,

-Os Valores das vazões com 90% de permanência no tempo por mês para representar a variabilidade sazonal.

#### **3.3 Interação Usuário – Função da Interface do SAD-iph**

Uma vez que se tenha gerado o esquema de rede suficientemente discretizado para o tipo de estudo, e a base de dados proveniente do préprocesssamento num SIG, a comunicação do usuário com o sistema se realiza através de uma interface desenvolvida em Visual Basic for Applications funcionando desde dentro do ArcGIS **Figura 8**, que além de ser utilizada para carregar os dados dos novos usuários, armazena os valores de vazão outorgada trecho a trecho executando equações de balanço com relação a disponibilidade hídrica no local e o efeito da inclusão desse novo usuário nos trechos a jusante do mesmo. Também por meio da interface é possível fazer o cálculo de indicadores, determinando qual a porcentagem da disponibilidade hídrica local comprometida individualmente pelo usuário e qual é o grau de comprometimento total, considerando todos os usuários, interagindo sempre com a tabela de atributos da rede esquemática.

| SADiph_sinos.mxd - ArcMap - ArcInfo<br>á,                                                                                          |                                                         |                                                                                              |                           |
|----------------------------------------------------------------------------------------------------|---------------------------------------------------------|----------------------------------------------------------------------------------------------|---------------------------|
| File Edit View Insert Selection Tools Window Help                                                                                  |                                                         |                                                                                              |                           |
| Select GeoDataset GeoData Exchange                                                                                                 | ApUtilities                                             |                                                                                              |                           |
| Editor $\blacktriangledown$<br>Task: Create New Feature                                                                            | Target:                                                 | ×<br>$\overline{\mathscr{L}}$<br>$\left\{ \begin{array}{c} a \\ b \end{array} \right\}$<br>罪 | ∞<br>Spatial Analyst      |
| <b>电离×</b><br>$D \ncong \blacksquare \ncong$<br>$\frac{1}{36}$<br>$K\gamma$ . $\approx$                                            | 1.565,614<br>$\sqrt{\ell}$<br>$\mathbf{r}$              | $QQ$ : $\Omega$ or $Q$<br>290                                                                | 饱<br>图                    |
| 圓<br>$\begin{bmatrix} \mathcal{U} & \mathcal{U} \\ \mathcal{H} & \mathcal{U} \end{bmatrix}$<br>图<br>会<br>國<br>30%<br>[11]<br>l all | 圖<br>$\widehat{\mathsf{BB}}$<br>3D Analyst<br>$\infty$  | Layer                                                                                        | 国源水中山区                    |
| Terrain Preprocessing Terrain M<br><b>CONTRACTORY OF THE CONTRACTORY AND INCOME.</b>                                               | watershed Processing<br><b>Attilibutes reconsistent</b> | Anti-<br><b>RESERVATION</b>                                                                  | 长 4 4 8 만                 |
| Iniciar v<br>Y.                                                                                                    | Parâmetro                                               | $\mathbf{r}$<br>Mês                                                                          | $\blacktriangledown$<br>屰 |
| $\boldsymbol{\mathsf{x}}$<br>Cadastral Editor<br>Layers<br><b>■</b> Layers<br>٠<br><b>B</b> Layers<br>$\overline{a}$               | $\mathbf{x}$<br>Arc<br>由                                |                                                                                              |                           |

**Figura 8:** Barra de ferramentas do SAD-IPH dentro do ArcGIS

A programação dentro do VBA também é a responsável pelas operações, propagação e atualização dentro das colunas que contêm os dados referentes à disponibilidade hídrica, na tabela de atributos e também pela devolução dos resultados em formato gráfico e tabelas para a posterior interpretação por parte do usuário.

Por tanto no restante da descrição da metodologia, a interface segue sendo um elemento de ligação de todos os dados de entrada e também de saída do sistema.

## **3.4 Critérios Adotados**

Com relação às regras nas quais se baseiam os condicionantes da outorga e o licenciamento, estas podem variar com relação às normativas vigentes dentro de cada bacia, dependendo se são estas federais ou estaduais. É difícil de achar dentro da bibliografia as normativas que falam dos critérios a serem considerados na hora da análise de um pedido de outorga. Embora a

maior parte dos entes responsáveis fale dos tipos de enquadramentos a serem respeitados, existe ambigüidade na hora de se referir à máxima quantidade outorgável, quais as vazões de referência, e qual o limite de vazão outorgável por usuário por trecho. No entanto neste trabalho temos adotado certos critérios que acreditamos coerentes comparados com, estudos prévios realizados na bacia do rio dos Sinos, e com as necessidades particulares dentro da mesma.

Segundo Cruz (2001) a escolha de uma vazão mínima, para utilização como vazão de conservação ambiental, constitui-se em passo inicial para a análise do complexo processo de consideração das variáveis ambientais na gestão da outorga.

Com relação à vazão de referência alguns estados tem utilizado a chamada vazão  $Q_{7,10}$ , que é a vazão mínima de 7 dias de duração e 10 anos de tempo de recorrência (com um risco de 10% de ocorrer valores menores ou iguais a este em qualquer ano). No entanto, considerando que a classe de um rio, representa uma meta, e deseja-se que esta meta seja atendida o maior tempo possível da série, é recomendável utilizar uma vazão relacionada com sua duração no tempo. Por exemplo, quando é utilizada a  $Q_{90}$  (se indica que as vazões são maiores ou iguais a ela durante 90% do tempo) para a vazão de referência, a classe do rio é atendida pelo menos 90% do tempo (Tucci, 2009). Também Cruz (2001) recomenda a estratégia de uso de sazonalidade mensal, como ferramenta importante para orientar o planejamento de uso da água e administrar as emissões de outorga com o fim de otimizar economicamente o uso da água. Em concordância com o exposto anteriormente, este trabalho adota como vazão de referência aquela com 90% de permanência no tempo  $(Q_{90})$  para cada mês do ano.

Enquanto ao limite de vazão outorgável, os organismos gestores de recursos hídricos estaduais adotam diferentes critérios de outorga, por exemplo em São Paulo usa-se o valor máximo de 80% da Q<sub>7,10</sub>, conforme definido na Lei estadual nº 9034/94, na Bahia, usa-se como limite máximo 80% da  $Q_{90}$ Minas Gerais usa 30% da  $Q_{7,10}$  e Paraná, 50% da  $Q_{7,10}$ . No presente trabalho temos adotado um valor máximo de 90% da vazão de referência  $(Q_{90})$ ,

conforme trabalhos prévios realizados dentro do DRH, da SEMA do estado de Rio Grande do Sul.

Embora não se tenha encontrado na literatura muita informação que fale das limitações por usuário enquanto a quantidade de água a ser outorgada e no Estado de Rio Grande do Sul não exista nenhum documento explicito que fale do mesmo, neste trabalho será considerado que a vazão requerida no ponto de aproveitamento pelo usuário, não poderá ultrapassar o 25% da vazão de referência.

Estas regras e critérios de outorga serão considerados através da interface mencionada que levará estes limitantes como coeficientes dentro dos cálculos a serem feitos.

# **3.5 Estrutura de armazenamento e propagação de dados dentro de da rede esquemática.**

Junto com a rede de drenagem da bacia obtida no item 3.1, é gerado o banco de dados geoespacial, em que cada trecho de rio apresenta as seguintes características fundamentais dentro da sua tabela de atributos: número identificador (HydroID); número identificador do trecho que está localizado a jusante (NextDownID); área da bacia a montante do início do trecho, comprimento do trecho. Adicionalmente é necessário criar, para cada trecho de rio, o atributo vazão de referência. Através da interface gráfica este atributo é preenchido, bastando escolher o método de cálculo da disponibilidade hídrica e são atribuídos valores de vazão de referência correspondentes a cada mês do ano. Um atributo adicional importante no arquivo vetorial da rede de drenagem é a demanda de água acumulada. Neste campo, que inicia com o valor zero para todos os trechos de drenagem, o sistema armazena a vazão total de demanda de todos os usuários ligados ao trecho e a todos os trechos localizados a montante. Assim como no caso das disponibilidades, existe um campo de demanda para cada mês do ano. A tabela de atributos que reúne todas as informações de entrada para o sistema de suporte à decisão. As demandas solicitadas são armazenadas na tabela de atributos da rede de drenagem. No primeiro caso, o algoritmo percorre toda a

rede de drenagem, desde o trecho selecionado até o exutório da bacia, seguindo a topologia indicada pelos códigos HydroID e NextDownID de cada trecho. Para cada trecho, os valores dos atributos de vazão captada mensais e a média anual, são atualizados, somando ao valor pré-existente o valor da demanda que está sendo incluída. Ao final da operação de inserção de usuário cada trecho apresenta nestes atributos o valor correspondente à soma de todas as demandas a montante e do próprio trecho, além dos valores mensais de captação.

Após cada inserção de um novo usuário o sistema executa um algoritmo que calcula o fator de comprometimento, para todos os trechos da rede.

$$
Fc = \frac{Qdem}{Qref}
$$

Onde Qdem é o somatório das demandas à montante, Qref é a vazão de referência.

O programa calcula os fatores de comprometimento para cada trecho à jusante, e em seguida faz uma classificação dos valores obtidos em cinco faixas de comprometimento. Para cada faixa o programa atribui uma cor, e cada trecho de rio serão representados com esta, de acordo com a sua respectiva cor.

Supondo que inicialmente o sistema não possua usuários cadastrados, em termos quantitativos, todos os trechos apresentariam demanda nula e, conseqüentemente, a razão entre a demanda e a disponibilidade seria igual a zero em toda rede de drenagem.

#### **3.6 Saídas do Sistema – Avaliação e Tomada de decisões**

Uma vez carregados todos os usuários de captação direta de água, com a sua respectiva vazão e regime de captação, e, depois que o sistema tem calculado o fator de comprometimento trecho por trecho considerando as respectivas demandas totais a montante de cada trecho considerado; o sistema tem várias saídas gráficas e numéricas que ajudam a representar a situação da bacia em termos de disponibilidade e demandas de água. Estas ferramentas se constituem em apoio às decisões em matéria de gestão de recursos hídricos.

Existem dois tipos de gráfico: os de análise temporal e os de análise espacial. A análise temporal considera todas as informações contidas num único trecho, e apresentam os cenários mensais em forma de gráfico. Já a análise espacial avalia as informações contidas dentro de um intervalo de trechos, sendo que para isso é necessário estabelecer o trecho inicial e o final para geração dos gráficos.

## **4. Aplicação na Bacia do Rio dos Sinos**

A Bacia Hidrográfica do Rio dos Sinos situa-se ao nordeste do Estado do Rio Grande do Sul, entre as coordenadas geográficas de 29°20' a 30°10' de latitude Sul e 50°15' a 51°20' de longitude Oeste. Abrange as províncias geomorfológicas do Planalto Meridional e Depressão Central. A área de drenagem total da bacia é de 3.747 km², abrangendo municípios como Campo Bom, Canoas, Gramado, Igrejinha, Novo Hamburgo, São Leopoldo, Sapucaia do Sul, Taquara e Três Coroas. A população da bacia é estimada em 1.249.100 hab (SEMA-RS, 2006).

Os principais corpos de água são o rio Rolante, o rio da Ilha, o rio Paranhana e o rio dos Sinos. Este último tem sua nascente na cidade de Caraá e desembocadura no delta do Jacuí.

Os principais usos da água na bacia estão destinados ao abastecimento público, uso industrial e irrigação.

As áreas mais conservadas encontram-se a montante da bacia. A maior concentração populacional e os usos mais intensivos da água encotntram-se na parte baixa da bacia.

Além do intenso uso da água para abastecimento, uso industrial e irrigação, outro grande problema encontrado é o despejo de efluentes industriais e principalmente domésticos sem tratamento nos cursos de água no seu trecho médio-baixo (SEMA-RS, 2006). A qualidade de água do rio dos Sinos atingiu níveis tão baixos que este rio já passou por uma situação de mortandade de peixes, em que 80 toneladas de peixes morreram (CONSEMA, 2006).

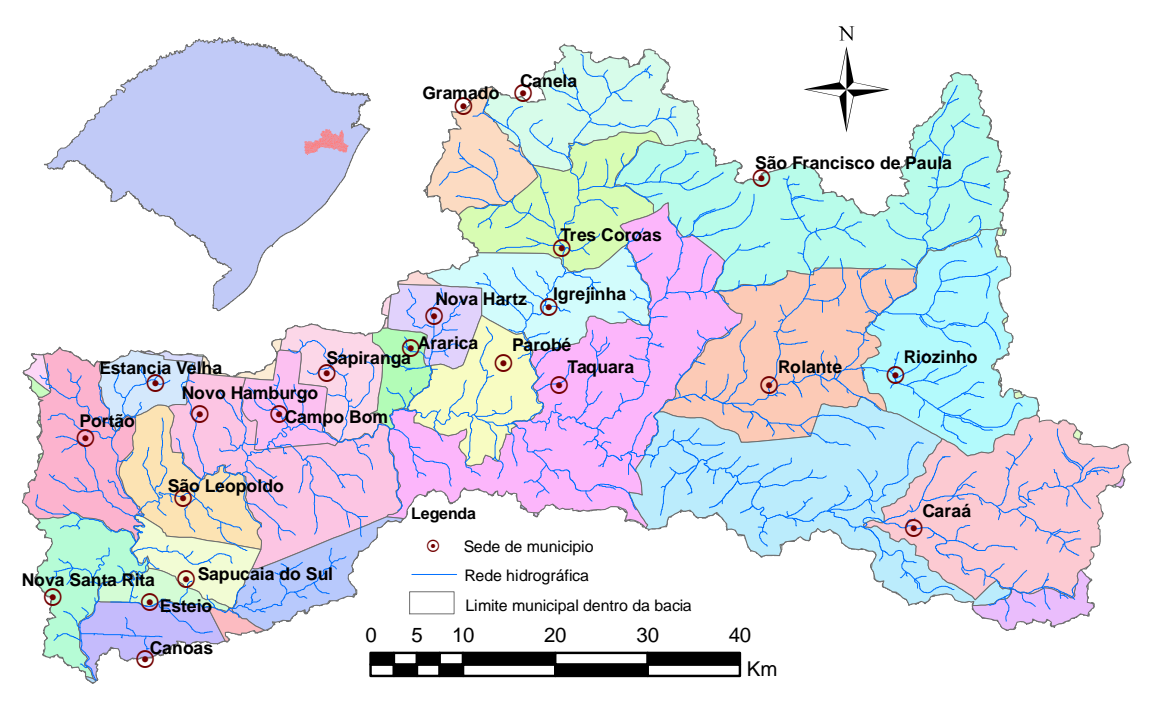

**Figura 9**: Localização da bacia do rio dos Sinos, com seus principais municípios

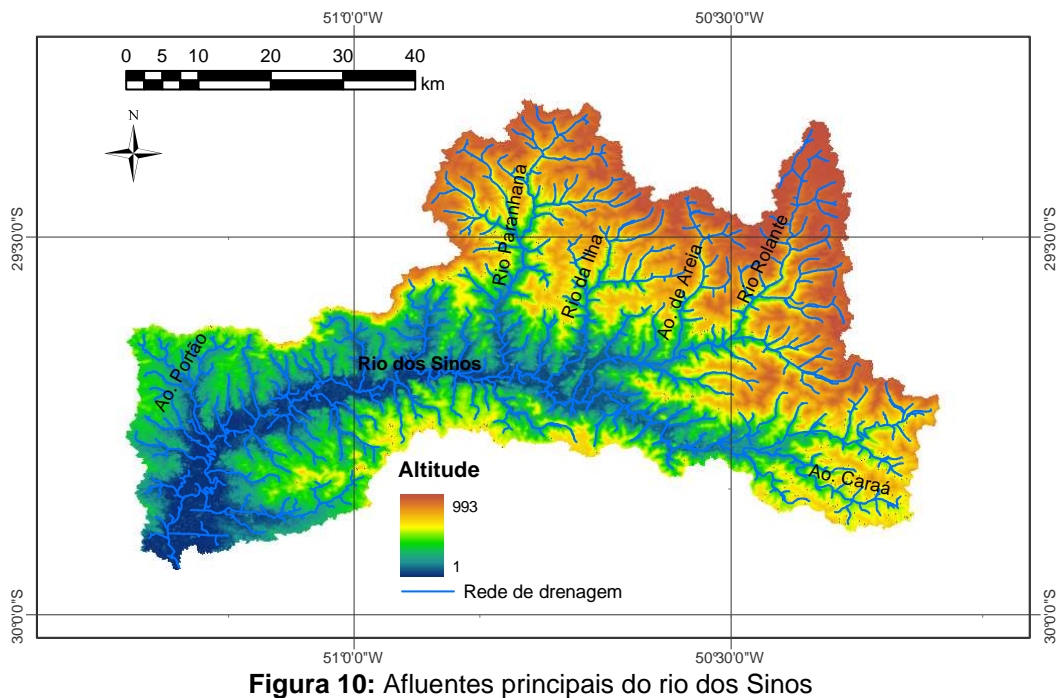

Esta bacia foi escolhida para o estudo de caso porque a situação crítica do uso da água permite avaliar a utilidade de uma metodologia de apoio da decisão para outorga em que são integradas as tecnologias de modelagem hidrológica e SIG. A bacia do rio dos Sinos serviria para os testes iniciais por conter dentro dela os mais variados tipos de usuários.

# **4.1 Extração de informação através de um SIG e Archydro para a Bacia do Rio dos Sinos**

A partir das imagens do dispositivo de sensoriamento remoto ASTER (Advanced Spaceborne Thermal Emission and Reflection Radiometer) a bordo do satélite Terra, foram obtidos os arquivos raster que se apresentam na sequência da **Figura 11**.

A informação topológica e de caracterização da bacia foi utilizada não somente para cálculo da disponibilidade hídrica pelo método apresentado aqui, mas também como dados dentro do sistema de suporte a decisão testado, além de servirem como guia de localização de pontos de captação de água através da rede de drenagem vetorial gerada junto com a sua tabela de atributos. Esta última constitui o elemento, mas importante para as operações dentro do sistema para o armazenamento dos valores das vazões em cada trecho assim como as suas demandas de água.

A sequência citada a seguir foi realizada no software ArcGis usando ferramentas especificas para hidrologia ArcHydro.

Começando pelo (a) Modelo digital de elevação, imagem ASTER de 30m de resolução, foi gerado o arquivo de (b) Direções de escoamento com cada pixel indicando qual o sentido da água que ele escoa; (c) Área de drenagem acumulada; (d) Sub-bacias em formato raster definindo como sub-bacia toda área de drenagem a partir de 2.5Km<sup>2</sup> (e) Sub-bacias em formato vetorial que são polígonos gerados a partir do arquivo anterior; (f) Rede de drenagem final ou esquema de rede associado a uma tabela de atributos na qual são armazenados em cada fila características de um trecho de rio particular.

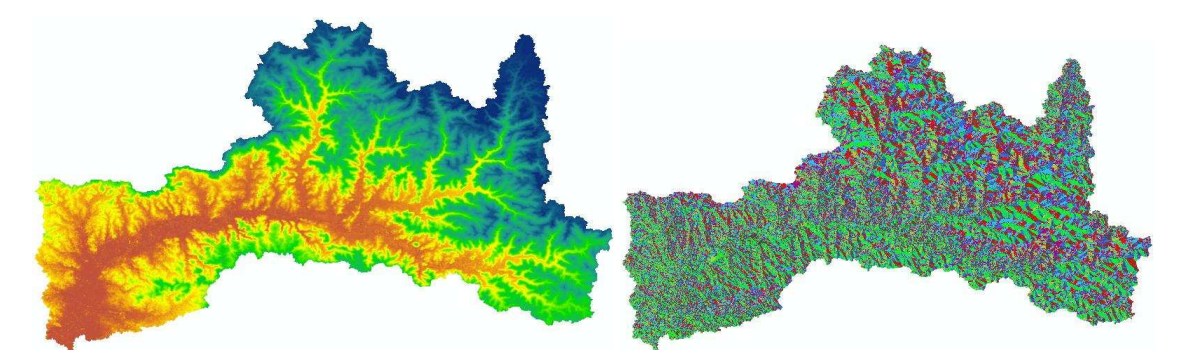

(a) e (b)

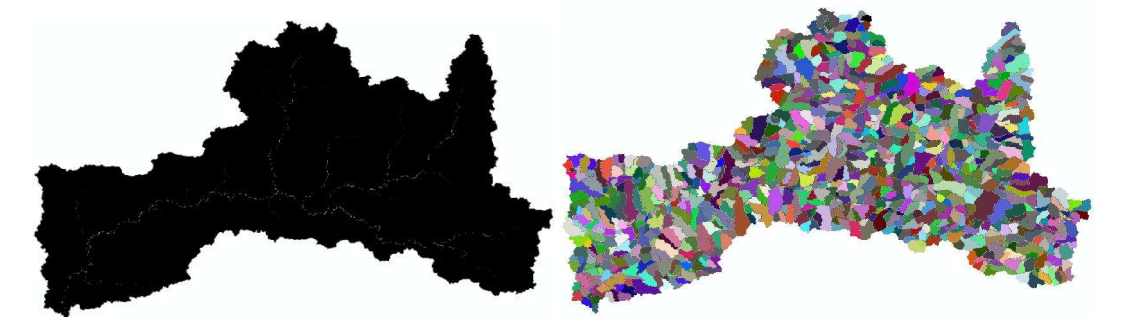

(c) e (d)

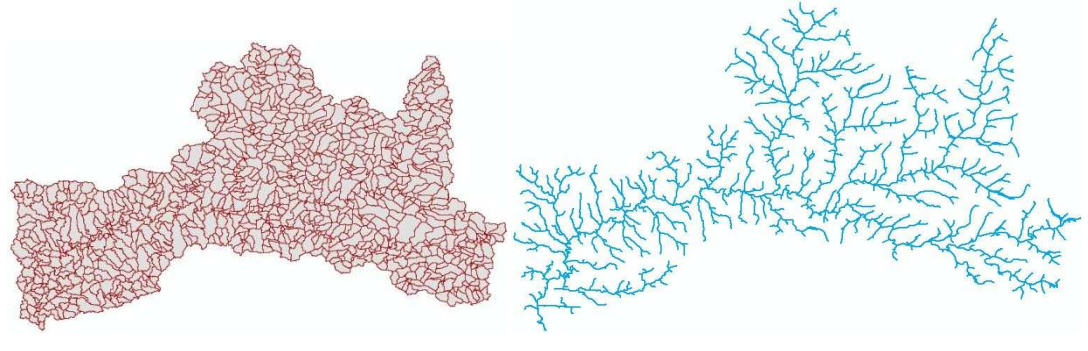

(e) e (F)

**Figura 11:** Sequência de passos para a geração de uma rede de drenagem

## **4.2 Cálculo da Disponibilidade Hídrica**

Para a bacia do rio dos Sinos foram calculados os valores das  $Q_{90}$ mensais pelo modelo hidrológico para grandes bacias hidrográficas MGB-IPH.

Através do MGB-IPH foi possível obter não somente os valores das Q<sub>90</sub> por trecho, mas também a sua variabilidade sazonal; obtendo assim os valores de vazão de referência más representativos da realidade da bacia, com relação às suas vazões mínimas.

Uma vez calculados os valores de vazão de referência estes dados são introduzidos ao sistema, para fazer os cálculos de comprometimento através da janela da **Figura 12**

| Dados de Disponibilidade Hídrica                                         |  |  |  |  |         |          |  |  |
|--------------------------------------------------------------------------|--|--|--|--|---------|----------|--|--|
|                                                                          |  |  |  |  |         |          |  |  |
| - Escolha do método utilizado para o cálculo da Disponibilidade Hídrica- |  |  |  |  |         |          |  |  |
|                                                                          |  |  |  |  |         |          |  |  |
|                                                                          |  |  |  |  |         |          |  |  |
| <sup>C</sup> Regionalização Simples                                      |  |  |  |  |         |          |  |  |
|                                                                          |  |  |  |  | Ativar  |          |  |  |
|                                                                          |  |  |  |  |         |          |  |  |
| Modelo de Grandes Bacias MGB-IPH                                         |  |  |  |  |         |          |  |  |
|                                                                          |  |  |  |  |         |          |  |  |
|                                                                          |  |  |  |  |         |          |  |  |
|                                                                          |  |  |  |  |         |          |  |  |
|                                                                          |  |  |  |  |         |          |  |  |
|                                                                          |  |  |  |  |         |          |  |  |
|                                                                          |  |  |  |  |         |          |  |  |
| - Regionalização                                                         |  |  |  |  |         |          |  |  |
|                                                                          |  |  |  |  |         |          |  |  |
| Selecione a opção desejada:                                              |  |  |  |  |         |          |  |  |
|                                                                          |  |  |  |  |         |          |  |  |
|                                                                          |  |  |  |  |         |          |  |  |
| <sup>C</sup> Equações de ajuste de regressão                             |  |  |  |  |         |          |  |  |
|                                                                          |  |  |  |  |         |          |  |  |
|                                                                          |  |  |  |  |         |          |  |  |
| C valores de vazão específica estimados                                  |  |  |  |  | Proximo |          |  |  |
|                                                                          |  |  |  |  |         |          |  |  |
|                                                                          |  |  |  |  |         |          |  |  |
|                                                                          |  |  |  |  |         |          |  |  |
|                                                                          |  |  |  |  |         |          |  |  |
|                                                                          |  |  |  |  |         | Cancelar |  |  |
|                                                                          |  |  |  |  |         |          |  |  |
|                                                                          |  |  |  |  |         |          |  |  |

**Figura 12:** Opção de escolha da origem dos dados de disponibilidade hídrica

# **4.2.1 Aplicação do MGB-IPH na bacia do rio dos Sinos**

Nas figuras a seguir são apresentados os dados de entrada para a aplicação do modelo MGB na bacia dos Sinos.

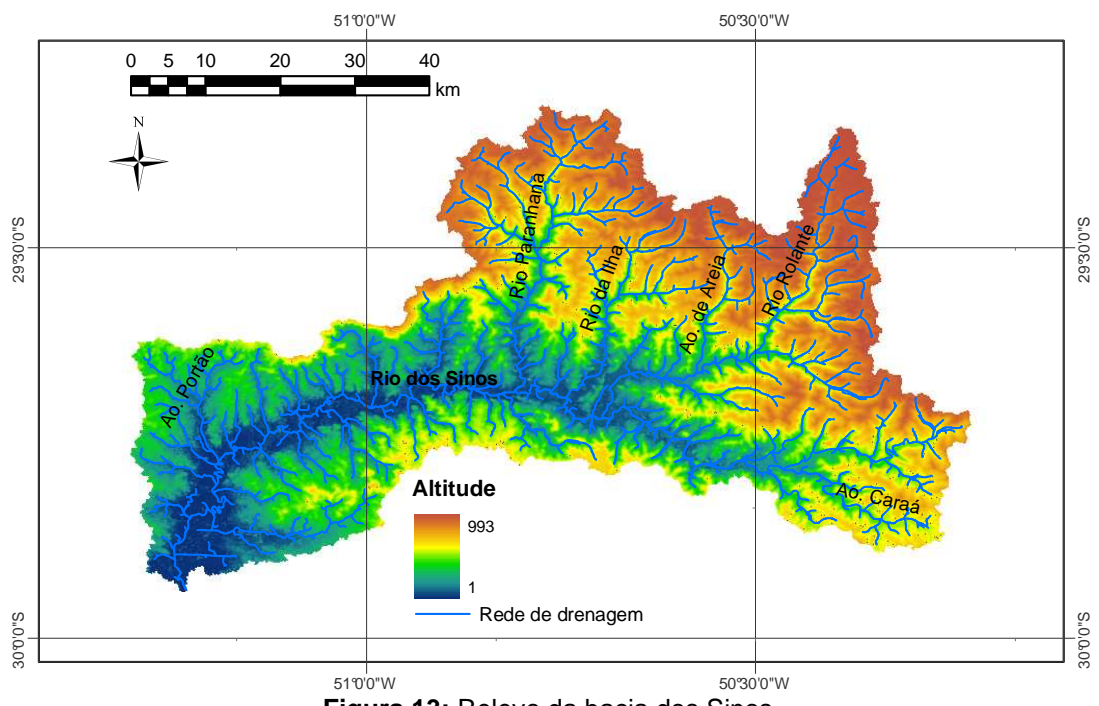

**Figura 13:** Relevo da bacia dos Sinos

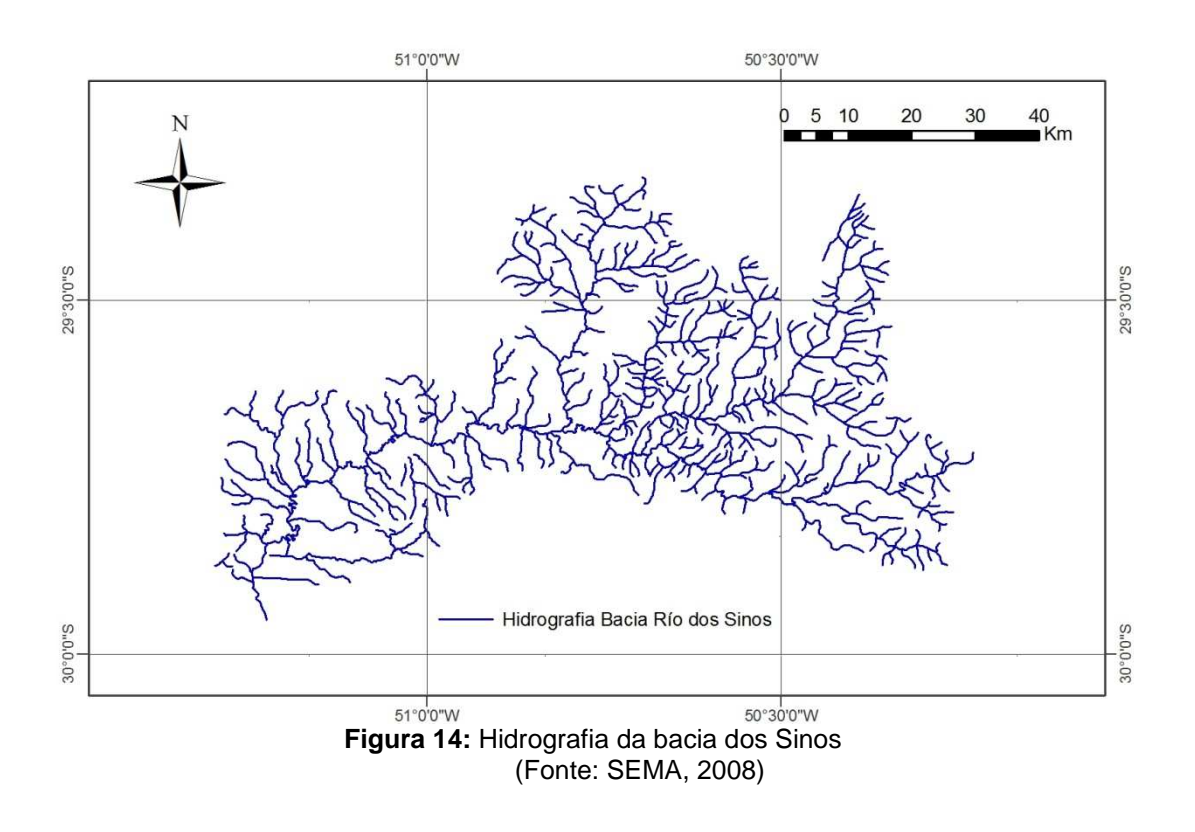

Os dados de cobertura vegetal e uso do solo foram obtidos a partir da classificação de imagens Landsat TM5, nas bandas 3, 4 e 5 (de 2002).

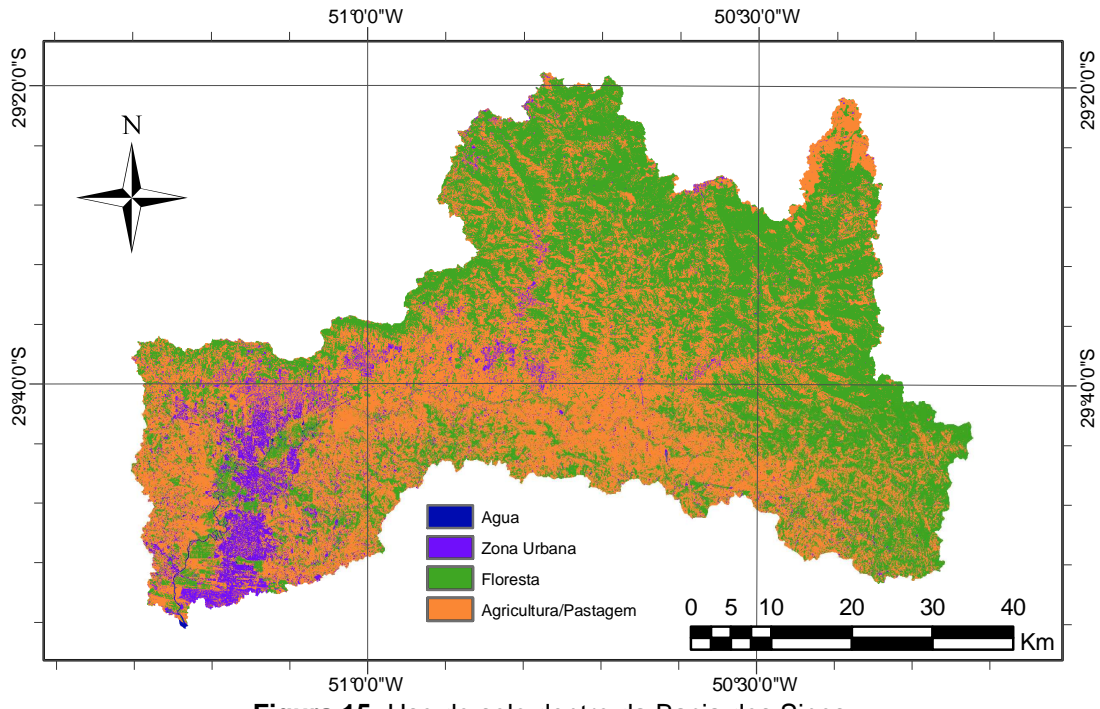

**Figura 15:** Uso do solo dentro da Bacia dos Sinos

| <b>Classe</b>        | Freqüência (%) |
|----------------------|----------------|
| Água                 | 0.10%          |
| Zona Urbana          | 6.28%          |
| <b>Floresta</b>      | 45.77%         |
| Agricultura/Pastagem | 47.85%         |

**Tabela 1:** Incidência das diferentes classes de uso do solo e cobertura vegetal na bacia do rio dos Sinos.

**Tabela 2:** Fontes dos dados utilizados na caracterização física da bacia dos Sinos.

| Dados                           | Fonte                                                                          |
|---------------------------------|--------------------------------------------------------------------------------|
| Cobertura Vegetal e Uso do Solo | Imagem LANDSAT TM5, nas bandas 3, 4 e<br>5, classificada em 4 usos             |
| Modelo Digital de Elevação      | Imagem ASTER de 30x30m disponivel em:<br>http://asterweb.jpl.nasa.gov/gdem.asp |

A bacia foi discretizada em mini-bacias no mínimo de 2.5Km<sup>2</sup>, num total de 1036 células o mini-bacias. Cada célula foi dividida em 5 blocos, cada um representando uma classe de uso do solo e tipo de solo **Figura 16**, conforme a **Tabela 3** e **Figura 17**

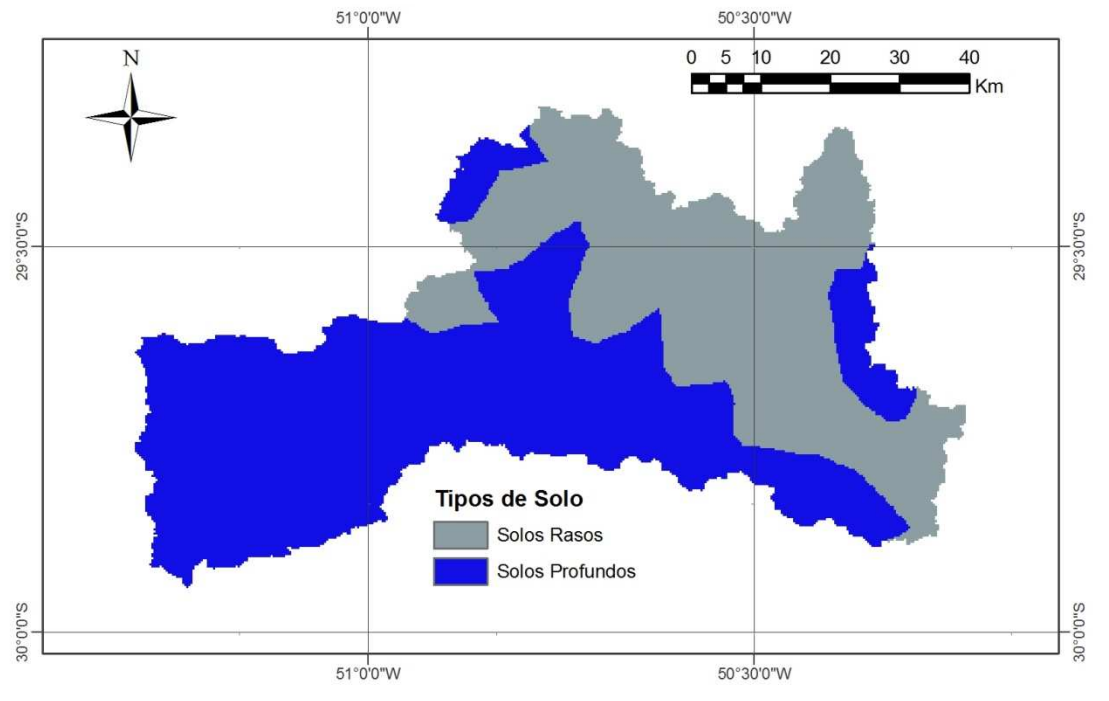

**Figura 16:** Tipos de Solo dentro da Bacia dos Sinos (Fonte: IBAMA, 2006)

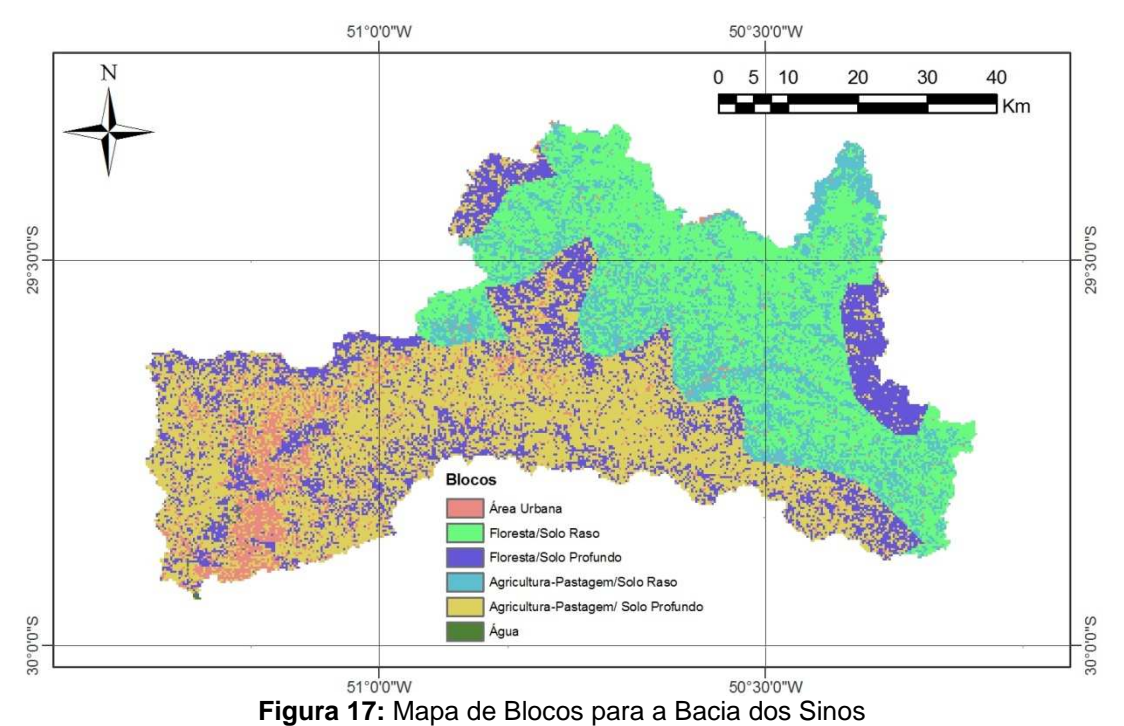

**Tabela 3:** Caracterização dos blocos do modelo na bacia do rio dos Sinos.

| <b>Bloco</b> | Uso/Tipo de Solo                   |
|--------------|------------------------------------|
|              | Área Urbana                        |
|              | Floresta/Solo Raso                 |
| κ            | Floresta/Solo Profundo             |
|              | Agricultura-Pastagem/Solo Raso     |
| 5            | Agricultura-Pastagem/Solo Profundo |
|              | Agua                               |

A discretização foi feita com base no modelo numérico do terreno de resolução de 30m **Figura 18:** Discretização em mini-bacias da bacia dos Sinos.

Foram obtidas as direções de fluxo e a área de drenagem de cada célula, utilizando as ferramentas de ArcHydro descritas em 3.1 e 4.1.

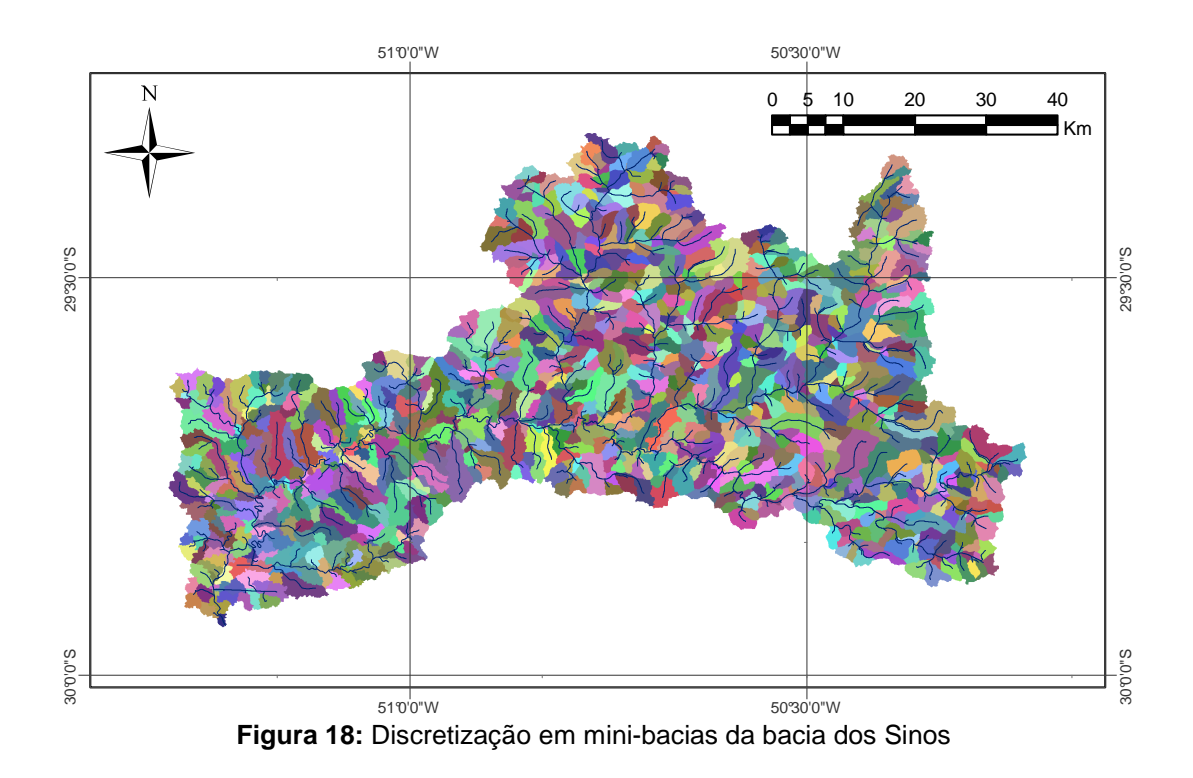

O modelo hidrológico utiliza dados de precipitação, temperatura do ar, pressão, atmosférica, velocidade do vento, insolação e umidade relativa em intervalo de tempo diário.

As vazões geradas pelo modelo são comparadas às vazões observadas em locais com dados de postos fluviométricos. A **Tabela 4** apresenta as fontes dos dados utilizados.

| <b>Dados</b>                                      | Fonte    |
|---------------------------------------------------|----------|
| Precipitação diaria (83 postos)                   | HidroWeb |
| Vazão diaria (5 postos)                           | HidroWeb |
| Insolação (2 postos -medias mensais)              | HidroWeb |
| Temperatura (2 postos - medias mensais)           | HidroWeb |
| Velocidade do vento (2 postos - medias mensais)   | HidroWeb |
| Umidade relativa do ar (2 postos -medias mensais) | HidroWeb |
| Pressão do ar                                     | HidroWeb |

**Tabela 4:** Fonte de dados hidrológicos dentro da bacia dos Sinos.

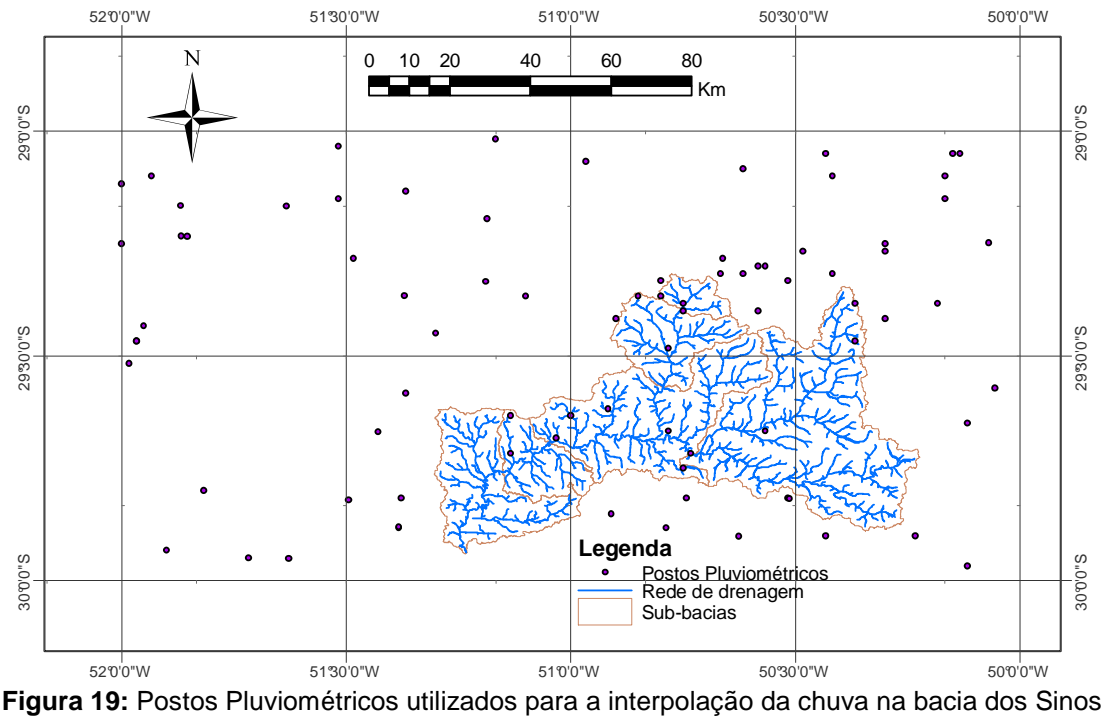

(Fonte: HidroWeb – ANA, 2006)

As vazões calculadas foram comparadas às vazões observadas em 5 postos fluviométricos, com área de drenagem variando entre 104.9 e 3132 km<sup>2</sup>. A **Tabela 5** apresenta algumas características dos postos fluviométricos considerados. A **Figura 20** apresenta a localização destes postos na rede de drenagem do modelo

| <b>Número</b> | <b>Posto</b>     | Río       | Código   | Responsável |
|---------------|------------------|-----------|----------|-------------|
|               | Passo do Louro   | Paranhana | 87366000 | ANA         |
|               | Igrejinha        | Paranhana | 87372000 | ANA         |
| 3             | Taquara Montante | Sinos     | 87374000 | <b>ANA</b>  |
|               | Campo Bom        | Sinos     | 87380000 | ANA         |
|               | São Leopoldo     | Sinos     | 87382000 | ANA         |

**Tabela 5:** Postos fluviométricos considerados na análise.

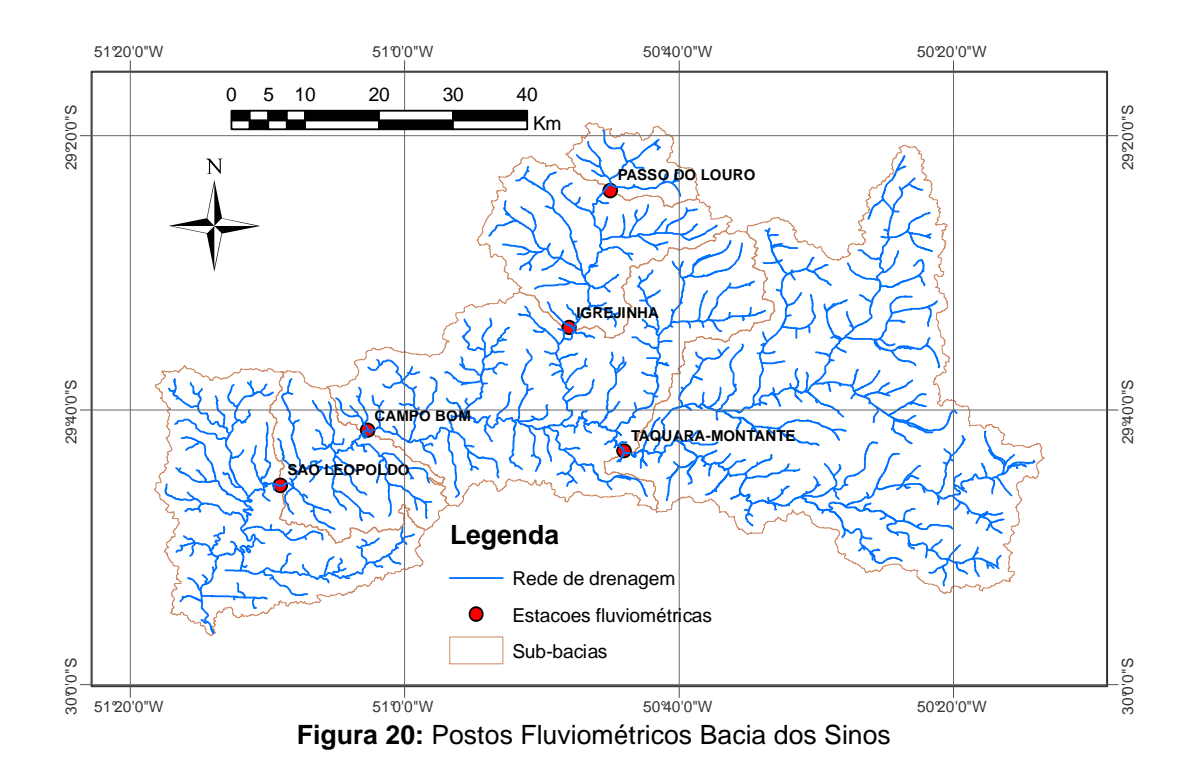

O período de 1979 a 2006, com dados disponíveis foram utilizados para a calibração do modelo, e a verificação foi feita para o mesmo período. Simulando toda a série desde os anos 1940 até 2006. O período selecionado para a calibração se deve ao fato de que a partir dos anos 70 a bacia do rio dos Sinos recebe águas do rio Caí por transposição através do rio Paranhana.

Na **Tabela 6** se encontram os valores dos parâmetros calibrados para cada um dos blocos e na **Tabela 7** os valores calibrados dos parâmetros de propagação nas células.

| Parámetro                    |      | <b>Blocos</b> |       |       |                                   |             |  |  |  |  |  |
|------------------------------|------|---------------|-------|-------|-----------------------------------|-------------|--|--|--|--|--|
|                              |      |               | 3     |       |                                   |             |  |  |  |  |  |
| $Wm$ (mm)                    |      |               |       |       | 96.40 158.80 343.50 216.80 236.10 | 0.00        |  |  |  |  |  |
| $b(-)$                       | 0.36 | 0.36          | 0.36  | 0.36  | 0.36                              | 0.10        |  |  |  |  |  |
| $K_{INT}$ (mm.dia-1)   26.82 |      | 26.82         | 26.82 | 26.82 |                                   | 26.82 10.00 |  |  |  |  |  |
| $K_{BAS}$ (mm.dia-1)         | 0.33 | 0.33          | 0.33  | 0.33  | 0.33                              | 0.20        |  |  |  |  |  |
| $XL(-)$                      | 0.70 | 0.70          | 0.70  | 0.70  | 0.70                              | 0.70        |  |  |  |  |  |

**Tabela 6:** Valores calibrados dos parâmetros associados aos blocos.

**Tabela 7:** Valores calibrados dos parâmetros de propagação nas células

| Sub-bacias | $C_{c}$ (- | $C_B$ (dias) |  |  |
|------------|------------|--------------|--|--|
| Todas      |            |              |  |  |

Na **Tabela 8** são apresentados os valores das funções objetivo para o posto de Campo Bom. O erro da vazão Q90 calculada no posto fluviométrico de Campo Bom durante a calibração foi praticamente nulo.

**Tabela 8:** Valores das funções objetivo no posto de Campo Bom no período de calibração (1979 a 2006)

|       |           | .                 |                       |        |
|-------|-----------|-------------------|-----------------------|--------|
| Rio   | Local     | $\Delta$ Q90 m3/s | <b>Nash Sutcliffe</b> | ΔV (%) |
| Sinos | Campo Bom | 0.02961           | 0.2865                | 2.812  |

Nas figuras seguintes são apresentados os hidrogramas em todos os postos considerados e as respectivas curvas de permanência para os valores de vazão calculados e observados.

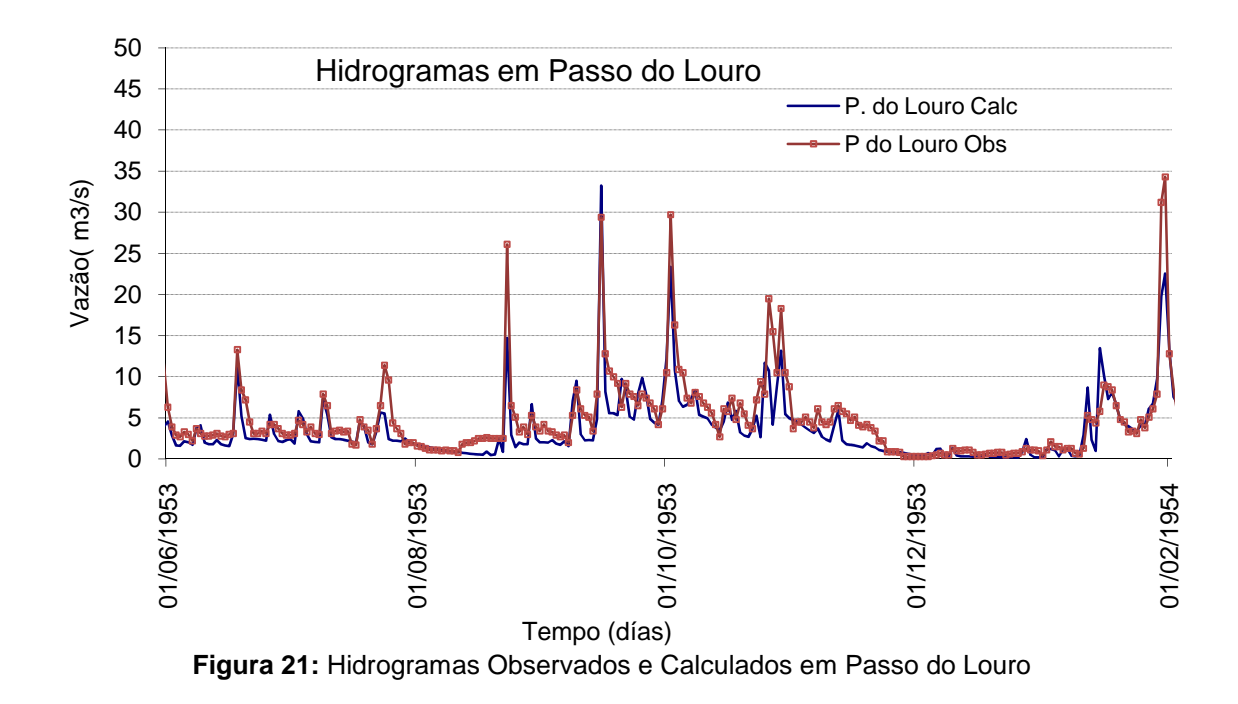

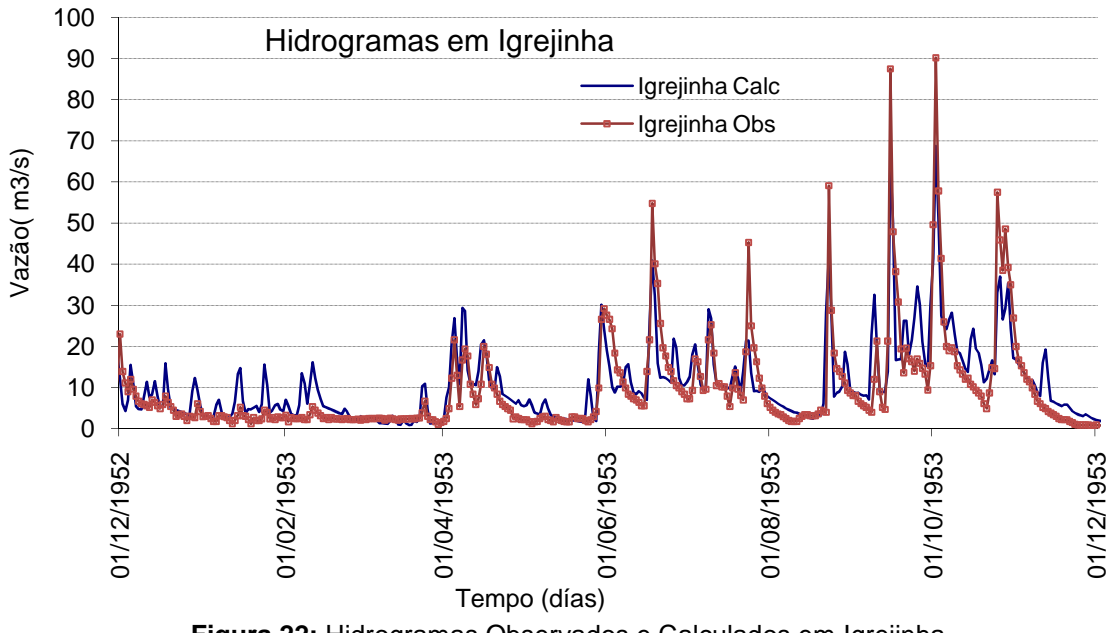

**Figura 22:** Hidrogramas Observados e Calculados em Igrejinha

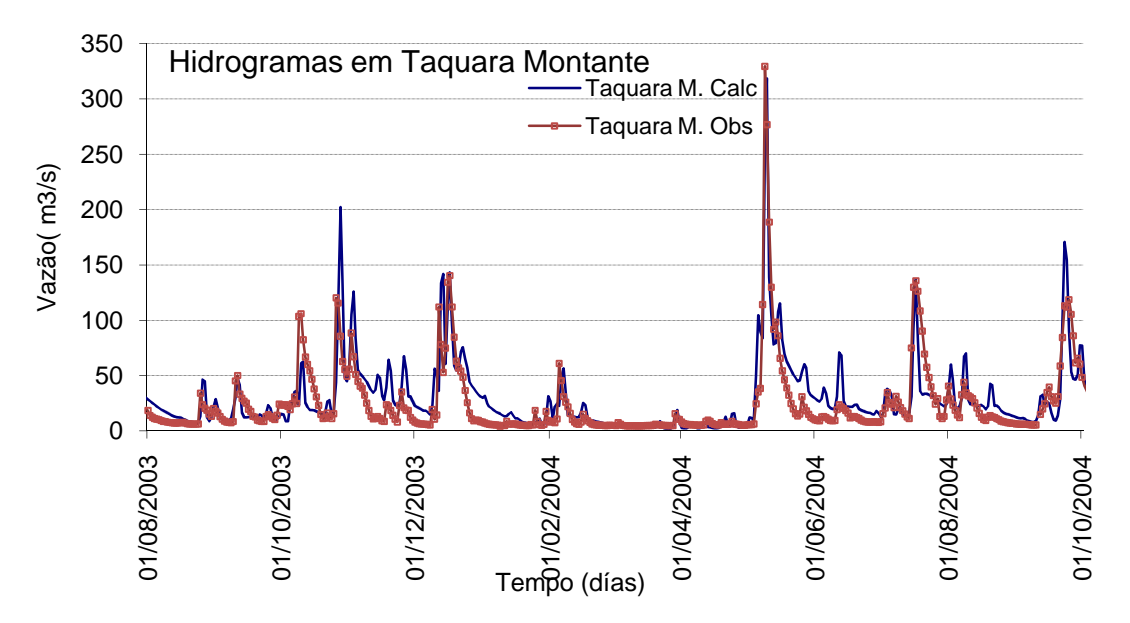

**Figura 23:** Hidrogramas Observados e Calculados em Taquara Montante

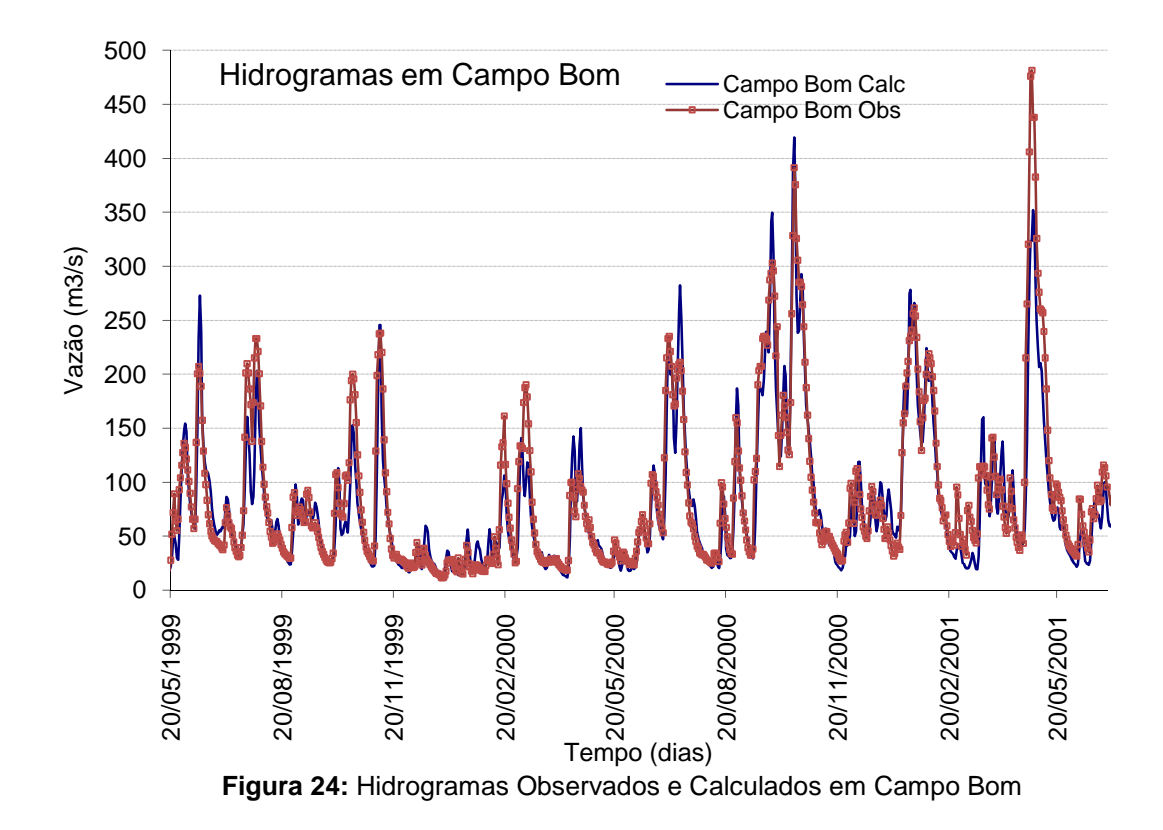

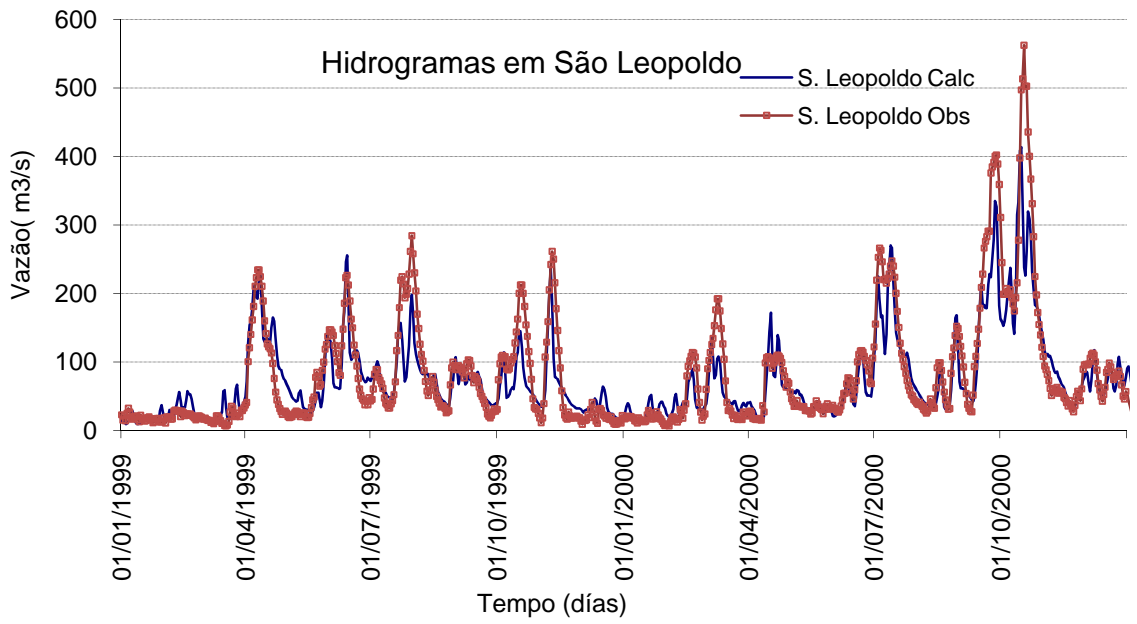

**Figura 25:** Hidrogramas Observados e Calculados em Campo Bom

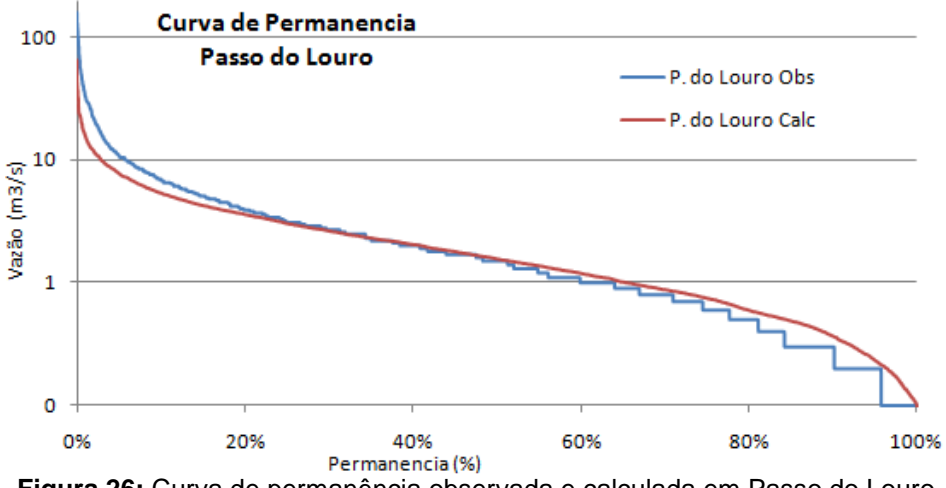

**Figura 26:** Curva de permanência observada e calculada em Passo do Louro

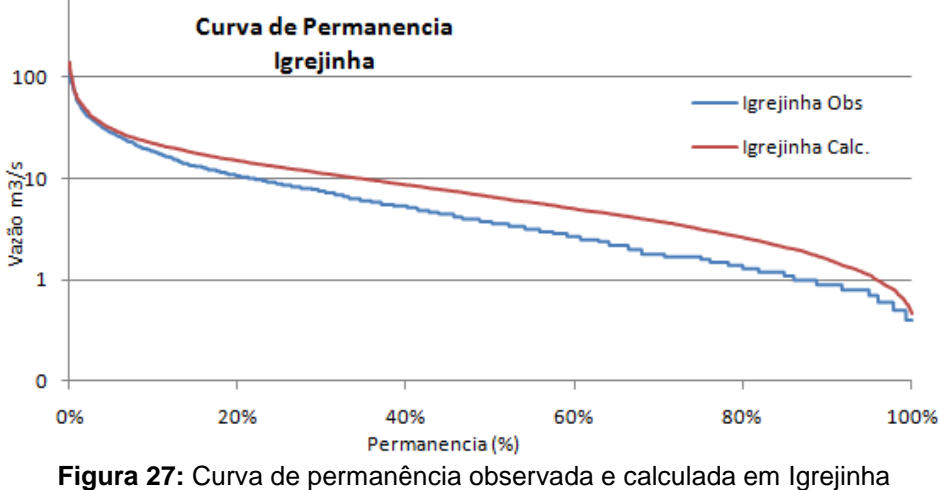

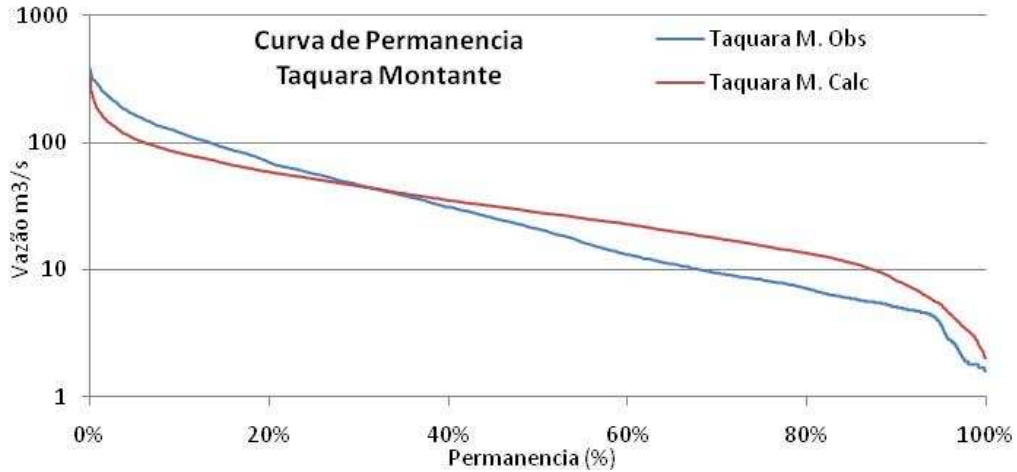

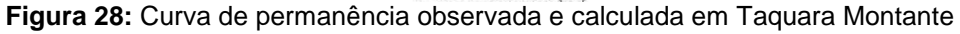

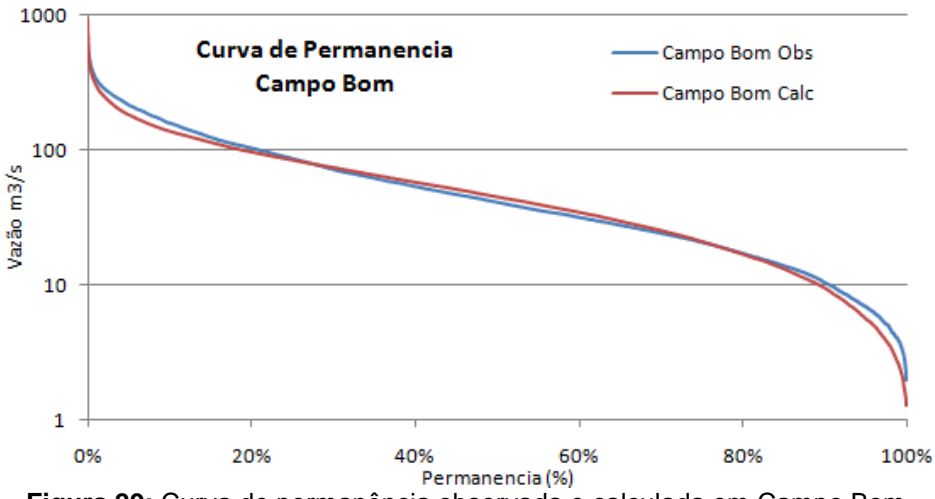

**Figura 29:** Curva de permanência observada e calculada em Campo Bom

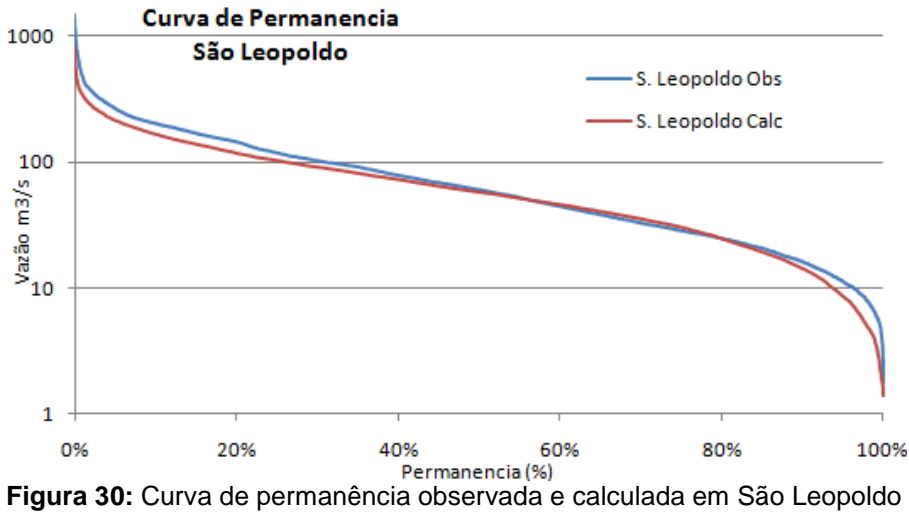

Na **Tabela 9** são apresentados os valores das diferenças entre os valores entre as  $Q_{90}$  calculadas e observadas obtidas nos locais dos postos fluviométricos considerados. Pode se observar que para os pontos das cabeceiras existe um erro considerável entre as  $Q_{90}$ . O menor valor de erro se tem em Campo Bom. Este fato se deve a que o 100% do peso da calibração foi atribuído à estação em Campo Bom ou seja a calibração foi feita de um modo tal que a maior correspondência ou proximidade entre os valores calculados e observados seja verificada no posto de Campo Bom, aonde se tinha o maior número de dados de vazão e aonde se encontravam os dados mais confiáveis.

É importante mencionar também que nos valores de vazão das séries consideradas, já se encontram descontados os valores outorgados de vazão. Ou seja, as vazões das séries realmente não representam a vazão natural dos rios, mas si a vazão real disponível nos mesmos.

| Río              | Local     | Área de<br>Drenagem Km <sup>2</sup> |       | $\log_{90 \text{ obs}} m^3$ /s $\log_{90 \text{ calc}} m^3$ /s Diferença % |        |
|------------------|-----------|-------------------------------------|-------|----------------------------------------------------------------------------|--------|
| Passo do Louro   | Paranhana | 104.29                              | 0.30  | 0.36                                                                       | 21%    |
| Igrejinha        | Paranhana | 473.87                              | 0.90  | 1.60                                                                       | 78%    |
| Taquara Montante | Sinos     | 1464.97                             | 5.10  | 8.18                                                                       | 60%    |
| Campo Bom        | Sinos     | 2859.37                             | 10.50 | 9.52                                                                       | $-9%$  |
| São Leopoldo     | Sinos     | 3132.69                             | 16.33 | 14.29                                                                      | $-13%$ |

**Tabela 9:** Diferença entre os valores das Q90 calculadas e observadas nos postos considerados

### **4.3 Interação Usuário – Interface.**

São três os tipos de dados de entrada ao sistema que utilizam a interação usuário-interface para serem carregados. Eles são introduzidos através das opções "Configurar Layers", "Definição de Parâmetros" e "Disponibilidade Hídrica" todas dentro do menu "Iniciar" do SAD-IPH, **Figura 31**.

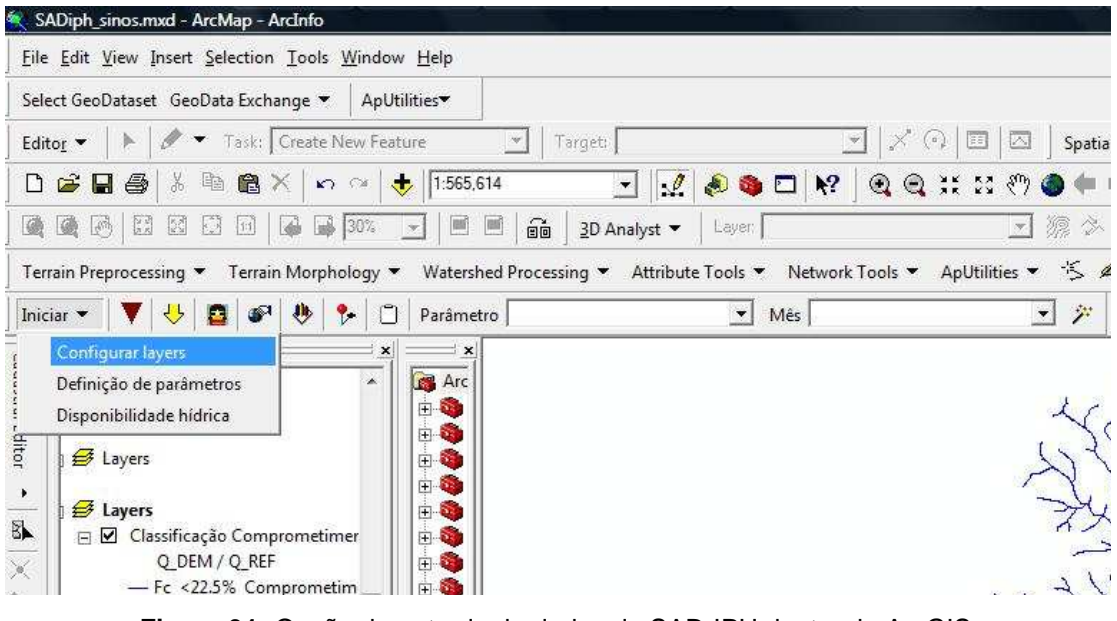

**Figura 31:** Opção de entrada de dados do SAD-IPH dentro do ArcGIS

O primeiro tipo é introduzido através da opção Configuração de Layers São os provenientes do pré-processamento em ArcGIS e ArcHydro conformados principalmente pela informação de caracterização e topologia da bacia.

Esta ferramenta é uma das vantagens do sistema testado. Por meio dela pode-se adaptar o mesmo a qualquer bacia hidrográfica desde que se tenha pronta a etapa básica de pré-processamento a partir do MNT da bacia **Figura 32**.

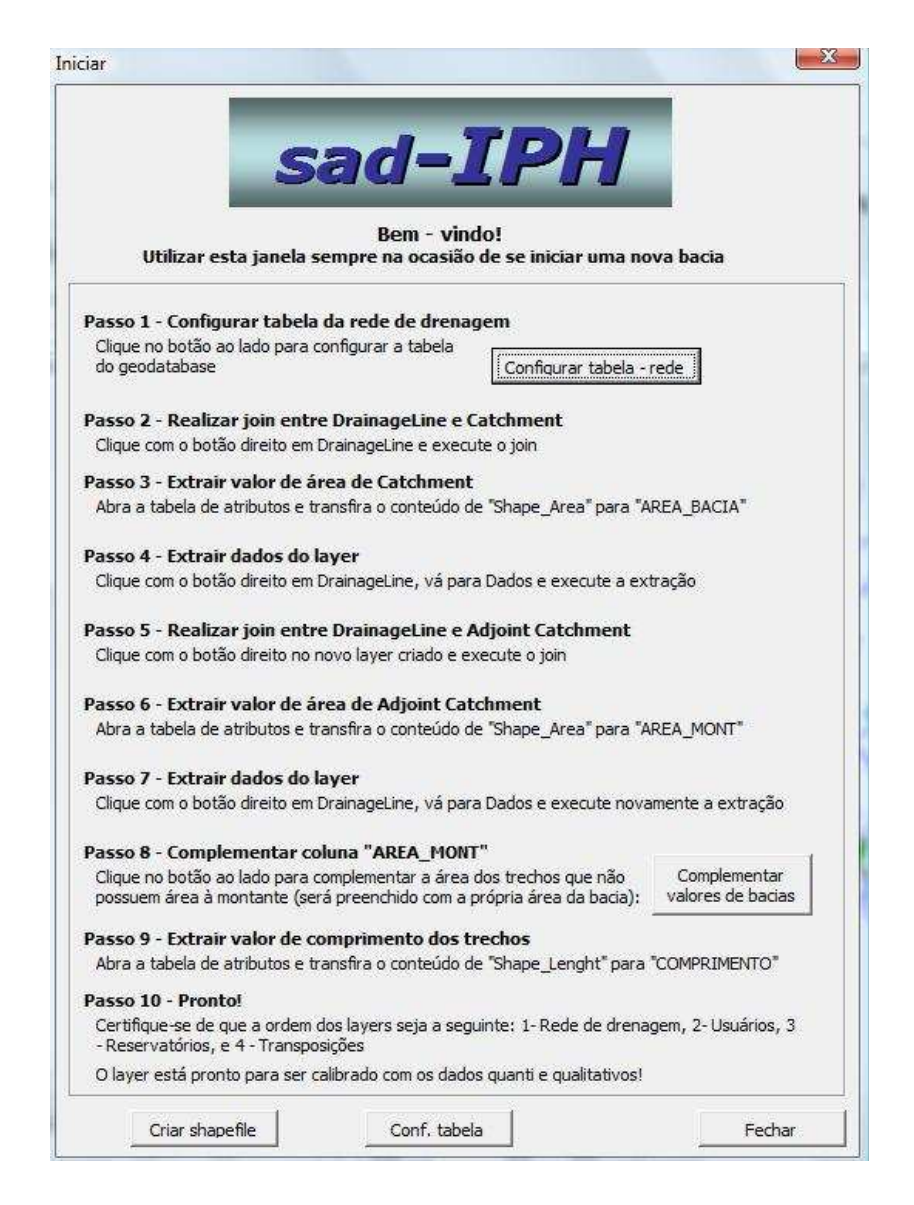

**Figura 32:** Janela de configuração de Layers do Sistema Suporte a Decisão

As outras duas entradas ao sistema por meio da interface são descritas no item 4.4 e 4.5.
# **4.4 Critérios Adotados**

O estabelecimento dos limitantes com relação à máxima quantidade de vazão outorgável, e qual o limite de vazão permitida por usuário por trecho é realizado através da opção "Definição de parâmetros" **Figura 33**.

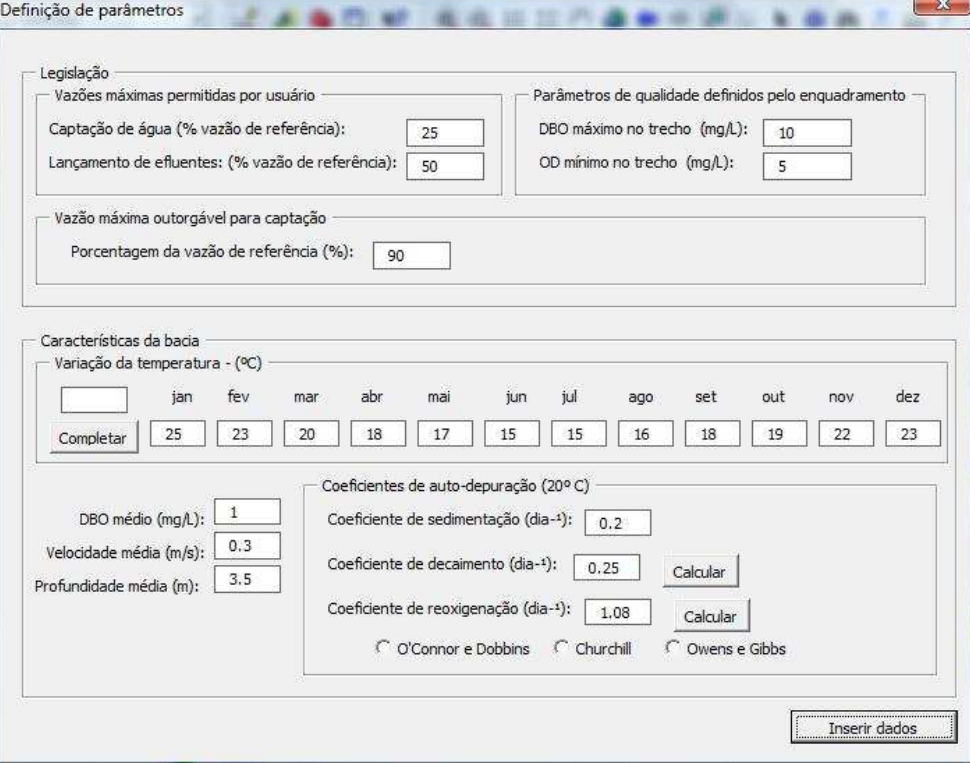

**Figura 33:** Opção de definição de parâmetros dentro do SAD-IPH

Para a nossa bacia de estudo foram adotados os limites seguintes:

**Máxima Vazão Outorgavel:** 90% da Vazão de Referência.

**Máxima Vazão Permitida por usuário por trecho**: 25% da vazão de Referência.

O sistema tem opção de definição de parâmetros limites de qualidade de água segundo os tipos de enquadramento desejados. Neste trabalho como só é testada a parte de outorga quantitativa se deixará de lado essas opções.

# **4.5 Estrutura de armazenamento e propagação de dados dentro da rede esquemática**

Considerando o caso da bacia do rio dos Sinos, é apresentada na **Figura 34** a tabela de atributos na qual é armazenada toda a informação necessária que o sistema utilizou para os seus cálculos e saídas. A coluna HydroID representa o código identificador do trecho com índice OID. A coluna NextDownID representa o código do trecho à jusante. As Colunas "MGB\_MES" e "REG\_MES", armazenam os valores de vazão de referência segundo estes derivem do MGB o da Regionalização respectivamente **Figura 35**. As colunas "Q\_REF\_MÊS" são as vazões de referência do trecho segundo qual método de disponibilidade hídrica se tenha escolhido e as "Q\_CAPT \_MÊS", as vazões de demanda por mês também por trecho **Figura 36**,

| OID | GridID | <b>FROM NOD</b> | TO NODE | HydrolD | NextDownID | <b>AREA MON</b> | AREA BACIA |         | COMPRIME Q_REF_MED | Q REF JAN | Q REF_FEV Q REF_MAR C |       |
|-----|--------|-----------------|---------|---------|------------|-----------------|------------|---------|--------------------|-----------|-----------------------|-------|
| 151 | 835    | 136             | 164     | 7162    | 7180       | 108.4401        | 3.66299    | .85663  | 0.302833           | 0.316     | 0.264                 | 0.305 |
| 152 | 89     | 155             | 165     | 7163    | 7166       | 3.33962         | 3.33962    | 0.27763 | 0.005167           | 0.005     | 0.005                 | 0.005 |
| 153 | 646    | 151             | 165     | 7164    | 7166       | 19.3317         | 1.04112    | 1.79631 | 0.034              | 0.032     | 0.033                 | 0.034 |
| 154 | 82     | 125             | 164     | 7165    | 7180       | 9.4748          | 9.47478    | 3.72069 | 0.023833           | 0.022     | 0.021                 | 0.025 |
| 155 | 707    | 165             | 166     | 7166    | 7168       | 19.3817         | 0.05001    | 0.14433 | 0.03925            | 0.037     | 0.038                 | 0.039 |
| 156 | 805    | 143             | 167     | 7167    | 7207       | 37.1802         | 4.47138    | 1.99126 | 0.080167           | 0.08      | 0.079                 | 0.071 |
| 157 | 750    | 166             | 167     | 7168    | 7207       | 22.3931         | 0.08085    | 0.47002 | 0.0475             | 0.044     | 0.045                 | 0.049 |
| 158 | 579    | 149             | 170     | 7169    | 7177       | 16.9665         | 1.47547    | 1.43466 | 0.035917           | 0.033     | 0.034                 | 0.032 |
| 159 | 287    | 169             | 171     | 7170    | 7173       | 2.54            | 2.54003    | 0.15788 | 0.004167           | 0.004     | 0.004                 | 0.004 |
| 160 | 581    | 163             | 171     | 7171    | 7173       | 18.2501         | 2.26305    | 1.68269 | 0.0435             | 0.039     | 0.044                 | 0.038 |
| 161 | 539    | 159             | 172     | 7172    | 7185       | 10.3414         | 0.41095    | 0.85547 | 0.030083           | 0.028     | 0.027                 | 0.03  |
| 162 | 669    | 171             | 170     | 7173    | 7177       | 23.7199         | 2.92977    | 1.68166 | 0.055167           | 0.051     | 0.055                 | 0.048 |
| 163 | 834    | 156             | 175     | 7174    | 7184       | 144.5234        | 1.62458    | 1.13442 | 0.412833           | 0.395     | 0.37                  | 0.282 |

**Figura 34:** Dados básicos dentro da tabela de atributos principal no sistema

| <b>MGB JUL</b> | MGB AGO | MGB SET | <b>MGB OUT</b> | <b>MGB NOV</b> | MGB DEZ | <b>REG MED</b> | <b>REG JAN</b> | <b>REG FEV</b> | <b>REG MAR</b> | <b>REG ABR</b> | <b>REG MAI</b> | <b>REG JUN</b> | <b>REG_JUL</b> |
|----------------|---------|---------|----------------|----------------|---------|----------------|----------------|----------------|----------------|----------------|----------------|----------------|----------------|
| 0.405          | 0.384   | 0.483   | 0.387          | 0.289          | 0.231   | 0.092401       | 0.092401       | 0.092401       | 0.092401       | 0.092401       | 0.092401       | 0.092401       | 0.09240        |
| 0.007          | 0.006   | 0.008   | 0.006          | 0.005          | 0.004   | 0.00058        | 0.00058        | 0.00058        | 0.00058        | 0.00058        | 0.00058        | 0.00058        | 0.0005         |
| 0.043          | 0.037   | 0.059   | 0.041          | 0.032          | 0.029   | 0.007488       | 0.007488       | 0.007488       | 0.007488       | 0.007488       | 0.007488       | 0.007488       | 0.00748        |
| 0.029          | 0.027   | 0.039   | 0.032          | 0.025          | 0.018   | 0.002649       | 0.002649       | 0.002649       | 0.002649       | 0.002649       | 0.002649       | 0.002649       | 0.00264        |
| 0.051          | 0.043   | 0.068   | 0.047          | 0.037          | 0.033   | 0.007516       | 0.007516       | 0.007516       | 0.007516       | 0.007516       | 0.007516       | 0.007516       | 0.00751        |
| 0.104          | 0.097   | 0.135   | 0.095          | 0.08           | 0.065   | 0.01942        | 0.01942        | 0.01942        | 0.01942        | 0.01942        | 0.01942        | 0.01942        | 0.0194         |
| 0.062          | 0.053   | 0.081   | 0.058          | 0.044          | 0.04    | 0.009277       | 0.009277       | 0.009277       | 0.009277       | 0.009277       | 0.009277       | 0.009277       | 0.00927        |
| 0.044          | 0.042   | 0.068   | 0.045          | 0.037          | 0.029   | 0.006191       | 0.006191       | 0.006191       | 0.006191       | 0.006191       | 0.006191       | 0.006191       | 0.00619        |
| 0.006          | 0.005   | 0.007   | 0.005          | 0.004          | 0.003   | 0.000389       | 0.000389       | 0.000389       | 0.000389       | 0.000389       | 0.000389       | 0.000389       | 0.00038        |
| 0.051          | 0.05    | 0.083   | 0.056          | 0.048          | 0.035   | 0.006885       | 0.006885       | 0.006885       | 0.006885       | 0.006885       | 0.006885       | 0.006885       | 0.00688        |
| 0.037          | 0.036   | 0.049   | 0.04           | 0.031          | 0.023   | 0.003009       | 0.003009       | 0.003009       | 0.003009       | 0.003009       | 0.003009       | 0.003009       | 0.00300        |
| 0.069          | 0.063   | 0.102   | 0.071          | 0.058          | 0.044   | 0.010088       | 0.010088       | 0.010088       | 0.010088       | 0.010088       | 0.010088       | 0.010088       | 0.01008        |
| 0.66           | 0.502   | 0.728   | 0.492          | 0.407          | 0.318   | 0.140431       | 0.140431       | 0.140431       | 0.140431       | 0.140431       | 0.140431       | 0.140431       | 0.14043        |

**Figura 35:** Armazenamento dos dados de disponibilidade hídrica dentro da tabela

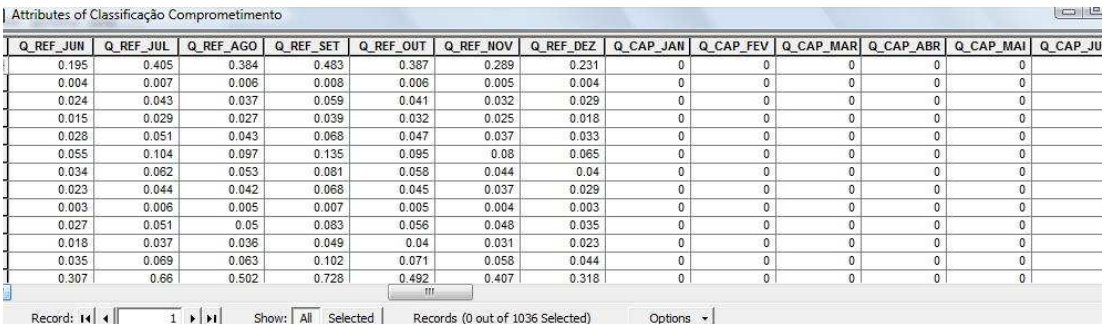

**Figura 36**: Armazenamento dos valores de vazão de referência e captada por trecho

A vazão captada é vinculada ao sistema através da opção "inserir usuários" ali é informada a vazão de captação pretendida, o seu regime de captação assim como a localização do ponto de captação, entre outras informações básicas de cadastramento **Figura 37**. Depois de cada inserção, o sistema direciona o dado introduzido para a coluna de captação da mencionada tabela de atributos.

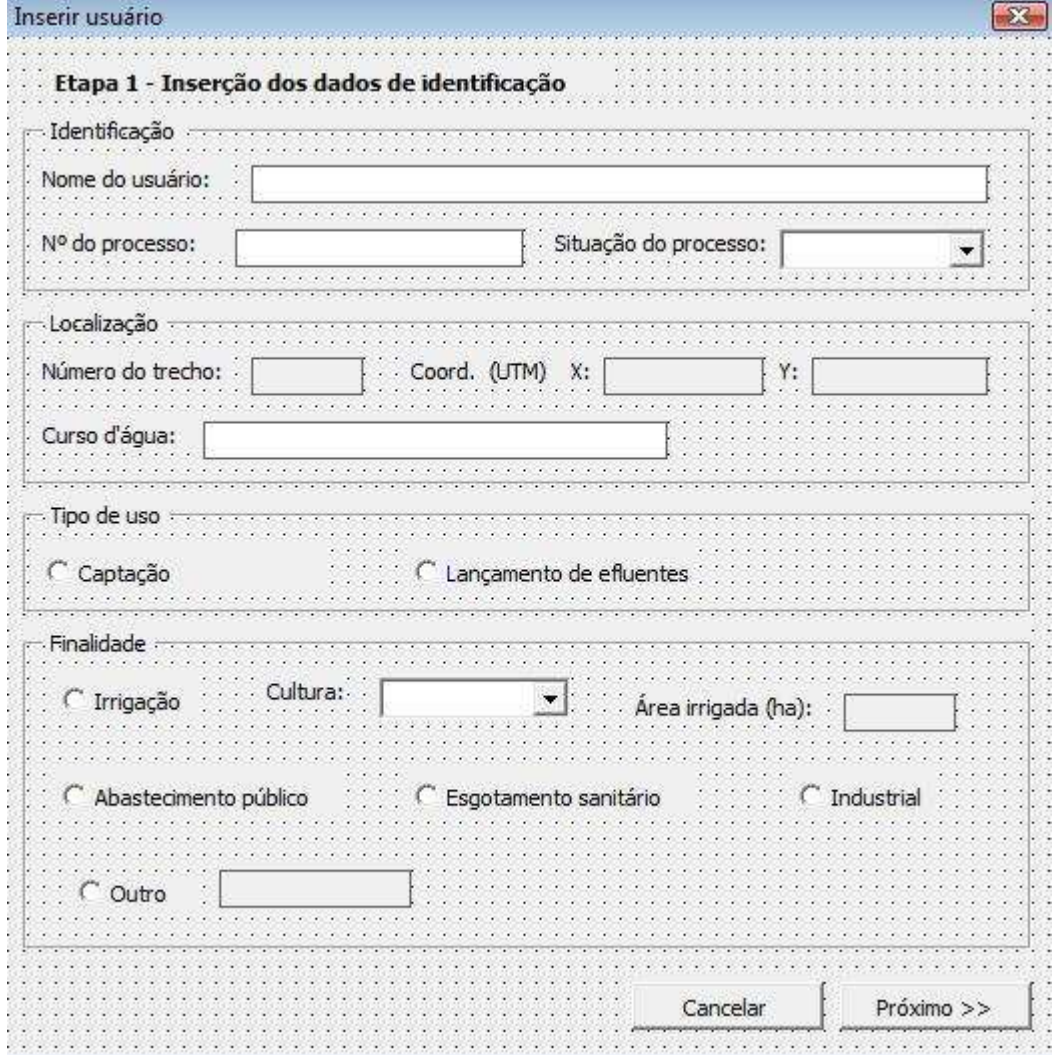

**Figura 37:** Opção de inserção de usuários dentro do sistema

## **5. Resultados**

Uma vantagem de utilizar um sistema de suporte à decisão internamente a um SIG como o ArcGIS é que pode-se utilizar todos os recursos do próprio programa de SIG para visualizar resultados, gerar mapas e relatórios.

Na **Figura 38** são mostrados os diferentes usuários de captação direta de água na bacia dos Sinos. Na **Figura 39** é apresentada a classificação dos graus de comprometimento dos trechos, que foi feita em 5 classes, sendo a mais favorável aquela em que o fator de comprometimento é menor que o 25% de cor azul e a pior de todas aquela na qual é atingida ou superada a vazão de referência ou seja o 90% da  $Q_{90}$  de cor preta. Seguidamente nas figuras 40 à 45 são apresentados os gráficos de comprometimento dos trechos para todos os meses, tendo utilizado como origem dos dados de disponibilidade o modelo MGB.

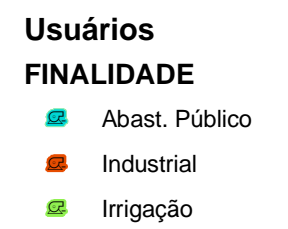

**B** Piscicultura

**Figura 38:** Diferentes tipos de usuários de captação direta na bacia dos Sinos

# **Classificação Comprometimento**

#### **Q\_DEM / Q\_REF**

- Fc <22.5% Comprometimento Muito Baixo
- 22.5% < Fc < 45% Comprometimento Baixo
- 45% < Fc < 67.5% Comprometimento Medio
	- 67.5% < Fc < 90% Comprometimento Elevado

Fc >90% Comprometimento Crítico

**Figura 39:** Classificação dos diferentes valores de comprometimento dos trechos

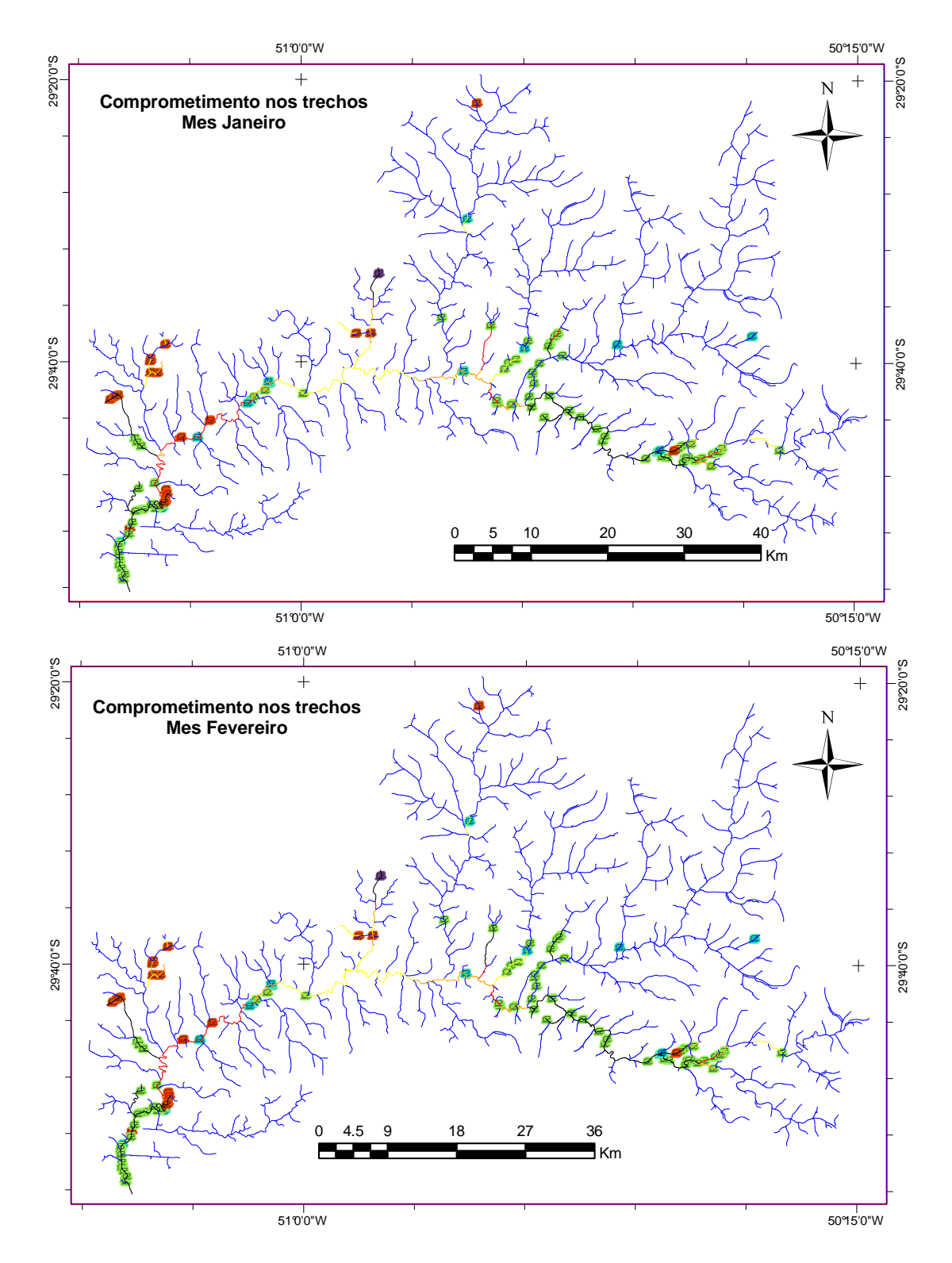

**Figura 40:** Comprometimento dos trechos nos meses de Janeiro e Fevereiro.

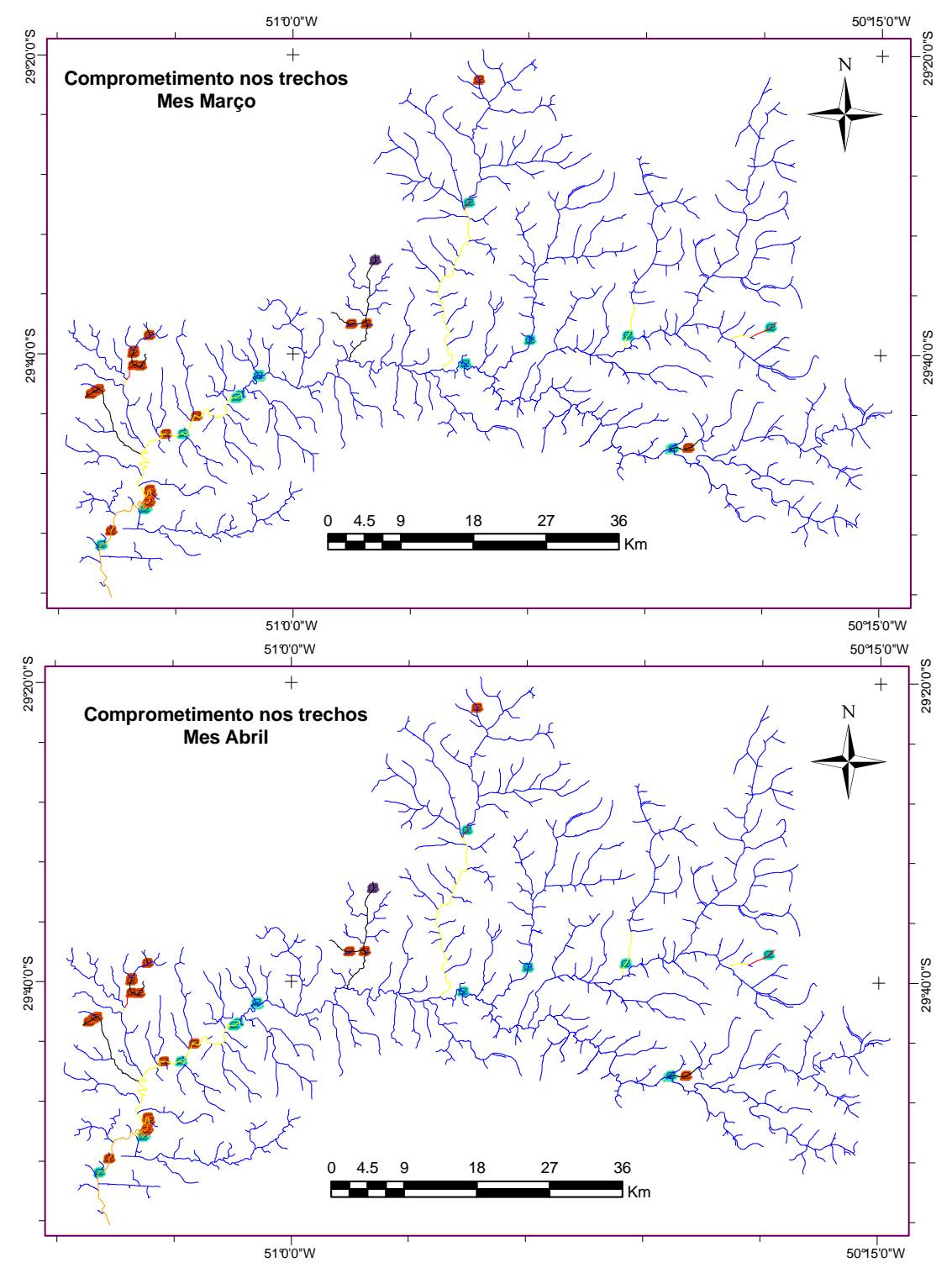

**Figura 41:** Comprometimento dos trechos nos meses de Março e Abril.

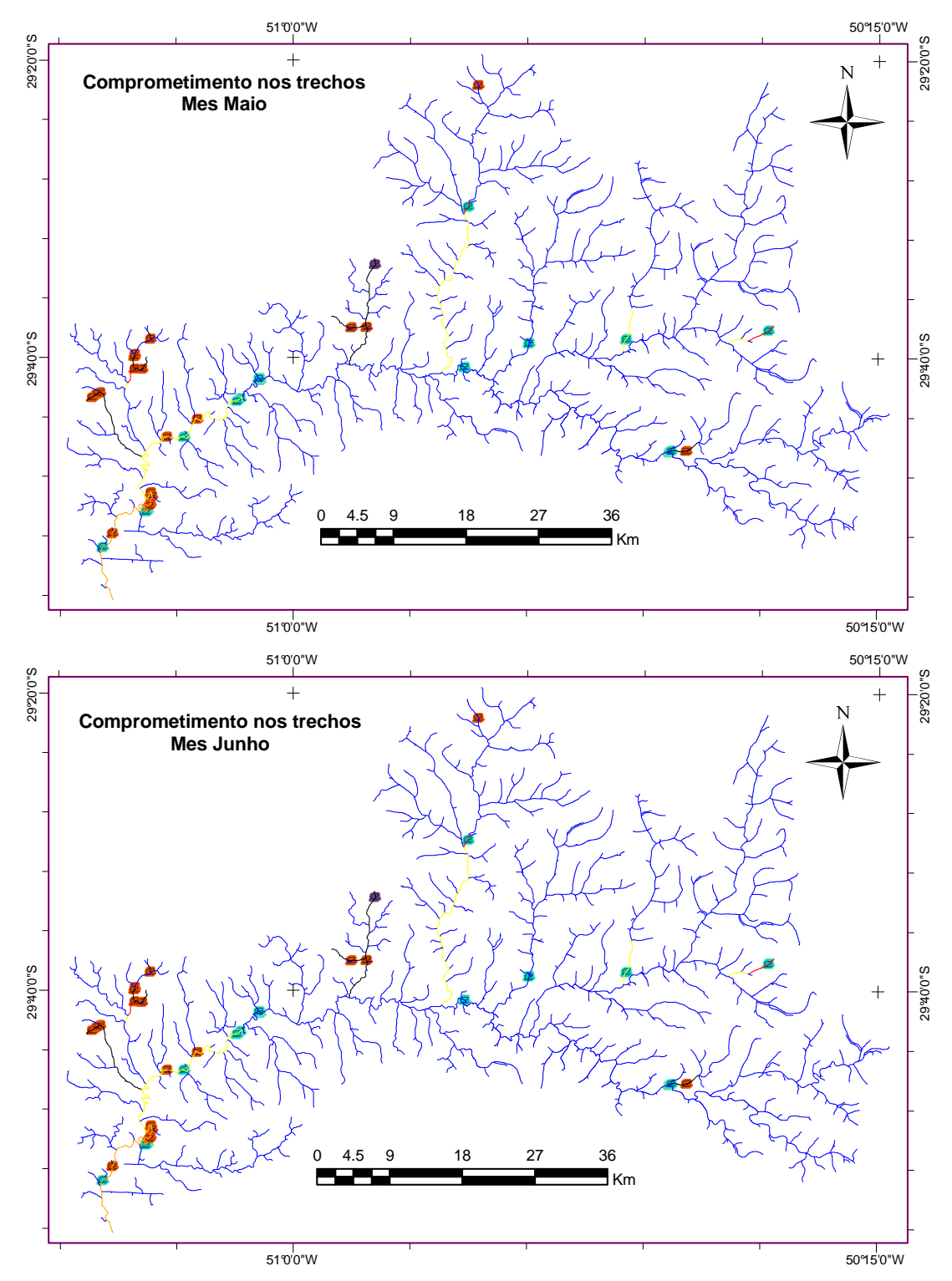

**Figura 42:** Comprometimento dos trechos nos meses de Maio e Junho

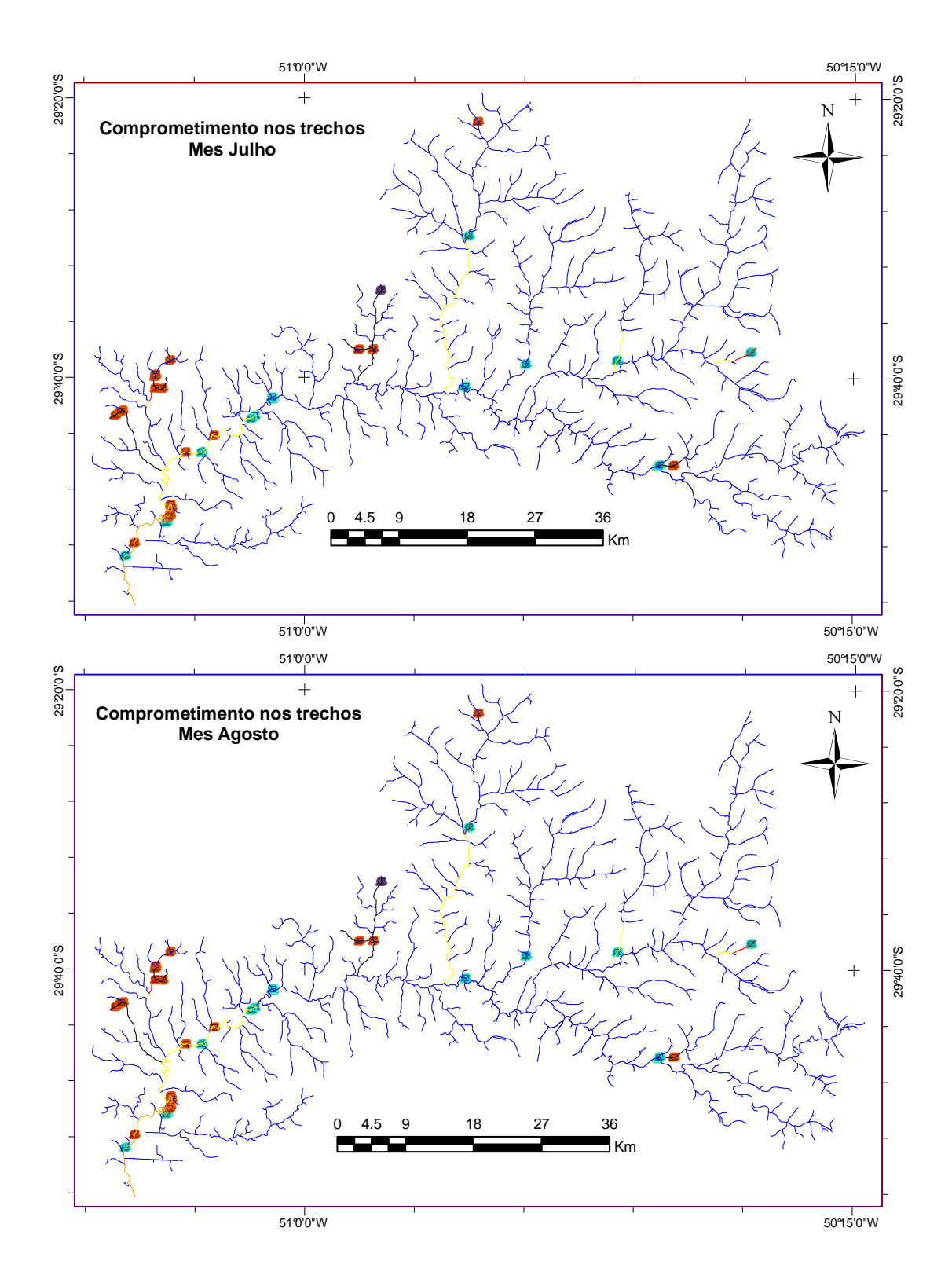

**Figura 43:** Comprometimento dos trechos nos meses de Julho e Agosto

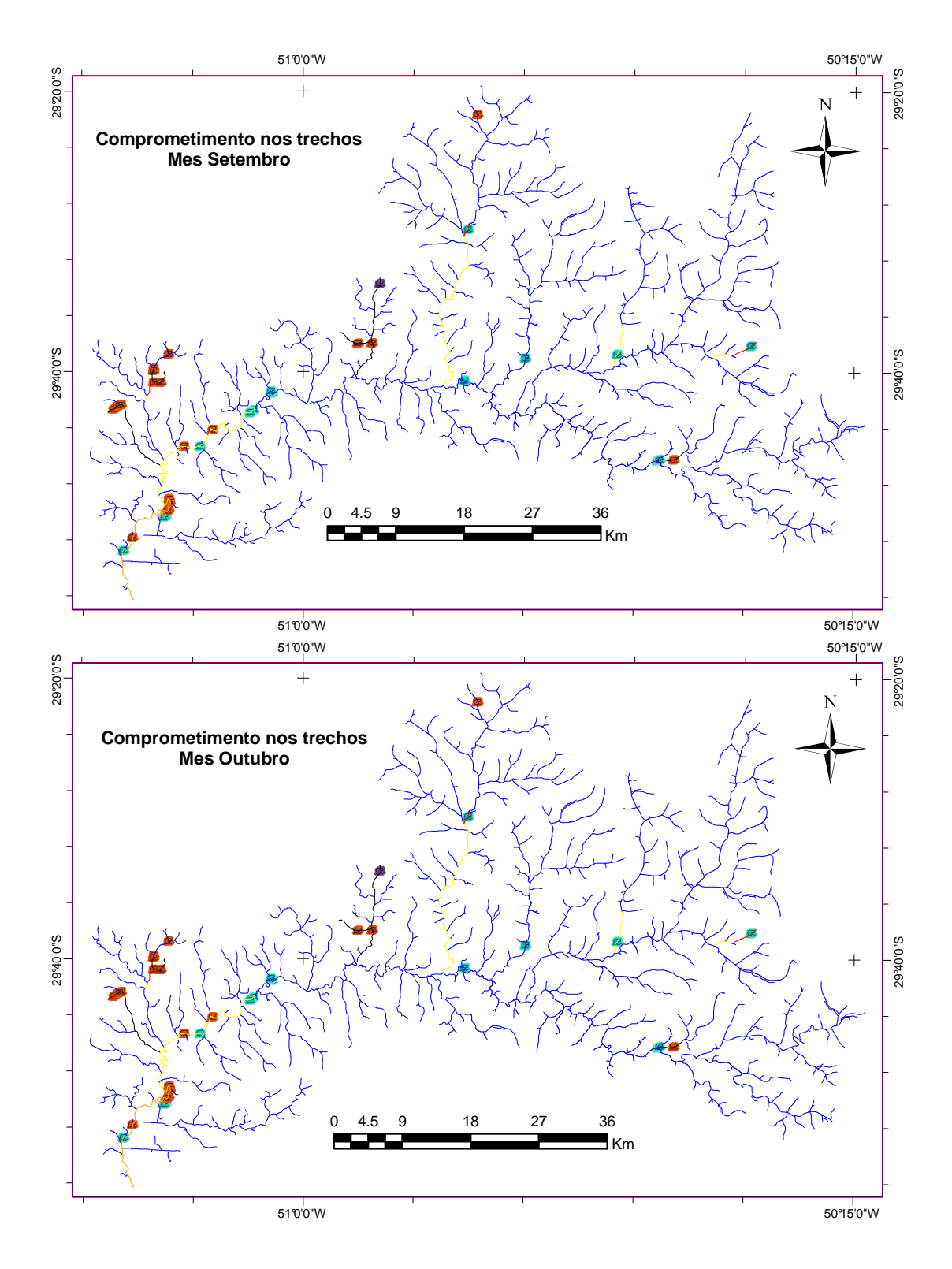

**Figura 44:**Comprometimento dos trechos nos meses de Setembro e Outubro

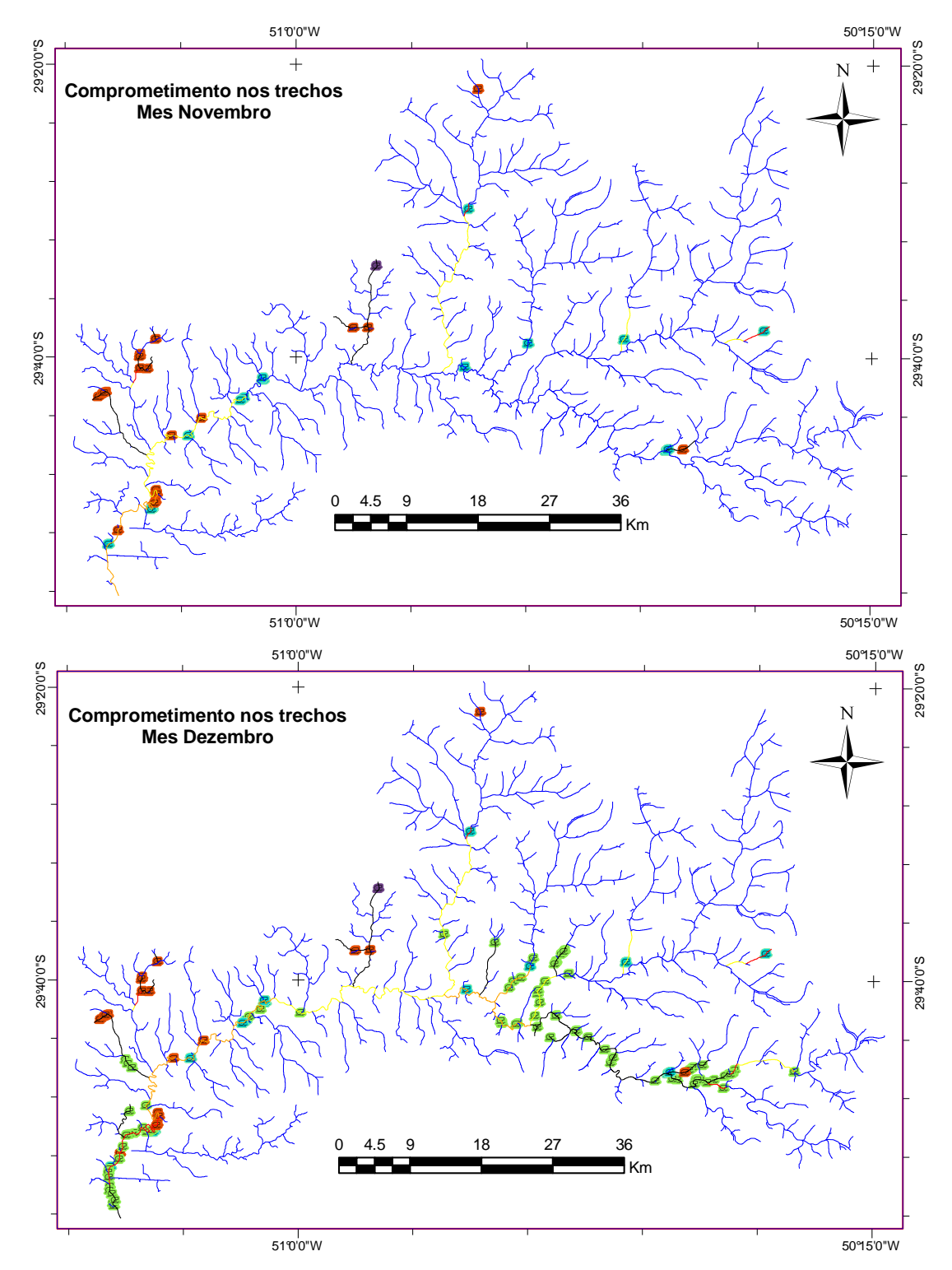

**Figura 45:** Comprometimento dos trechos nos meses de Novembro e Dezembro

A **Figura 46** além de representar os fatores de comprometimento trecho por trecho, pelas diferentes cores, para o mês de Janeiro; representa a variabilidade da disponibilidade hídrica de montante para jusante, através do grosor das linhas. Assim as linhas mais grosas representam maior vazão disponível e as, mas finas menores disponibilidades.

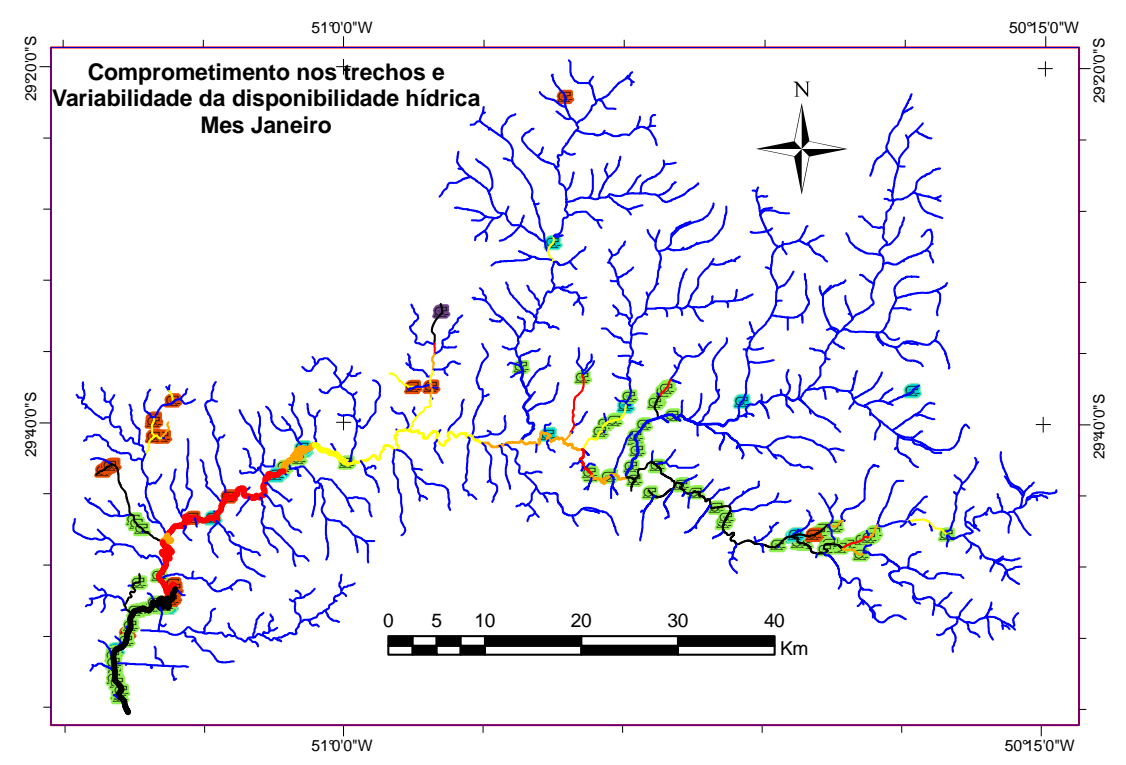

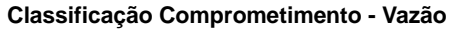

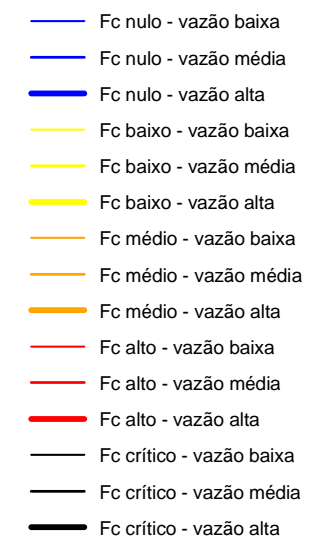

**Figura 46:** Variabilidade do fator de comprometimento e da disponibilidade hídrica

Com relação aos últimos trechos do rio dos Sinos, na região da desembocadura no rio Jacuí a figura indica que existe grande disponibilidade hídrica e ao mesmo tempo fator de comprometimento crítico. Este fato poderia não ser representativo da situação real nessa região da bacia considerando o efeito de remanso provocado pelo rio Jacuí, efeito simulado em Rosauro (1979) e em Garcia (1997).

### **6. Conclusões e Recomendações**

A análise de disponibilidade de água para outorga de uso é, em geral, um procedimento relativamente repetitivo, e, por este motivo, deveria permitir a aplicação de métodos automáticos. Entretanto, em muitos casos as análises de disponibilidade hídrica ainda exigem que os técnicos analisem mapas em papel, relatórios e se utilizem de planilhas de cálculo de uma forma não integrada, e com muitos procedimentos manuais. Em outras palavras, não existe uma integração adequada entre a base de dados geográficos e a metodologia de análise dos pedidos de outorga. Em consequência disso, a análise é mais demorada, mais sujeita a erros, e mais sujeita a apresentar resultados diferentes, dependendo de quem é o técnico que está realizando a análise.

Neste trabalho foi apresentada uma forma de facilitar a análise de pedidos de outorga de uso da água através de uma metodologia que integra SIG e modelagem hidrológica. A metodologia foi testada na bacia do rio dos Sinos, no Rio Grande do Sul.

Num primeiro momento, foi aplicado um SIG para extrair informações úteis de geomorfometria e para a subdivisão da bacia em pequenas unidades denominadas mini-bacias. A partir desta divisão foi aplicado um modelo hidrológico chuva-vazão distribuído, e foram geradas séries temporais de vazão em todas as mini-bacias. Os valores das vazões com 90% de probabilidade de serem excedidas ou igualadas  $(Q_{90})$  de cada uma das minibacias foram calculados, e transferidos de volta ao SIG. Finalmente, foi

aplicado um Sistema de Suporte à Decisão integrado ao SIG, para analisar o impacto das retiradas de água sobre a disponibilidade de água na bacia, e foram gerados mapas ilustrando o comprometimento da disponibilidade de água existente sobre a rede de drenagem.

Nenhuma parte da metodologia é propriamente nova, exceto o Sistema de Suporte à Decisão, desenvolvido paralelamente ao presente trabalho. A contribuição trazida no trabalho descrito nesta dissertação é justamente a integração de tecnologias para facilitar as atividades técnicas na tomada de decisão com relação à outorga de direito de uso da água.

Os resultados no estudo de caso da bacia do rio dos Sinos mostraram que é possível aprimorar a metodologia de análise de outorga ao integrar SIG e modelagem hidrológica.

A adoção de uma discretização coerente e padronizada entre a aplicação do modelo hidrológico distribuído e o sistema de apoio à decisão testado permitiu trocar informações de disponibilidade hídrica na condição natural  $(Q_{90})$ de uma forma relativamente simples.

A visualização dos resultados da aplicação do SSD, diretamente no próprio SIG, mostrou ser uma grande vantagem, com a possibilidade de gerar mapas simples e de fácil compreensão. Acredita-se que este tipo de visualização de resultados possa ser utilizado de forma eficaz, mesmo quando exposto a um público relativamente leigo.

Outra vantagem de utilizar um sistema de suporte a decisão internamente a um SIG, como o ArcGIS, é que pode-se utilizar todos os recursos do próprio programa de SIG para visualizar resultados, gerar mapas e relatórios.

O SIG também pode ser entendido como um banco de dados, em que ficam armazenadas todas as informações dos usuários, inclusive as informações não geográficas, como nome, número do processo e tipo de uso.

Acredita-se que a mesma estrutura possa ser aplicada para análises qualitativas da água, e para a outorga de usos da água que alteram a qualidade, como os lançamentos de efluentes.

Da mesma forma, é possível incluir, pelo menos de forma simplificada, usuários de água subterrânea nas análises realizadas. Para isto poderia se considerar, para simplificar a análise, que a extração de água subterrânea em

84

uma mini-bacia acaba por reduzir a vazão de estiagem, caracterizada pela  $Q_{90}$ , nesta mesma mini-bacia. Uma sugestão neste sentido foi dada no trabalho de Silva (2007).

Finalmente, a troca de informação entre o modelo hidrológico chuvavazão e o SSD poderia levar em conta não apenas a vazão Q<sub>90</sub>, mas sim a série hidrológica completa. Neste caso, poderiam ser analisados períodos ainda mais críticos que a situação correspondente à  $Q_{90}$ . Além disso, poderiam ser incluídos os reservatórios e açudes, muito comuns no Sul e no Nordeste do Brasil.

## **7. Referências Bibliográficas**

- ANA, 2006. **Outorga e Fiscalização**. Disponível em: http://www2.ana.gov.br/Paginas/institucional/SobreaAna/OutorgaFiscalizaca o.aspx. Acesso em: abr. 2010.
- ARIZONA. U. S. The University of Arizona. Water Resources Research Center, 2008. **Water Rights.** Disponível em: http://ag.arizona.edu/AZWATER/ azmap/rights.html. Acesso em: fev. 2010.
- BRASIL. Decreto lei nº 4.613, de 11 de março de 2003. Com nova redação dada pelo Decreto lei nº 5.263, de 05 de novembro de 2004. Regulamenta o Conselho Nacional de Recursos Hídricos, e dá outras providências. Disponível em: http://www.cnrh.gov.br/. Acesso em: ago. de 2008.
- BRASIL. Lei n.º 9.433, de 08 de janeiro de 1997. Institui a Política Nacional de Recursos Hídricos. Disponível em: < http://www.ana.gov.br/>. Acesso em: ago. de 2008.
- BRASIL. Lei nº 9.984, de 17 de julho de 2000. Dispõe sobre a criação da Agência Nacional de Água – ANA. Disponível em: <http://www.ana.gov.br/>. Acesso em: ago. de 2008.
- BRASIL. Ministério do Meio Ambiente. Conselho Nacional do Meio Ambiente. Resolução n° 357, de 2005. Dispõe sobre a classific ação dos corpos de água e diretrizes ambientais para o seu enquadramento, bem como estabelece as condições e padrões de lançamento de efluentes, e dá outras providências. Disponível em: <http://www.mma.gov.br>. Acesso em: Set. de 2008.
- BURKE, R. Getting to Know ArcObjects. **Programming ArcGIS with VBA**. California. EEUU. 413p. 2003.
- CALIFORNIA U. S. California Environmental Protection Agency, 2008. **State Water Resources Control Board.** Disponível em: http://www.waterboards. ca.gov/laws\_regulations/. Acesso em: fev. 2010.
- CARRILLO, D. P. 2009. **Procedimentos de análise de disponibilidade hídrica no DRH-RS** (comunicação pessoal).
- 86 COLLISCHONN, B; LOPEZ A. V. **Sistema de Controle de Balanço Hídrico para apoio à outorga na bacia do São Francisco**. In: Encontro Nacional

de Hidroinformática, 1., 2008, Fortaleza, Disponível em: <http://www.ana.gov.br >. Acesso em: ago. de 2008.

- Collischonn, W. 2001. **Simulação Hidrológica de Grandes Bacias**. Tese de doutorado. Intituto de Pesquisas Hidráulicas. Universidad Federal do Rio Grande do Sul. 182p.
- Collischonn, W.; Allasia, D.G.; Silva, B.C.; Tucci, C.E.M. 2007. **The MGB-IPH model for large-scale rainfall-runoff modeling**. Hydrological Sciences Journal, 52, 878-895 pp.
- CONSEMA. 2006. **Ata da Nonagésima Reunião Ordinária Do Conselho Estadual Do Meio Ambiente – CONSEMA**. Disponível em: www.sema.rs.gov.br/sema/dados/1071210138.doc. Acesso em: maio 2010.
- CRUZ, J. C. 2001. **Disponibilidade Hídrica para outorga: Avaliação de Aspectos Técnicos e Conceituais.** Tese de doutorado. Intituto de Pesquisas Hidráulicas. Universidad Federal do Rio Grande do Sul. 189p
- E. P. A. 2008 **BASINS 4.0 Description**. U. S. Environmental Protection Agency. Disponível em: http://www.epa.gov/waterscience/ftp/basins/system/BASINS4. Acesso em: maio 2010.
- GARCIA, R.L. 1997. **Simulação da Qualidade da Água em Regime não-Permanente no Rio dos Sinos, RS.** Disertação de Mestrado. Instituto de Pesquisas Hidráulicas. Universidad Federal do Rio Grande do Sul. 124p.
- IBAMA, 2006. **Sistema compartilhado de informações ambientais**. Centro de Sensoriamento Remoto. Centro de Monitoramento Ambiental do IBAMA. Disponível em: http://siscom.ibama.gov.br/shapes/. Acesso em: ago de 2008.
- JOHNSON, L. E. **Geographic Information Systems in Water Resources Engineering.** CRC Press Taylor & Francis Group. EEUU. 287p. 2008.
- KAYSER R. **Descrição do Sistema Suporte à Decisão interligado a SIG para Gerenciamento de Bacias Hidrográficas**. Projeto de Iniciação Cientifica. Instituto de Pesquisas Hidráulicas – UFRGS. Porto Alegre. 2009.
- LABADIE, J.W. **Geo-MODSIM: Spatial Decision Support System for river basin management.** In: ESRI International User Conference, 2007, San Diego, California. Disponível em http://proceedings.esri.com/library/userconf/ proc07/papers/papers/pap\_1596.pdf. Acesso em: maio 2010.
- LANNA, A. E. **Gestão das Águas.** Porto Alegre: Universidade Federal do Rio Grande do Sul, 1999. 93p.
- MAINARDI, F. F.; COLLISCHONN W. Projeto Amazônia. IPH UFRGS. **Manual Arc-HYDRO para aplicação do modelo MGB-IPH. Versão 1.2.** Julho de 2009. 65p.
- MATTOS, J. 2006. **Análisis Económico de la propuesta de modificación a la ley de Aguas de 1906 – República de Bolivia.** Programa Hidrológico Internacional de la UNESCO para América Latina y el Caribe. Capítulo 5. Disponível em: http://www.unesco.org.uy/phi/libros/bolivia/. Acesso em: abr. de 2010.
- MENDES, C. A. B.; **Modelling of Pollutant Distribution in Surface Runoff in Ungauged Catchments Using.** Thesis submited to the University of Bristol in accordance with the requirements for the degree of Doctor of Philosophy in the Faculty of Science. Department of Geography. Bristol. England. 290p. 1994.
- OLIVERA, F.; KOKA, S.; NELSON, J. **WaterNet**: A GIS **Application for the Analysis of Hydrologic Networks Using Vector Spatial Data.** The Authors. Journal compilation. Transactions in GIS , 10(3): 355–375. 2006.
- PEREIRÁ, M. M. P. ; KAYSER, R. H. B. ; FRAGOSO JR., C. R. ; COLLISCHONN, W. . **Protótipo de Sistema de Suporte à Decisão para gerenciamento de bacias hidrográficas integrado a um SIG: IPH-SISDEC**. In: XVIII Simpósio Brasileiro de Recursos Hídricos, 2009, Campo Grande. Anais do XVIII Simpósio Brasileiro de Recursos Hídricos. Campo Grande : ABRH, 2009. 20p.
- PORTO, R.; LANNA, A. E.; BRAGA, B. P.; CIRILO, J. A.; ZAHED, K.; AZEVEDO, L. G. T.; CALVO, L.; DE BARROS, M. T. L.; BARBOSA, P. S. F. **Técnicas quantitativas para o gerenciamento de Recursos Hídricos.** Porto Alegre: ABRH, 420 p. 1997.
- RIO GRANDE DO SUL. Decreto n.º 36055 de 04 de julho de 1995. Regulamenta o Artigo 7 da Lei 10350 de 30 de Dezembro de 1994. Que Institui o Sistema Estadual de Recursos Hídricos. Disponível em: <http://www.sema.rs.gov.br>. Acesso em: maio 2009.
- RIO GRANDE DO SUL. Decreto n.º 37033 de 21 de novembro de 1996 Regulamenta a Outorga do Direito de Uso da Água No Estado do Rio Grande do Sul, Prevista Nos Artigos 29, 30 E 31 da Lei 10350 de 30 De

Dezembro de 1994, Que Institui O Sistema Estadual De Recursos Hídricos. Disponível em: <http://www.sema.rs.gov.br>. Acesso em: maio 2009.

- RIO GRANDE DO SUL. Decreto nº 37.034, de 21 de novembro de 1996. Regulamenta o Artigo 18 da Lei nº 10350 de 30 de Dezembro de 1994. Que Institui o Sistema Estadual de Recursos Hídricos. Disponível em: <http://www.sema.rs.gov.br>. Acesso em: maio 2009.
- RIO GRANDE DO SUL. Lei n.º 10350, de 30 de dezembro de 1994. Institui o Sistema Estadual de Recursos Hídricos, regulamentando o artigo 171 da Constituição do Estado do Rio Grande do Sul. Disponível em: <http://www.sema.rs.gov.br>. Acesso em: maio 2009.
- RODRIGUES, R. B. SSD RB **Sistema de Suporte à Decisão Proposto para a Gestão Quali-Quantitativa dos Processos de Outorga e Cobrança pelo Uso da Água.** Tese (Doutorado) – Escola Politécnica da Universidade de São Paulo. Departamento de Engenharia Hidráulica e Sanitária. São Paulo, 2005. 155p.
- ROSAURO, N. M. L. 1979. **Modelo Hidrodinâmico para rios e Redes de Canais Naturais.** Disertação de Mestrado. Instituto de Pesquisas Hidráulicas. Universidade Federal do Rio Grande do Sul. Porto Alegre. 150p.
- SILVA, F. C. 2007. **Análise integrada de usos de água superficial e subterrânea em macro-escala numa bacia hidrográfica: o caso do alto rio Paranaíba**. Dissertação de mestrado. Intituto de Pesquisas Hidráulicas. Universidade Federal do Rio Grande do Sul. 132p.
- SUI, D.Z.; MAGGIO R.C.; **Integrating GIS with hydrological modeling: practices, problems, and prospects.** Computers, Environment and Urban Systems 23: 33 – 51. 1999.
- WASHINGTON U.S. Department of Ecology State of Washington, 2008. **Water Rights.** Disponível em: http://www.ecy.wa.gov/programs/WR/rights/waterright-home.html. Acesso em: fev. 2010.
- WHITEAKER, T. L.; MAIDMENT, D. R.; GOODALL J. L.; TAKAMATSU M. **Integrating Arc Hydro Features with a Schematic Network.** Transactions in GIS 10(2): 219–237. 2006.
- WURBS, R.A.; DUNN, D.D.; WALLS W.B. **Water Rights Analysis Package (WRAP) Model Description and Users Manual**, Technical Report 146, Texas Water Resources Institute, March 1993.
- WURBS, R.A. **Water Rights Analysis Package (WRAP) Comparative Evaluation of Generalized River/Reservoir System Models.** Disponível em: https://ceprofs.civil.tamu.edu/rwurbs/wrap.htm. Acesso em: jun. 2010.

# **Livros Grátis**

( <http://www.livrosgratis.com.br> )

Milhares de Livros para Download:

[Baixar](http://www.livrosgratis.com.br/cat_1/administracao/1) [livros](http://www.livrosgratis.com.br/cat_1/administracao/1) [de](http://www.livrosgratis.com.br/cat_1/administracao/1) [Administração](http://www.livrosgratis.com.br/cat_1/administracao/1) [Baixar](http://www.livrosgratis.com.br/cat_2/agronomia/1) [livros](http://www.livrosgratis.com.br/cat_2/agronomia/1) [de](http://www.livrosgratis.com.br/cat_2/agronomia/1) [Agronomia](http://www.livrosgratis.com.br/cat_2/agronomia/1) [Baixar](http://www.livrosgratis.com.br/cat_3/arquitetura/1) [livros](http://www.livrosgratis.com.br/cat_3/arquitetura/1) [de](http://www.livrosgratis.com.br/cat_3/arquitetura/1) [Arquitetura](http://www.livrosgratis.com.br/cat_3/arquitetura/1) [Baixar](http://www.livrosgratis.com.br/cat_4/artes/1) [livros](http://www.livrosgratis.com.br/cat_4/artes/1) [de](http://www.livrosgratis.com.br/cat_4/artes/1) [Artes](http://www.livrosgratis.com.br/cat_4/artes/1) [Baixar](http://www.livrosgratis.com.br/cat_5/astronomia/1) [livros](http://www.livrosgratis.com.br/cat_5/astronomia/1) [de](http://www.livrosgratis.com.br/cat_5/astronomia/1) [Astronomia](http://www.livrosgratis.com.br/cat_5/astronomia/1) [Baixar](http://www.livrosgratis.com.br/cat_6/biologia_geral/1) [livros](http://www.livrosgratis.com.br/cat_6/biologia_geral/1) [de](http://www.livrosgratis.com.br/cat_6/biologia_geral/1) [Biologia](http://www.livrosgratis.com.br/cat_6/biologia_geral/1) [Geral](http://www.livrosgratis.com.br/cat_6/biologia_geral/1) [Baixar](http://www.livrosgratis.com.br/cat_8/ciencia_da_computacao/1) [livros](http://www.livrosgratis.com.br/cat_8/ciencia_da_computacao/1) [de](http://www.livrosgratis.com.br/cat_8/ciencia_da_computacao/1) [Ciência](http://www.livrosgratis.com.br/cat_8/ciencia_da_computacao/1) [da](http://www.livrosgratis.com.br/cat_8/ciencia_da_computacao/1) [Computação](http://www.livrosgratis.com.br/cat_8/ciencia_da_computacao/1) [Baixar](http://www.livrosgratis.com.br/cat_9/ciencia_da_informacao/1) [livros](http://www.livrosgratis.com.br/cat_9/ciencia_da_informacao/1) [de](http://www.livrosgratis.com.br/cat_9/ciencia_da_informacao/1) [Ciência](http://www.livrosgratis.com.br/cat_9/ciencia_da_informacao/1) [da](http://www.livrosgratis.com.br/cat_9/ciencia_da_informacao/1) [Informação](http://www.livrosgratis.com.br/cat_9/ciencia_da_informacao/1) [Baixar](http://www.livrosgratis.com.br/cat_7/ciencia_politica/1) [livros](http://www.livrosgratis.com.br/cat_7/ciencia_politica/1) [de](http://www.livrosgratis.com.br/cat_7/ciencia_politica/1) [Ciência](http://www.livrosgratis.com.br/cat_7/ciencia_politica/1) [Política](http://www.livrosgratis.com.br/cat_7/ciencia_politica/1) [Baixar](http://www.livrosgratis.com.br/cat_10/ciencias_da_saude/1) [livros](http://www.livrosgratis.com.br/cat_10/ciencias_da_saude/1) [de](http://www.livrosgratis.com.br/cat_10/ciencias_da_saude/1) [Ciências](http://www.livrosgratis.com.br/cat_10/ciencias_da_saude/1) [da](http://www.livrosgratis.com.br/cat_10/ciencias_da_saude/1) [Saúde](http://www.livrosgratis.com.br/cat_10/ciencias_da_saude/1) [Baixar](http://www.livrosgratis.com.br/cat_11/comunicacao/1) [livros](http://www.livrosgratis.com.br/cat_11/comunicacao/1) [de](http://www.livrosgratis.com.br/cat_11/comunicacao/1) [Comunicação](http://www.livrosgratis.com.br/cat_11/comunicacao/1) [Baixar](http://www.livrosgratis.com.br/cat_12/conselho_nacional_de_educacao_-_cne/1) [livros](http://www.livrosgratis.com.br/cat_12/conselho_nacional_de_educacao_-_cne/1) [do](http://www.livrosgratis.com.br/cat_12/conselho_nacional_de_educacao_-_cne/1) [Conselho](http://www.livrosgratis.com.br/cat_12/conselho_nacional_de_educacao_-_cne/1) [Nacional](http://www.livrosgratis.com.br/cat_12/conselho_nacional_de_educacao_-_cne/1) [de](http://www.livrosgratis.com.br/cat_12/conselho_nacional_de_educacao_-_cne/1) [Educação - CNE](http://www.livrosgratis.com.br/cat_12/conselho_nacional_de_educacao_-_cne/1) [Baixar](http://www.livrosgratis.com.br/cat_13/defesa_civil/1) [livros](http://www.livrosgratis.com.br/cat_13/defesa_civil/1) [de](http://www.livrosgratis.com.br/cat_13/defesa_civil/1) [Defesa](http://www.livrosgratis.com.br/cat_13/defesa_civil/1) [civil](http://www.livrosgratis.com.br/cat_13/defesa_civil/1) [Baixar](http://www.livrosgratis.com.br/cat_14/direito/1) [livros](http://www.livrosgratis.com.br/cat_14/direito/1) [de](http://www.livrosgratis.com.br/cat_14/direito/1) [Direito](http://www.livrosgratis.com.br/cat_14/direito/1) [Baixar](http://www.livrosgratis.com.br/cat_15/direitos_humanos/1) [livros](http://www.livrosgratis.com.br/cat_15/direitos_humanos/1) [de](http://www.livrosgratis.com.br/cat_15/direitos_humanos/1) [Direitos](http://www.livrosgratis.com.br/cat_15/direitos_humanos/1) [humanos](http://www.livrosgratis.com.br/cat_15/direitos_humanos/1) [Baixar](http://www.livrosgratis.com.br/cat_16/economia/1) [livros](http://www.livrosgratis.com.br/cat_16/economia/1) [de](http://www.livrosgratis.com.br/cat_16/economia/1) [Economia](http://www.livrosgratis.com.br/cat_16/economia/1) [Baixar](http://www.livrosgratis.com.br/cat_17/economia_domestica/1) [livros](http://www.livrosgratis.com.br/cat_17/economia_domestica/1) [de](http://www.livrosgratis.com.br/cat_17/economia_domestica/1) [Economia](http://www.livrosgratis.com.br/cat_17/economia_domestica/1) [Doméstica](http://www.livrosgratis.com.br/cat_17/economia_domestica/1) [Baixar](http://www.livrosgratis.com.br/cat_18/educacao/1) [livros](http://www.livrosgratis.com.br/cat_18/educacao/1) [de](http://www.livrosgratis.com.br/cat_18/educacao/1) [Educação](http://www.livrosgratis.com.br/cat_18/educacao/1) [Baixar](http://www.livrosgratis.com.br/cat_19/educacao_-_transito/1) [livros](http://www.livrosgratis.com.br/cat_19/educacao_-_transito/1) [de](http://www.livrosgratis.com.br/cat_19/educacao_-_transito/1) [Educação - Trânsito](http://www.livrosgratis.com.br/cat_19/educacao_-_transito/1) [Baixar](http://www.livrosgratis.com.br/cat_20/educacao_fisica/1) [livros](http://www.livrosgratis.com.br/cat_20/educacao_fisica/1) [de](http://www.livrosgratis.com.br/cat_20/educacao_fisica/1) [Educação](http://www.livrosgratis.com.br/cat_20/educacao_fisica/1) [Física](http://www.livrosgratis.com.br/cat_20/educacao_fisica/1) [Baixar](http://www.livrosgratis.com.br/cat_21/engenharia_aeroespacial/1) [livros](http://www.livrosgratis.com.br/cat_21/engenharia_aeroespacial/1) [de](http://www.livrosgratis.com.br/cat_21/engenharia_aeroespacial/1) [Engenharia](http://www.livrosgratis.com.br/cat_21/engenharia_aeroespacial/1) [Aeroespacial](http://www.livrosgratis.com.br/cat_21/engenharia_aeroespacial/1) [Baixar](http://www.livrosgratis.com.br/cat_22/farmacia/1) [livros](http://www.livrosgratis.com.br/cat_22/farmacia/1) [de](http://www.livrosgratis.com.br/cat_22/farmacia/1) [Farmácia](http://www.livrosgratis.com.br/cat_22/farmacia/1) [Baixar](http://www.livrosgratis.com.br/cat_23/filosofia/1) [livros](http://www.livrosgratis.com.br/cat_23/filosofia/1) [de](http://www.livrosgratis.com.br/cat_23/filosofia/1) [Filosofia](http://www.livrosgratis.com.br/cat_23/filosofia/1) [Baixar](http://www.livrosgratis.com.br/cat_24/fisica/1) [livros](http://www.livrosgratis.com.br/cat_24/fisica/1) [de](http://www.livrosgratis.com.br/cat_24/fisica/1) [Física](http://www.livrosgratis.com.br/cat_24/fisica/1) [Baixar](http://www.livrosgratis.com.br/cat_25/geociencias/1) [livros](http://www.livrosgratis.com.br/cat_25/geociencias/1) [de](http://www.livrosgratis.com.br/cat_25/geociencias/1) [Geociências](http://www.livrosgratis.com.br/cat_25/geociencias/1) [Baixar](http://www.livrosgratis.com.br/cat_26/geografia/1) [livros](http://www.livrosgratis.com.br/cat_26/geografia/1) [de](http://www.livrosgratis.com.br/cat_26/geografia/1) [Geografia](http://www.livrosgratis.com.br/cat_26/geografia/1) [Baixar](http://www.livrosgratis.com.br/cat_27/historia/1) [livros](http://www.livrosgratis.com.br/cat_27/historia/1) [de](http://www.livrosgratis.com.br/cat_27/historia/1) [História](http://www.livrosgratis.com.br/cat_27/historia/1) [Baixar](http://www.livrosgratis.com.br/cat_31/linguas/1) [livros](http://www.livrosgratis.com.br/cat_31/linguas/1) [de](http://www.livrosgratis.com.br/cat_31/linguas/1) [Línguas](http://www.livrosgratis.com.br/cat_31/linguas/1)

[Baixar](http://www.livrosgratis.com.br/cat_28/literatura/1) [livros](http://www.livrosgratis.com.br/cat_28/literatura/1) [de](http://www.livrosgratis.com.br/cat_28/literatura/1) [Literatura](http://www.livrosgratis.com.br/cat_28/literatura/1) [Baixar](http://www.livrosgratis.com.br/cat_30/literatura_de_cordel/1) [livros](http://www.livrosgratis.com.br/cat_30/literatura_de_cordel/1) [de](http://www.livrosgratis.com.br/cat_30/literatura_de_cordel/1) [Literatura](http://www.livrosgratis.com.br/cat_30/literatura_de_cordel/1) [de](http://www.livrosgratis.com.br/cat_30/literatura_de_cordel/1) [Cordel](http://www.livrosgratis.com.br/cat_30/literatura_de_cordel/1) [Baixar](http://www.livrosgratis.com.br/cat_29/literatura_infantil/1) [livros](http://www.livrosgratis.com.br/cat_29/literatura_infantil/1) [de](http://www.livrosgratis.com.br/cat_29/literatura_infantil/1) [Literatura](http://www.livrosgratis.com.br/cat_29/literatura_infantil/1) [Infantil](http://www.livrosgratis.com.br/cat_29/literatura_infantil/1) [Baixar](http://www.livrosgratis.com.br/cat_32/matematica/1) [livros](http://www.livrosgratis.com.br/cat_32/matematica/1) [de](http://www.livrosgratis.com.br/cat_32/matematica/1) [Matemática](http://www.livrosgratis.com.br/cat_32/matematica/1) [Baixar](http://www.livrosgratis.com.br/cat_33/medicina/1) [livros](http://www.livrosgratis.com.br/cat_33/medicina/1) [de](http://www.livrosgratis.com.br/cat_33/medicina/1) [Medicina](http://www.livrosgratis.com.br/cat_33/medicina/1) [Baixar](http://www.livrosgratis.com.br/cat_34/medicina_veterinaria/1) [livros](http://www.livrosgratis.com.br/cat_34/medicina_veterinaria/1) [de](http://www.livrosgratis.com.br/cat_34/medicina_veterinaria/1) [Medicina](http://www.livrosgratis.com.br/cat_34/medicina_veterinaria/1) [Veterinária](http://www.livrosgratis.com.br/cat_34/medicina_veterinaria/1) [Baixar](http://www.livrosgratis.com.br/cat_35/meio_ambiente/1) [livros](http://www.livrosgratis.com.br/cat_35/meio_ambiente/1) [de](http://www.livrosgratis.com.br/cat_35/meio_ambiente/1) [Meio](http://www.livrosgratis.com.br/cat_35/meio_ambiente/1) [Ambiente](http://www.livrosgratis.com.br/cat_35/meio_ambiente/1) [Baixar](http://www.livrosgratis.com.br/cat_36/meteorologia/1) [livros](http://www.livrosgratis.com.br/cat_36/meteorologia/1) [de](http://www.livrosgratis.com.br/cat_36/meteorologia/1) [Meteorologia](http://www.livrosgratis.com.br/cat_36/meteorologia/1) [Baixar](http://www.livrosgratis.com.br/cat_45/monografias_e_tcc/1) [Monografias](http://www.livrosgratis.com.br/cat_45/monografias_e_tcc/1) [e](http://www.livrosgratis.com.br/cat_45/monografias_e_tcc/1) [TCC](http://www.livrosgratis.com.br/cat_45/monografias_e_tcc/1) [Baixar](http://www.livrosgratis.com.br/cat_37/multidisciplinar/1) [livros](http://www.livrosgratis.com.br/cat_37/multidisciplinar/1) [Multidisciplinar](http://www.livrosgratis.com.br/cat_37/multidisciplinar/1) [Baixar](http://www.livrosgratis.com.br/cat_38/musica/1) [livros](http://www.livrosgratis.com.br/cat_38/musica/1) [de](http://www.livrosgratis.com.br/cat_38/musica/1) [Música](http://www.livrosgratis.com.br/cat_38/musica/1) [Baixar](http://www.livrosgratis.com.br/cat_39/psicologia/1) [livros](http://www.livrosgratis.com.br/cat_39/psicologia/1) [de](http://www.livrosgratis.com.br/cat_39/psicologia/1) [Psicologia](http://www.livrosgratis.com.br/cat_39/psicologia/1) [Baixar](http://www.livrosgratis.com.br/cat_40/quimica/1) [livros](http://www.livrosgratis.com.br/cat_40/quimica/1) [de](http://www.livrosgratis.com.br/cat_40/quimica/1) [Química](http://www.livrosgratis.com.br/cat_40/quimica/1) [Baixar](http://www.livrosgratis.com.br/cat_41/saude_coletiva/1) [livros](http://www.livrosgratis.com.br/cat_41/saude_coletiva/1) [de](http://www.livrosgratis.com.br/cat_41/saude_coletiva/1) [Saúde](http://www.livrosgratis.com.br/cat_41/saude_coletiva/1) [Coletiva](http://www.livrosgratis.com.br/cat_41/saude_coletiva/1) [Baixar](http://www.livrosgratis.com.br/cat_42/servico_social/1) [livros](http://www.livrosgratis.com.br/cat_42/servico_social/1) [de](http://www.livrosgratis.com.br/cat_42/servico_social/1) [Serviço](http://www.livrosgratis.com.br/cat_42/servico_social/1) [Social](http://www.livrosgratis.com.br/cat_42/servico_social/1) [Baixar](http://www.livrosgratis.com.br/cat_43/sociologia/1) [livros](http://www.livrosgratis.com.br/cat_43/sociologia/1) [de](http://www.livrosgratis.com.br/cat_43/sociologia/1) [Sociologia](http://www.livrosgratis.com.br/cat_43/sociologia/1) [Baixar](http://www.livrosgratis.com.br/cat_44/teologia/1) [livros](http://www.livrosgratis.com.br/cat_44/teologia/1) [de](http://www.livrosgratis.com.br/cat_44/teologia/1) [Teologia](http://www.livrosgratis.com.br/cat_44/teologia/1) [Baixar](http://www.livrosgratis.com.br/cat_46/trabalho/1) [livros](http://www.livrosgratis.com.br/cat_46/trabalho/1) [de](http://www.livrosgratis.com.br/cat_46/trabalho/1) [Trabalho](http://www.livrosgratis.com.br/cat_46/trabalho/1) [Baixar](http://www.livrosgratis.com.br/cat_47/turismo/1) [livros](http://www.livrosgratis.com.br/cat_47/turismo/1) [de](http://www.livrosgratis.com.br/cat_47/turismo/1) [Turismo](http://www.livrosgratis.com.br/cat_47/turismo/1)